# **B.Com. (Computer Applications)**

# Syllabus

## AFFILIATED COLLEGES

## **Program Code: 2AC**

### **2020 – 2021 onwards**

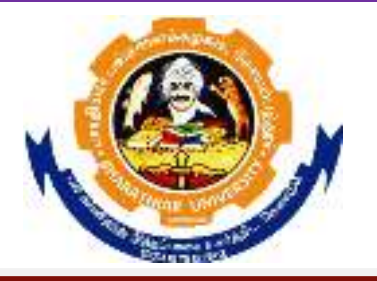

### **BHARATHIAR UNIVERSITY**

**(A State University, Accredited with "A" Grade by NAAC, Ranked 13th among Indian Universities by MHRD-NIRF, World Ranking : Times - 801-1000, Shanghai - 901-1000, URAP - 982)** 

**Coimbatore - 641 046, Tamil Nadu, India**

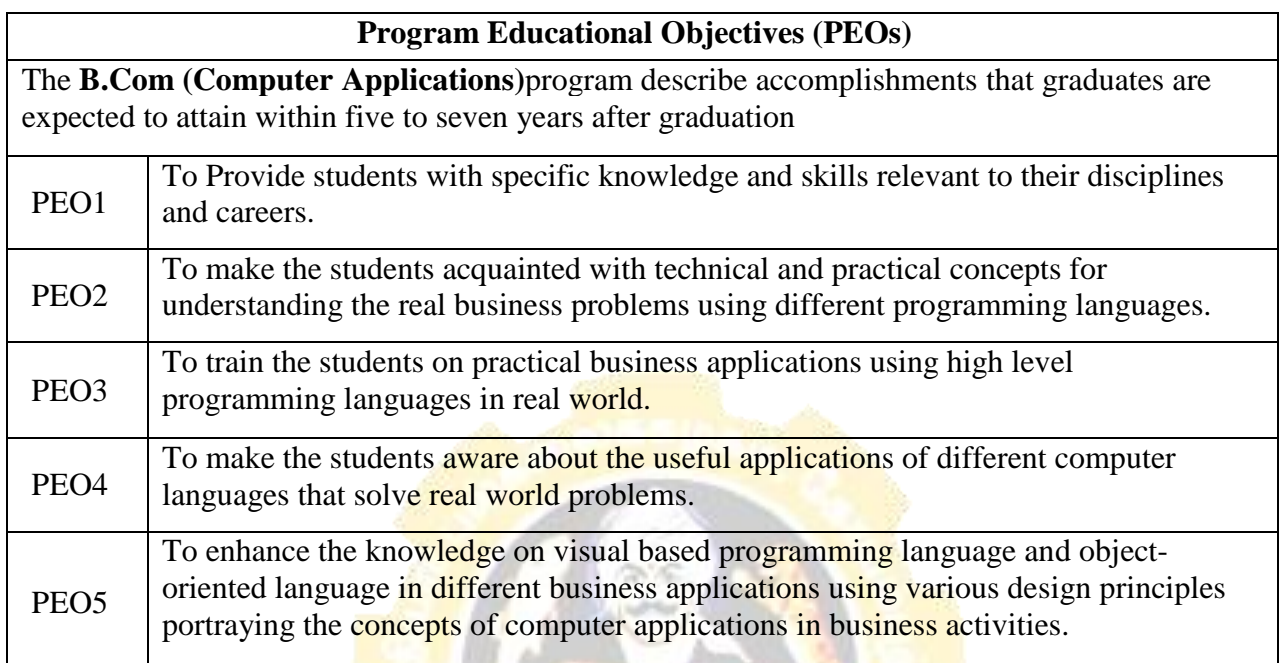

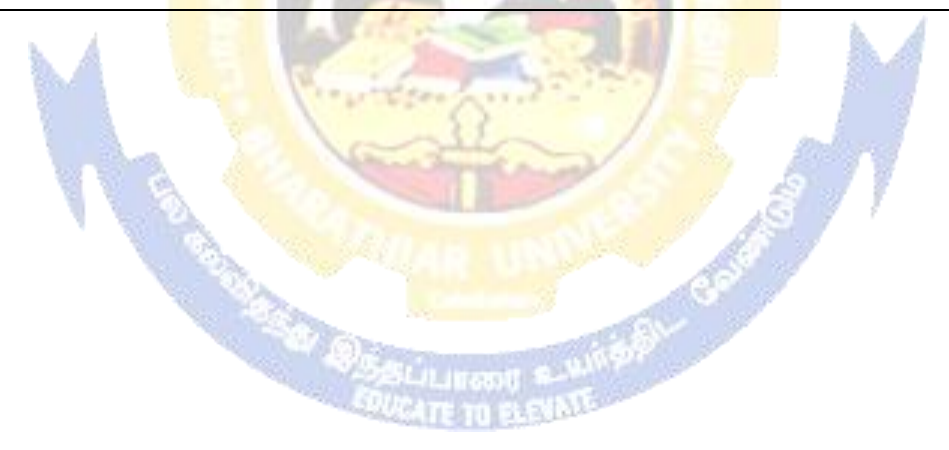

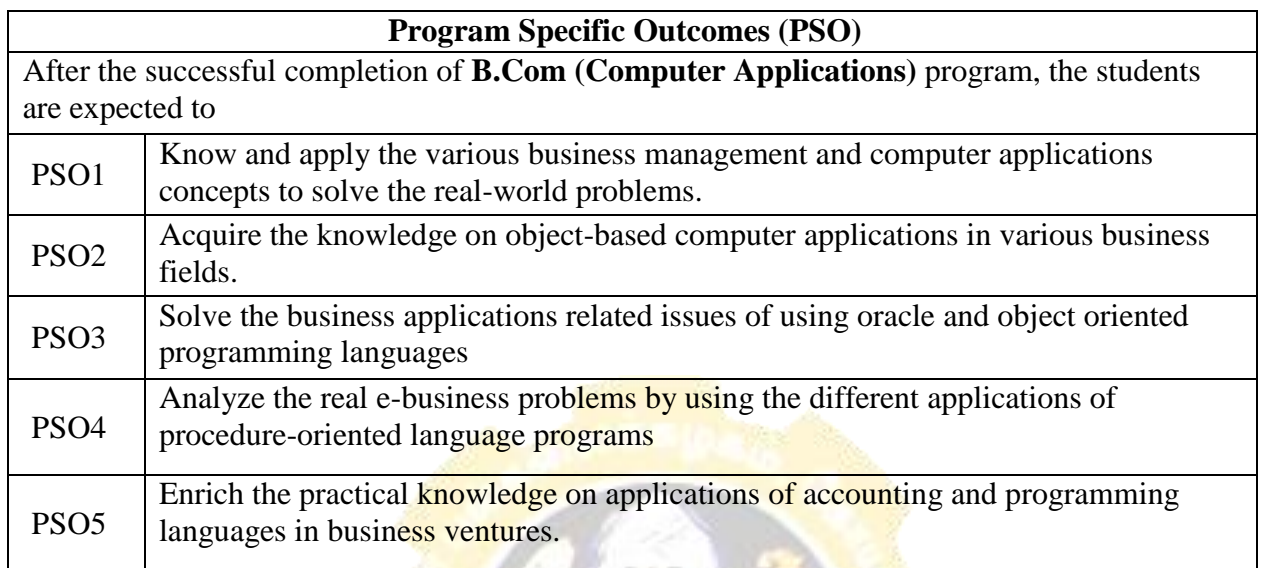

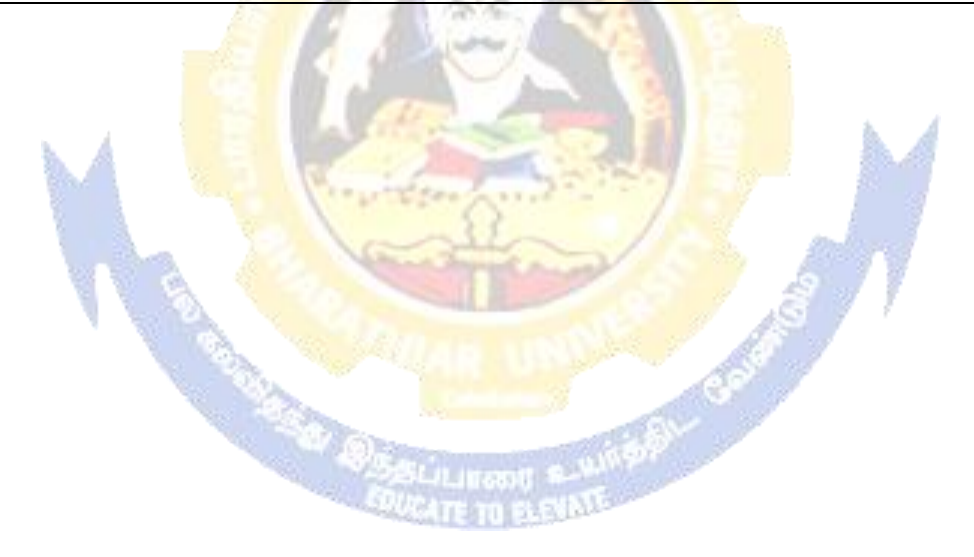

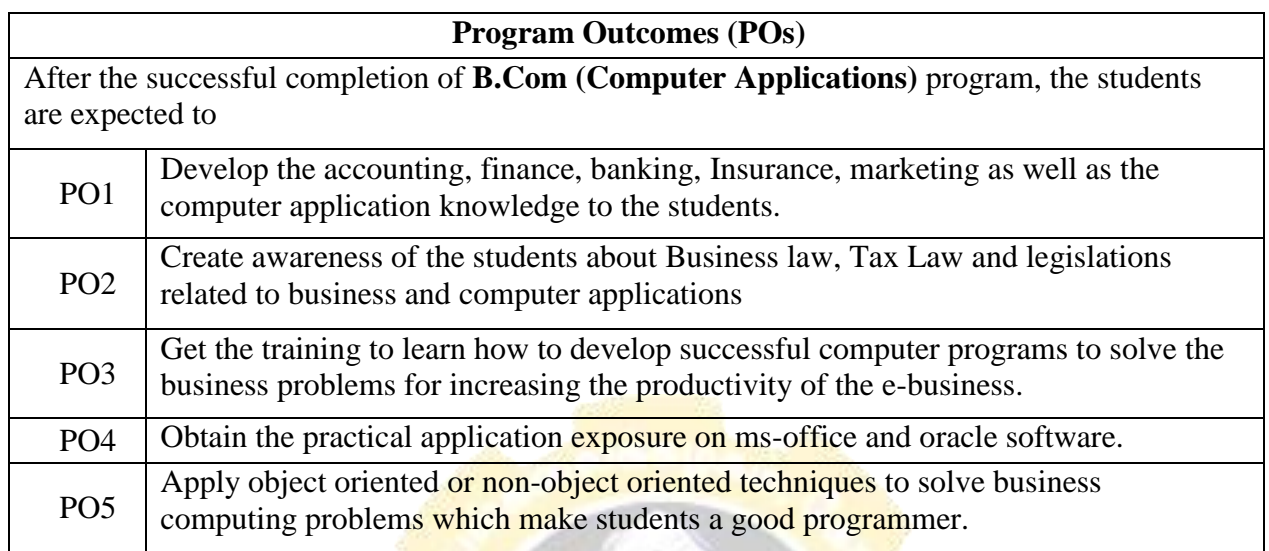

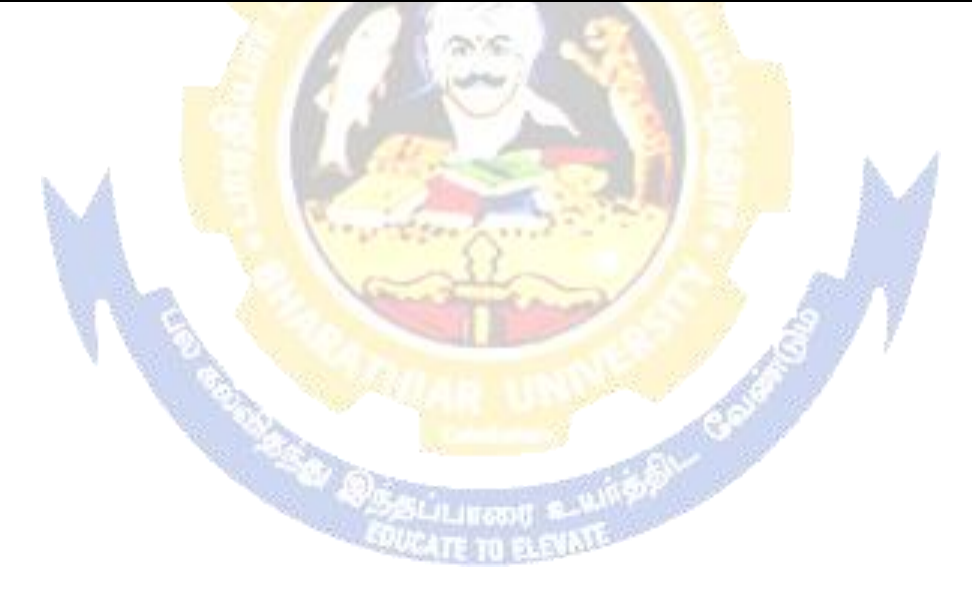

#### **BHARATHIAR UNIVERSITY: : COIMBATORE 641 046 B.COM CA(Computer Applications)**

*(For the students admitted during the academic year 2020 – 21 onwards)*

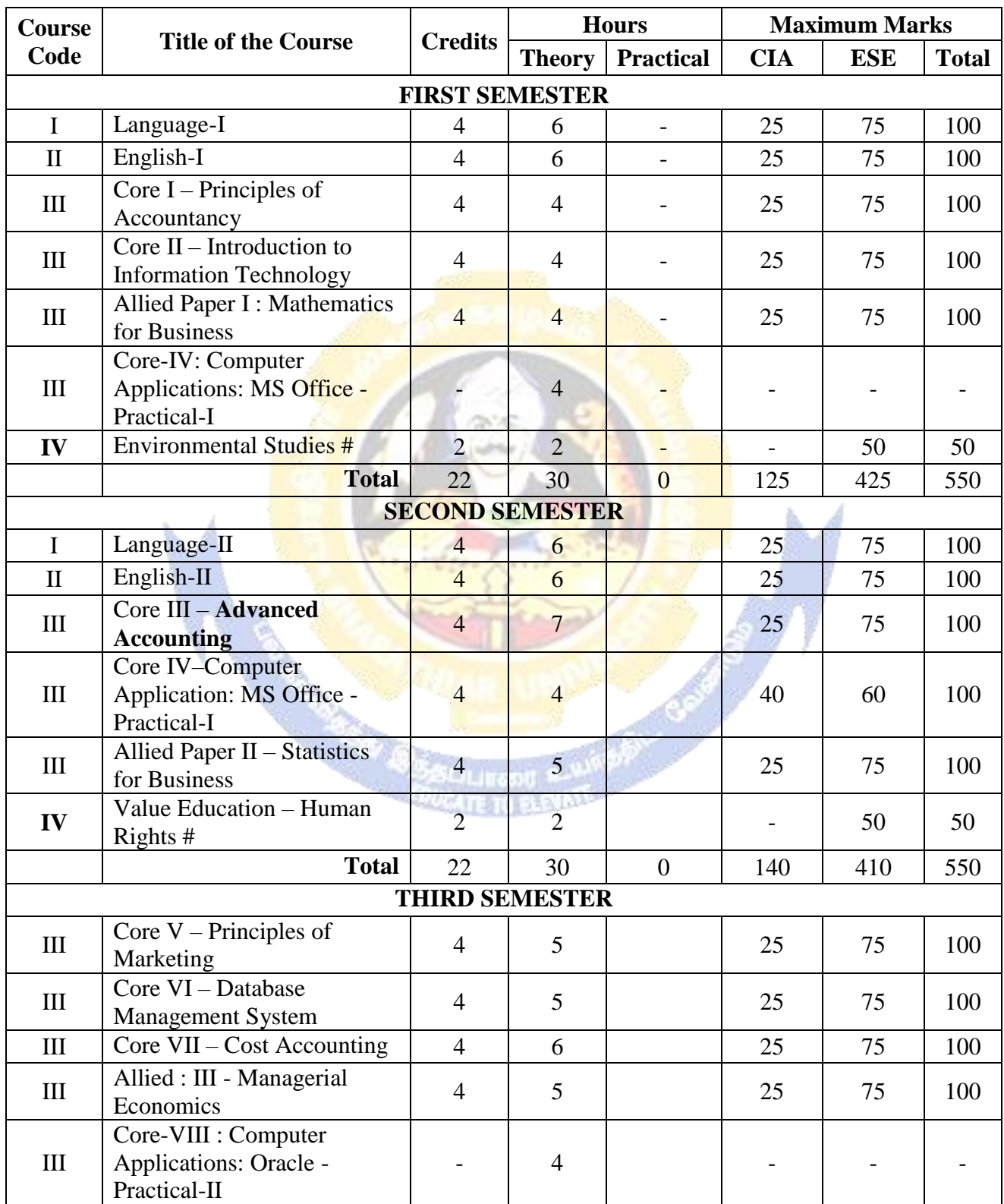

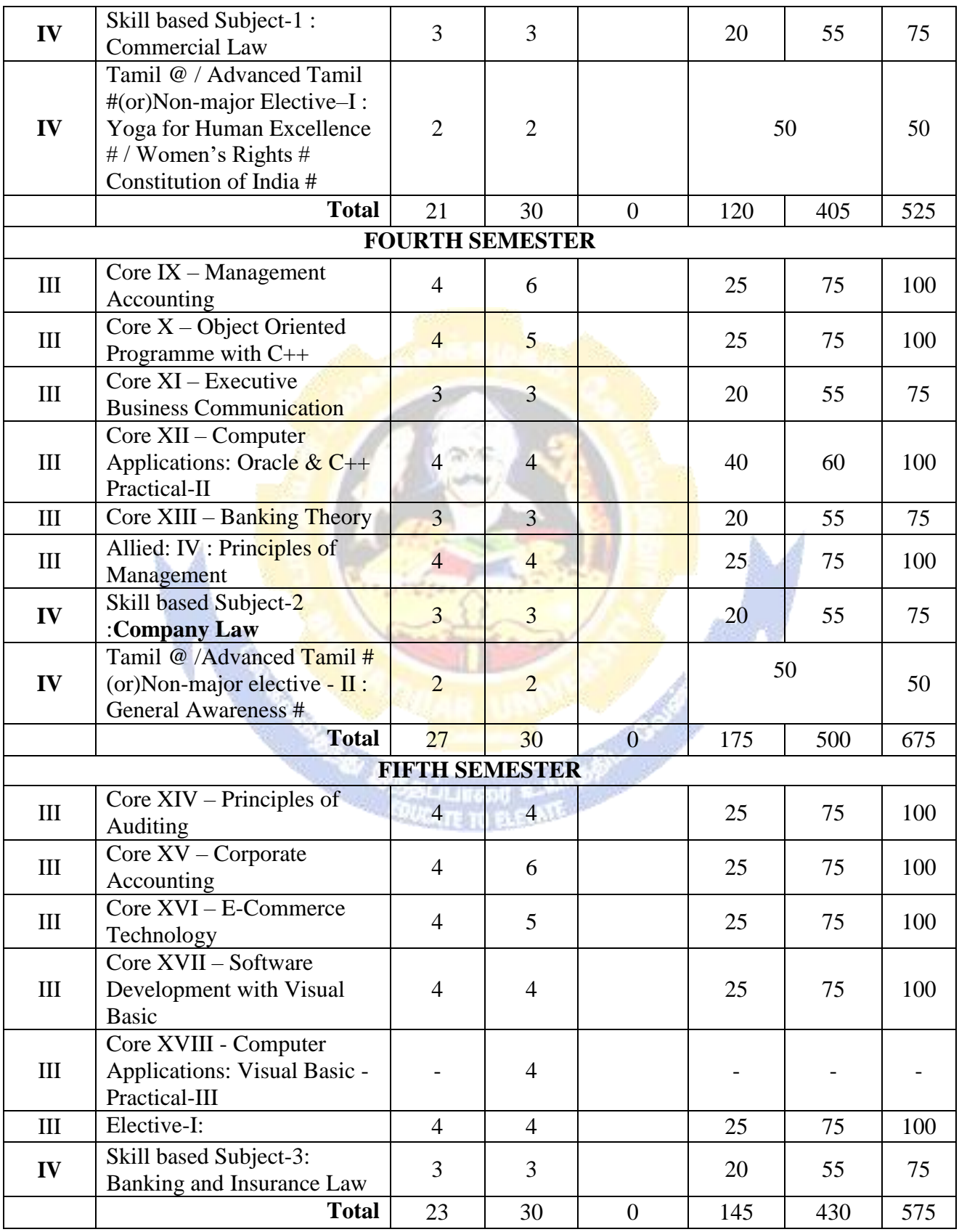

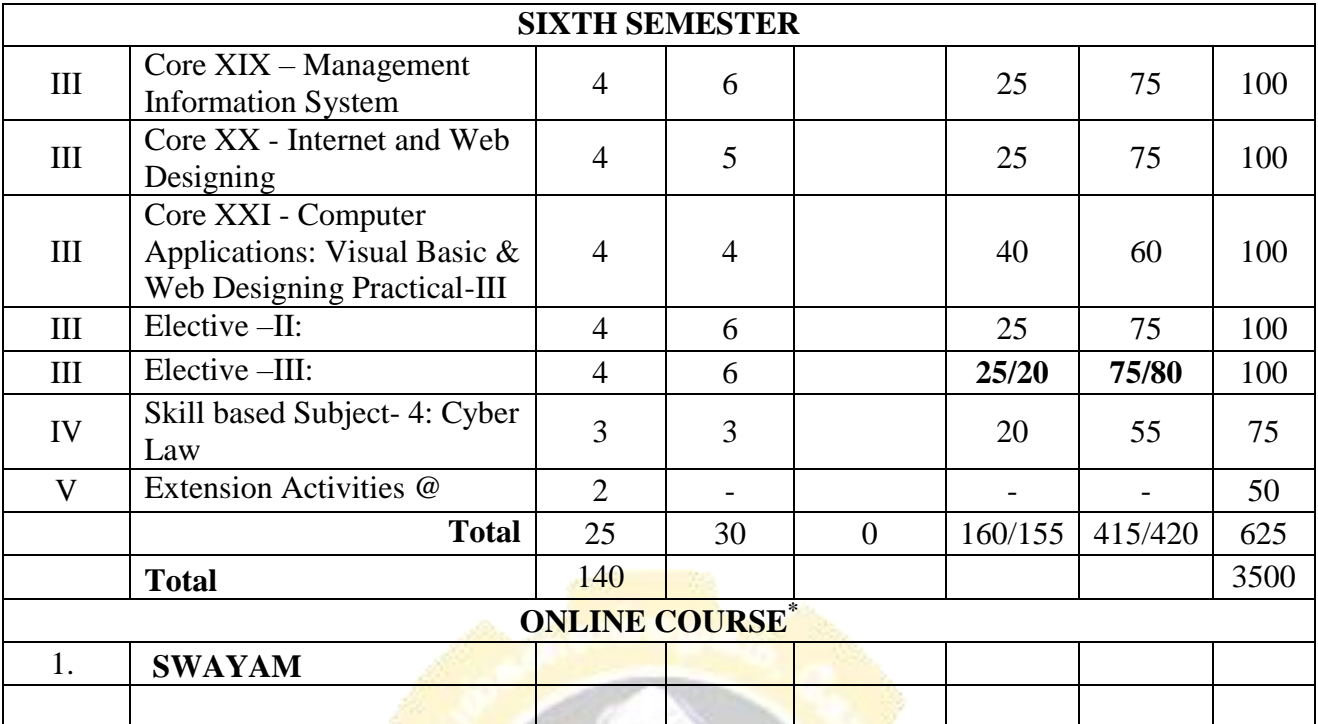

\* SWAYAM course will be implemented in the next year.

**Value added courses:** Minimum 2 and Maximum 5 for each Department for entire program-It is optional for affiliated colleges.

**Job oriented certificate courses:** Two courses (Each Department for entire program)- It is optional for affiliated colleges

\$ Includes 25% / 40% continuous internal assessment marks for theory and practical papersrespectively. @ No University Examinations. Only Continuous Internal Assessment(CIA)

# No Continuous Internal Assessment (CIA).Only UniversityExaminations.

Swatch Bharat Summer Internship- extra 2 credits would be given. It is mandatory.

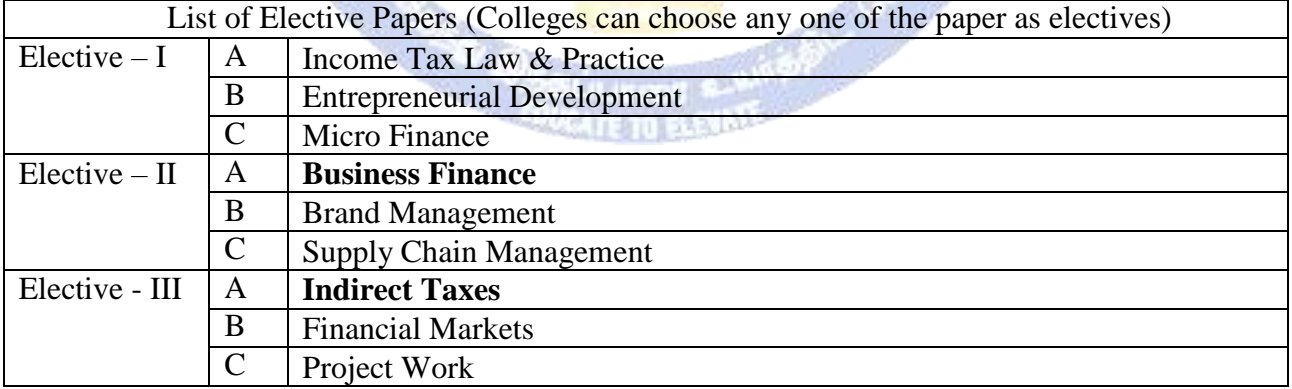

**NOTE: The syllabus for the papers Advanced Accounting, Company Law, Business Finance and Indirect Taxes are revised and furnished below. The existing syllabus is to be followed for the remaining papers.**

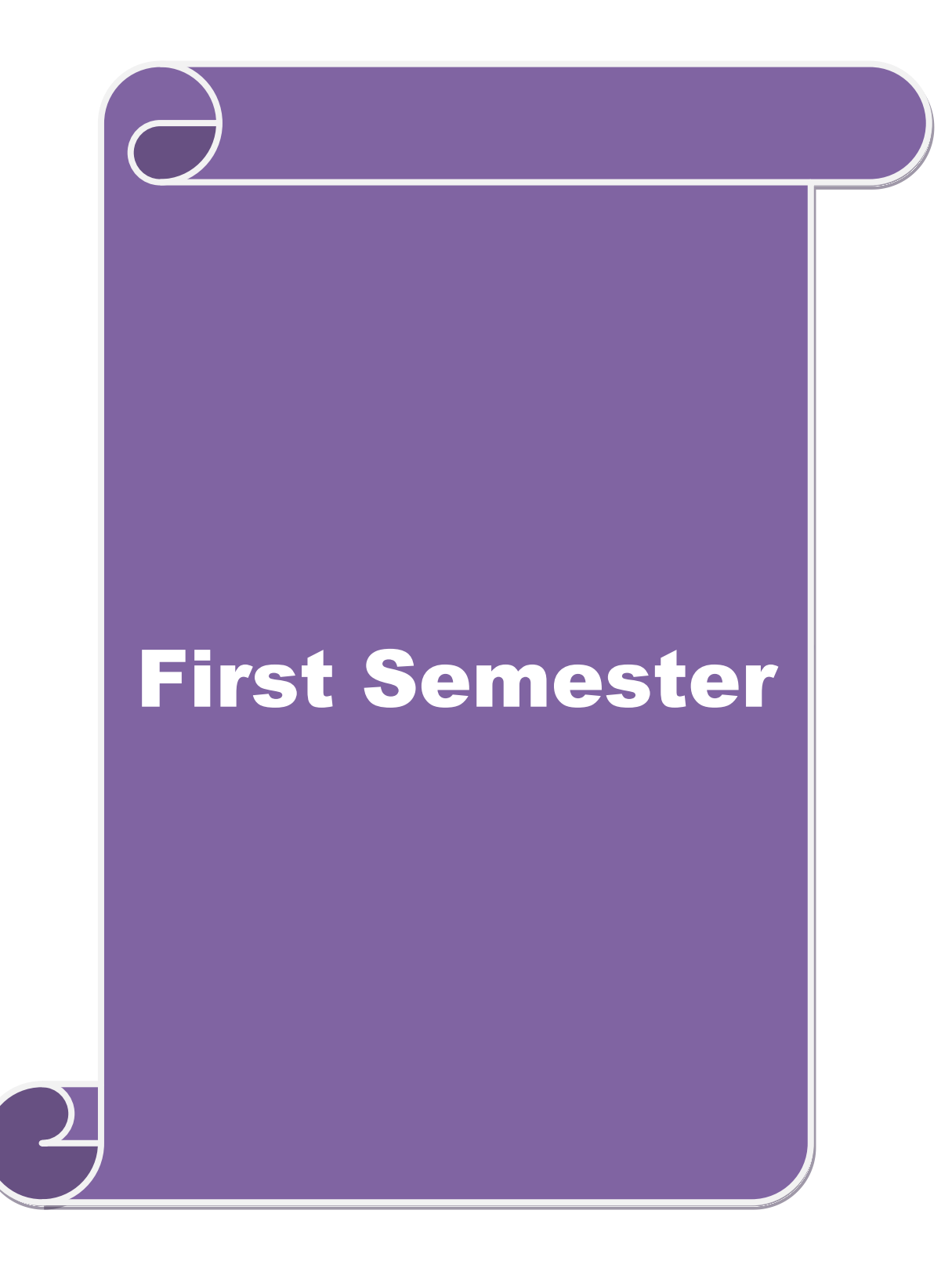

#### **SCHEME OF EXAMINATIONS: CBCS Pattern**

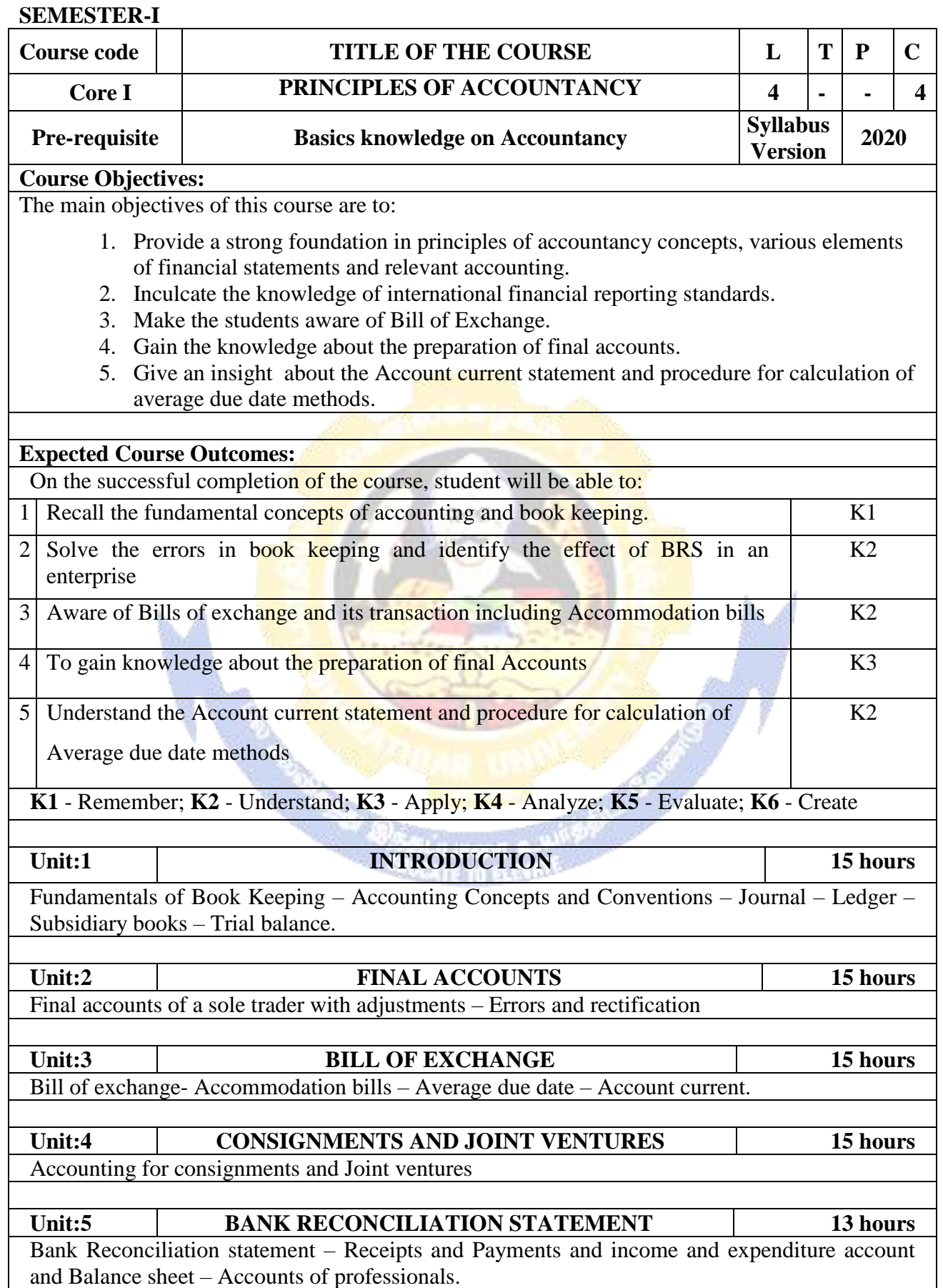

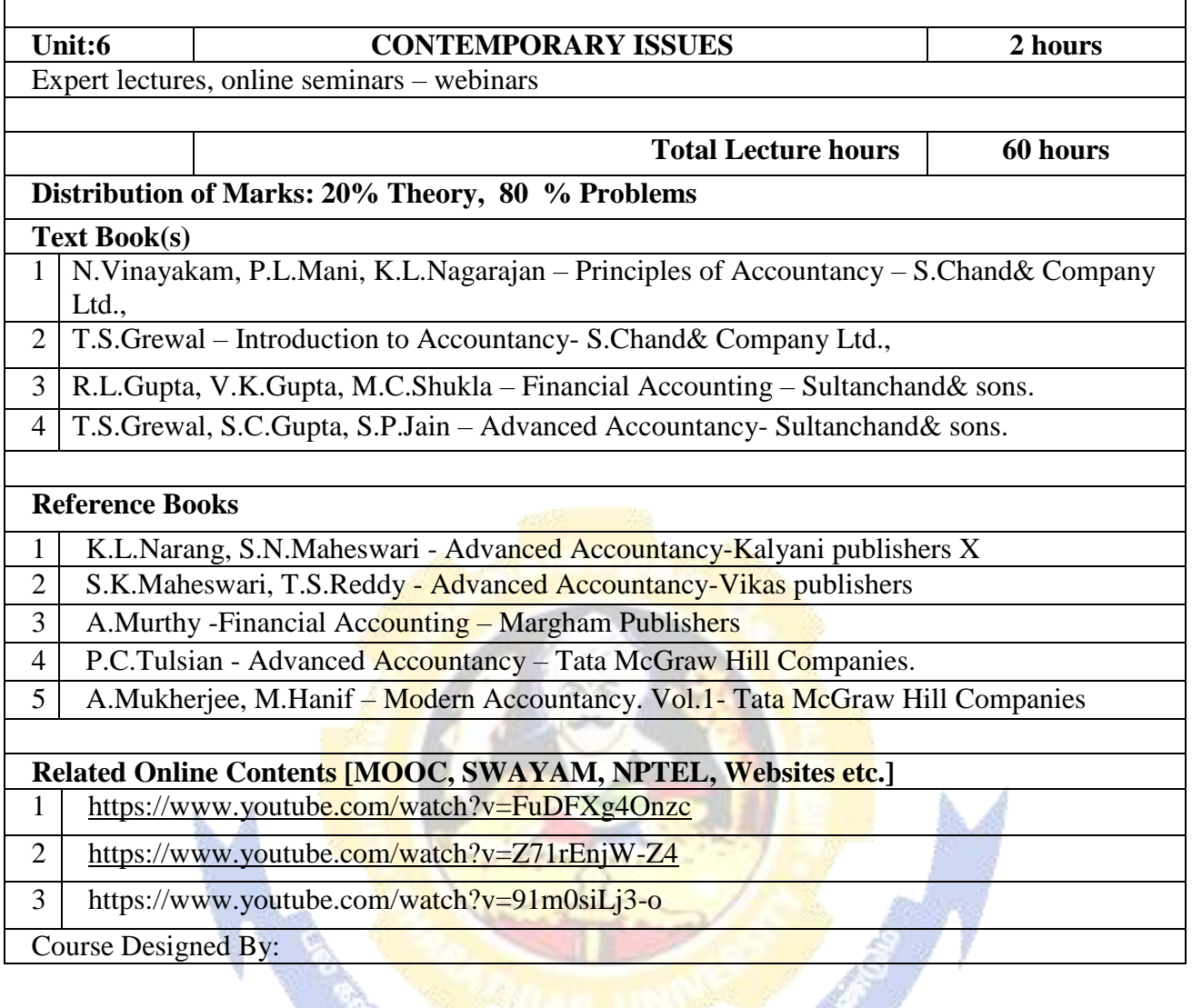

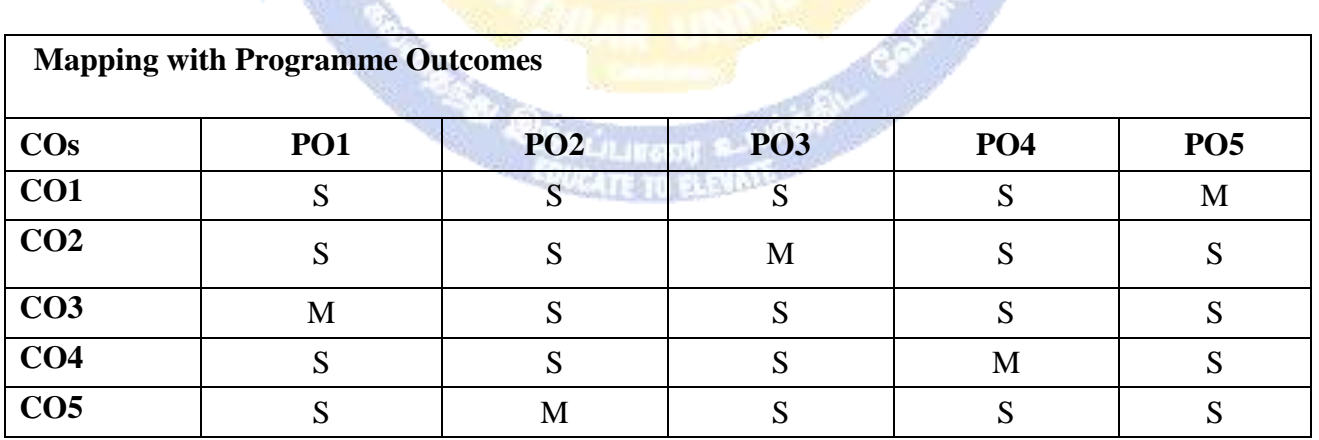

#### **SEMESTER-I**

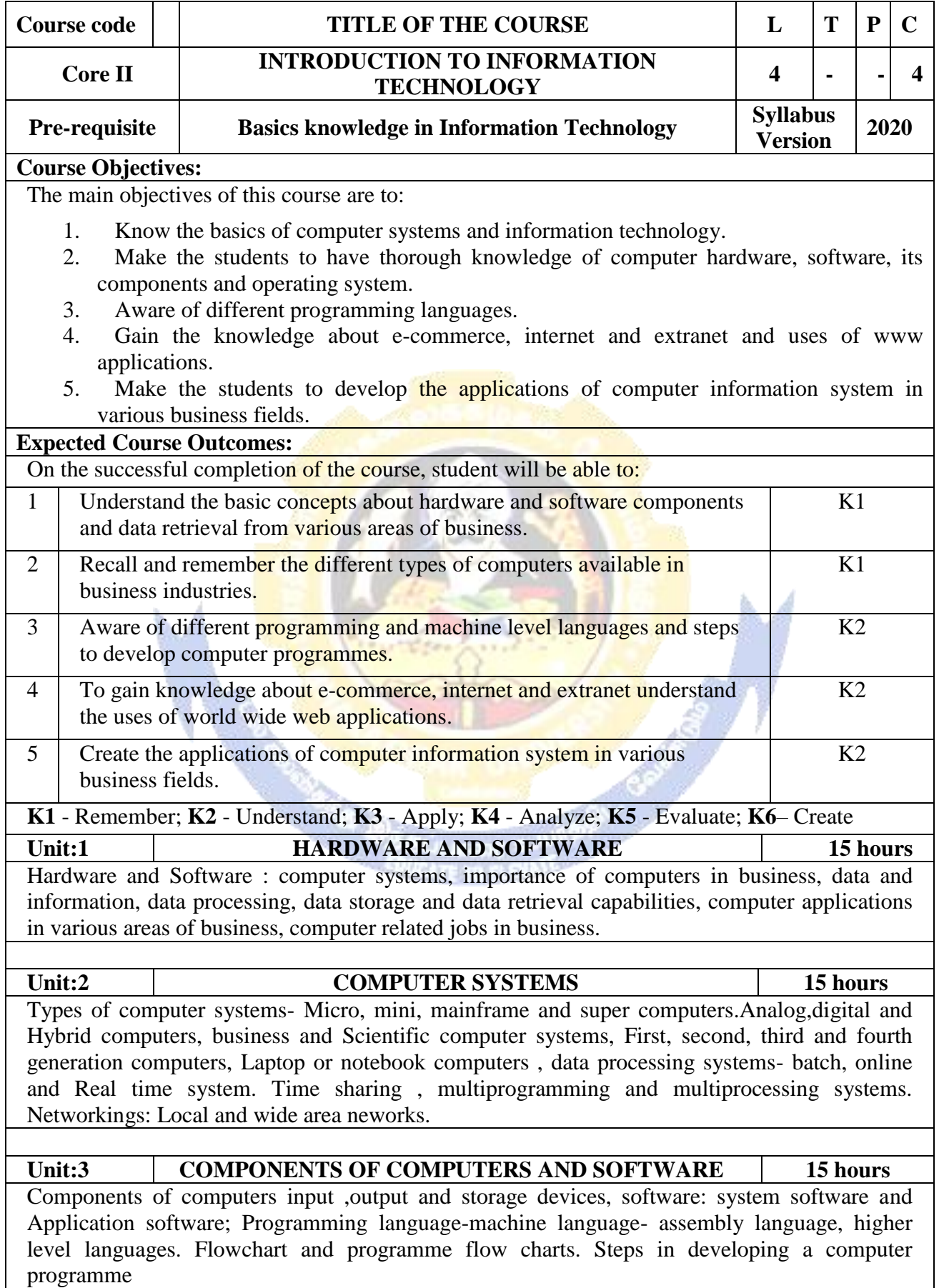

 $-87 -$ 

 $\mathbf{I}$ 

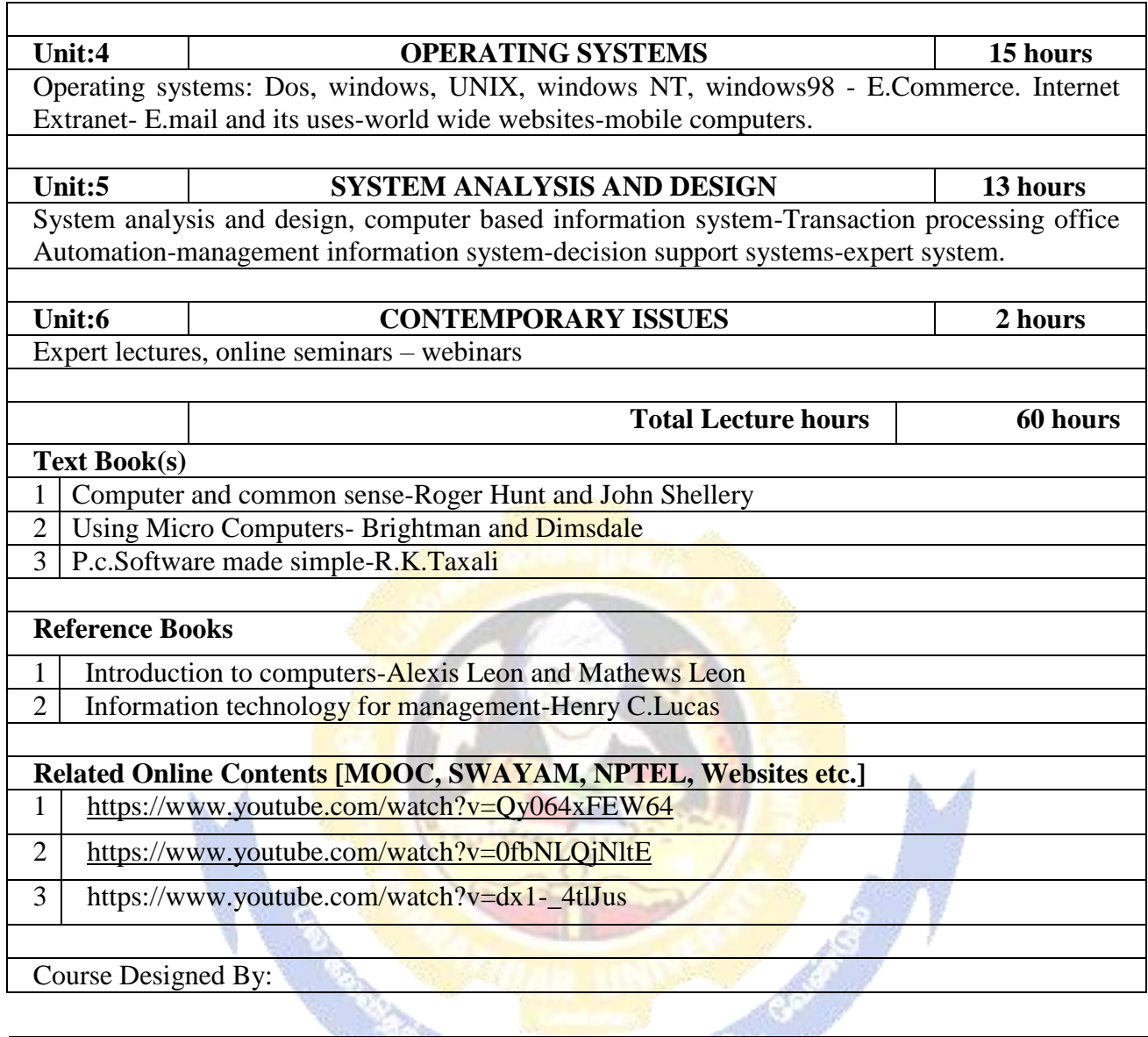

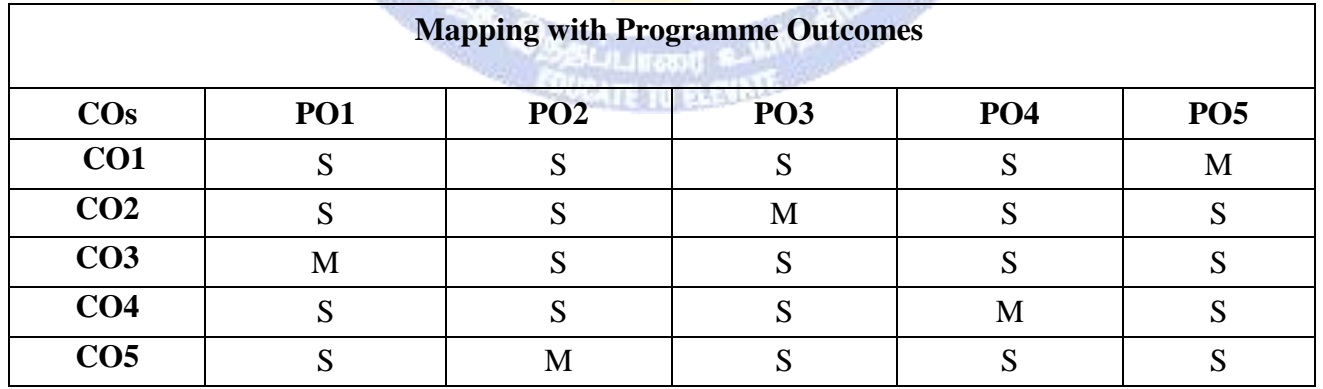

#### **SEMESTER-I**

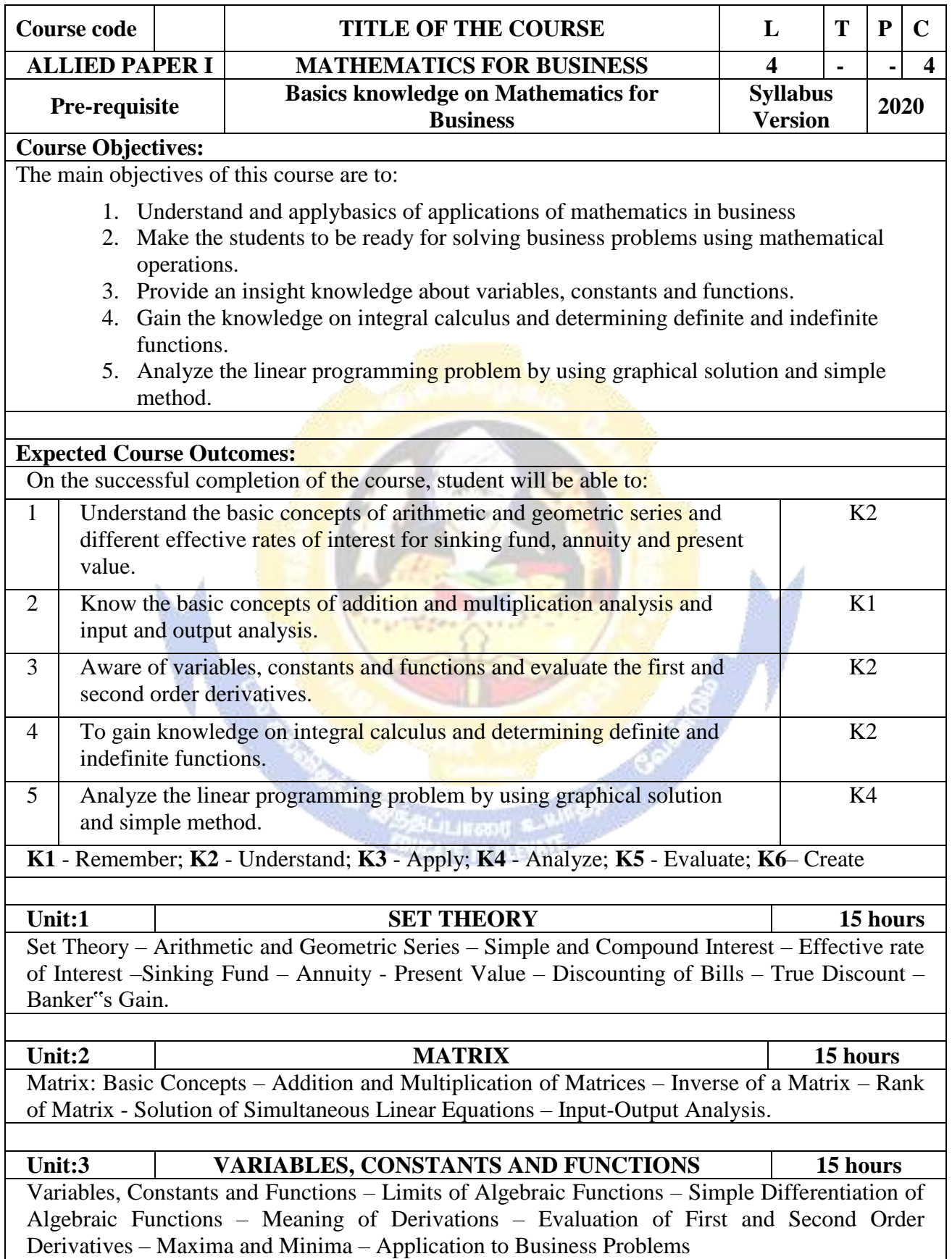

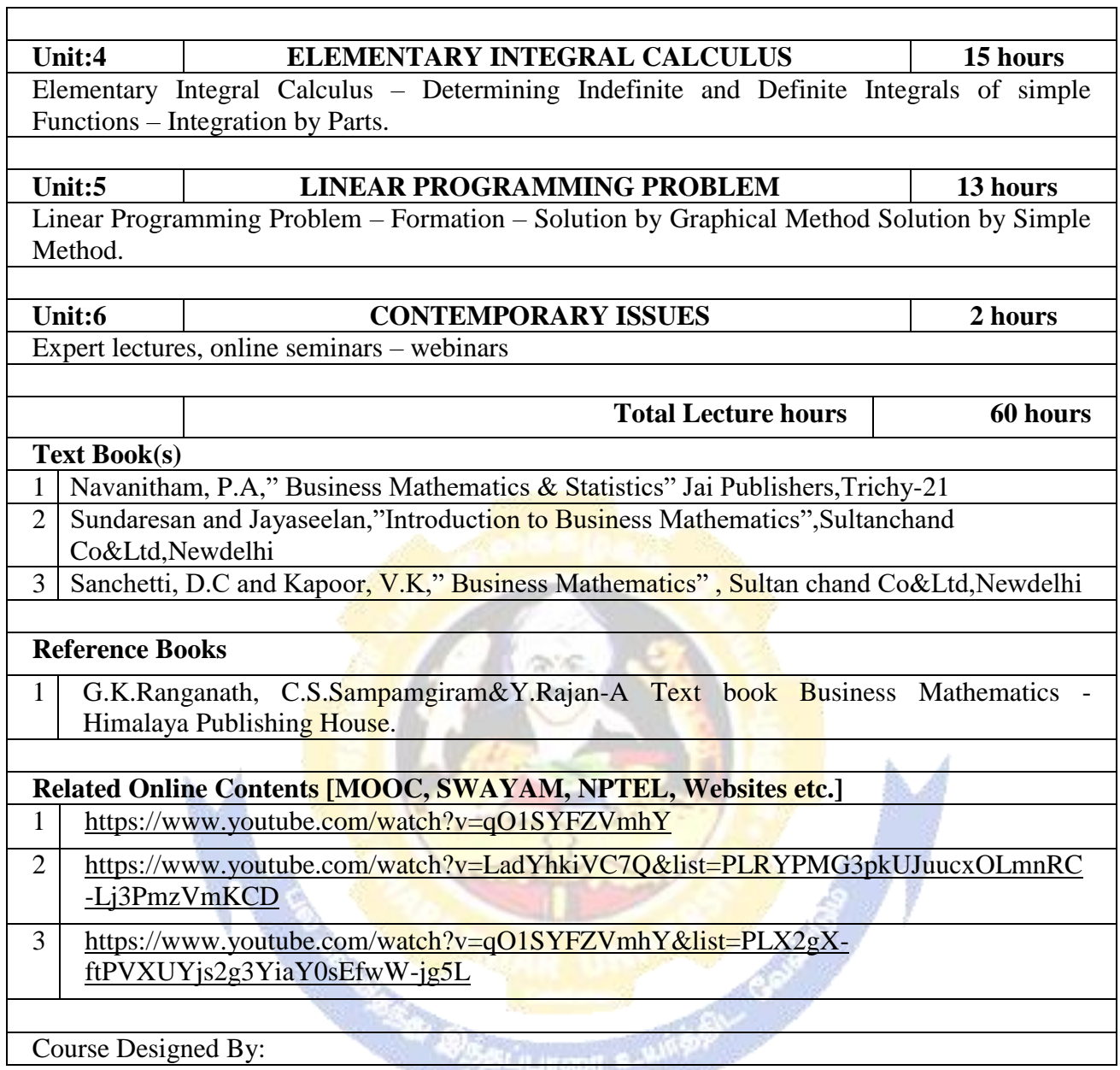

#### **COURATE TO BARYATE AND**

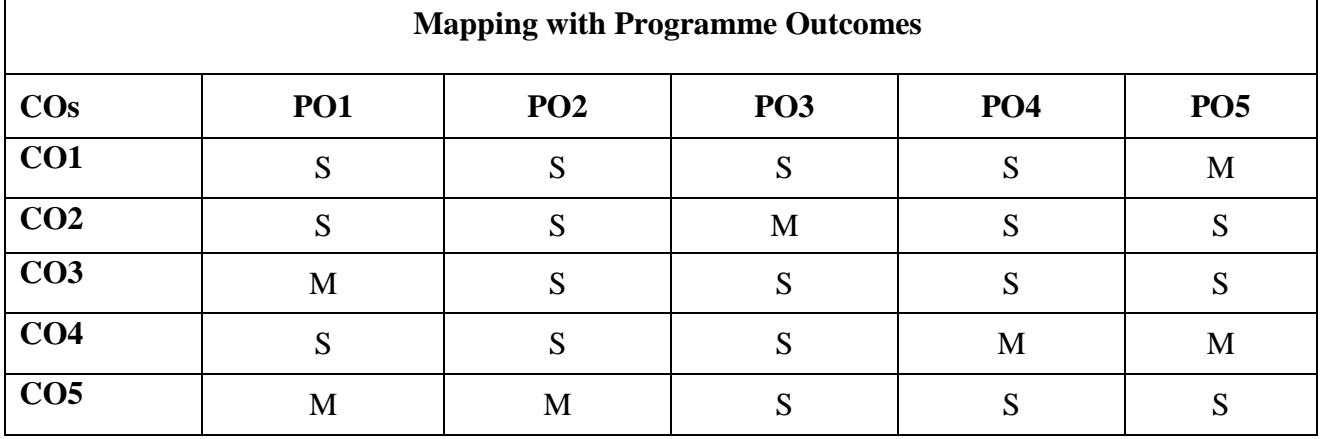

#### **SEMESTER-I**

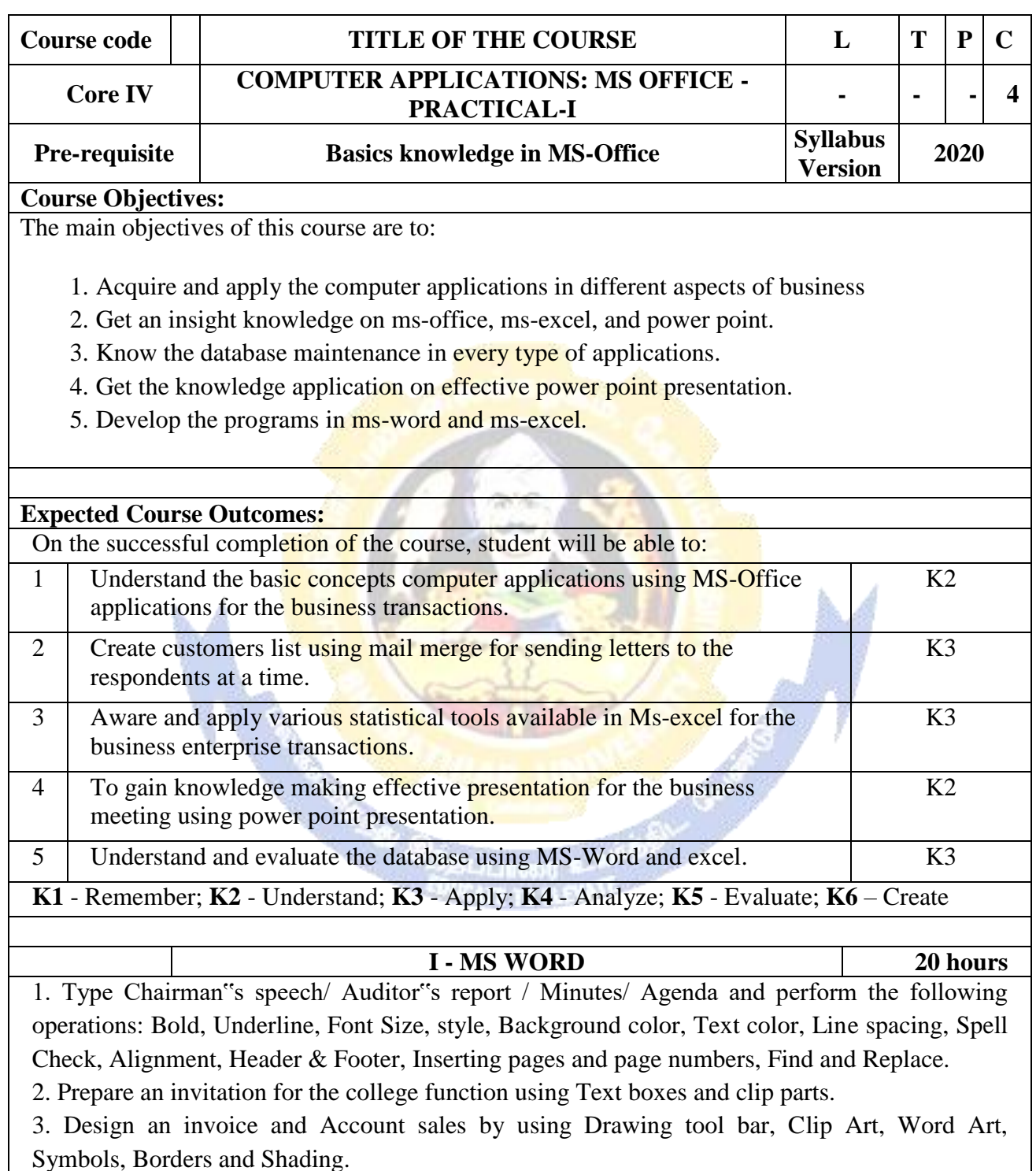

4. Prepare a Class Time Table and perform the following operations: Inserting the table, Data Entry, Alignment of Rows and Columns, Inserting and Deleting the Rows and Columns and Change of Table Format.

5. Prepare a Shareholders meeting letter for 10 members using mail merge operation.

6. Prepare Bio-Data by using Wizard/ Templates.

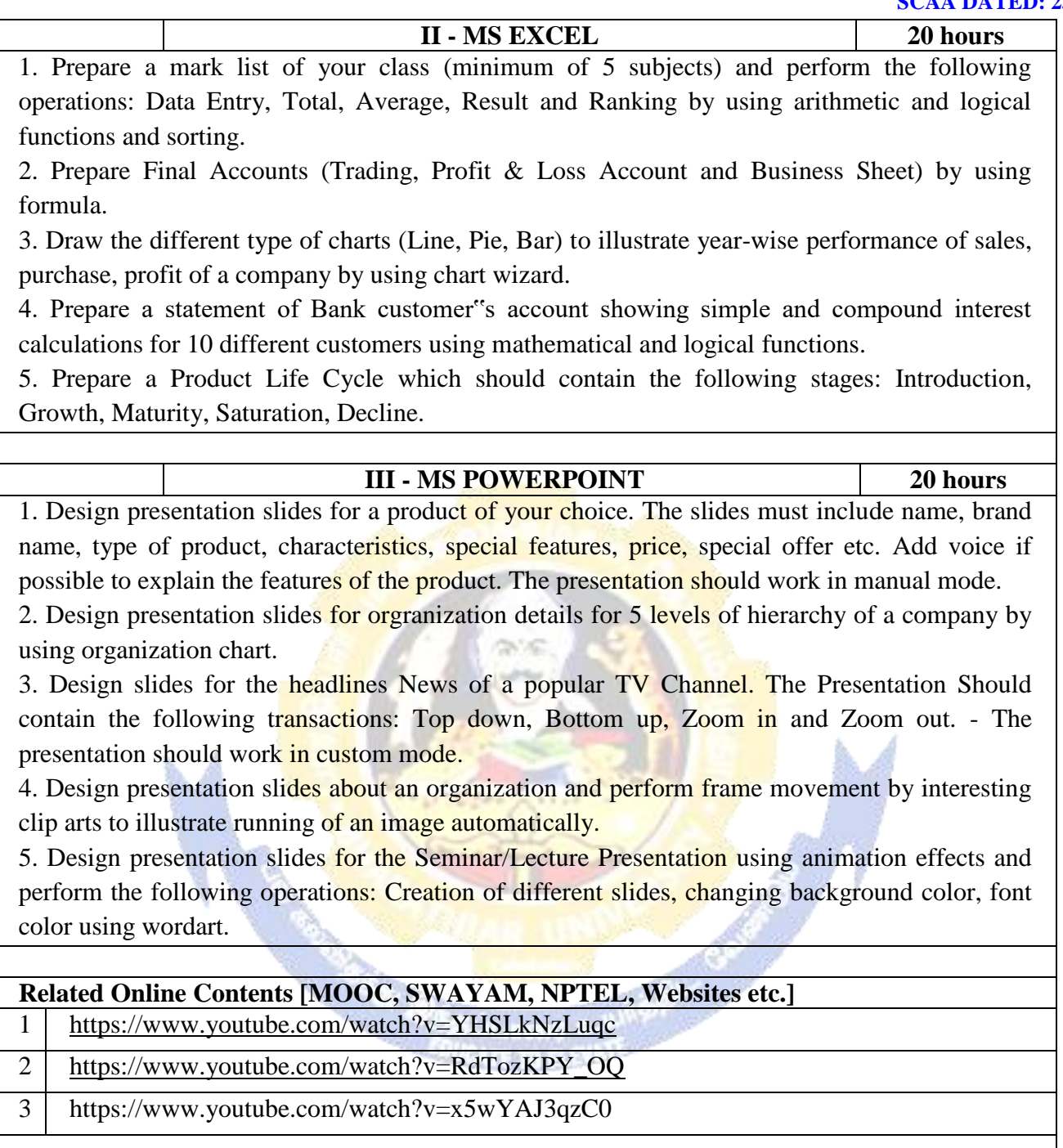

Course Designed By:

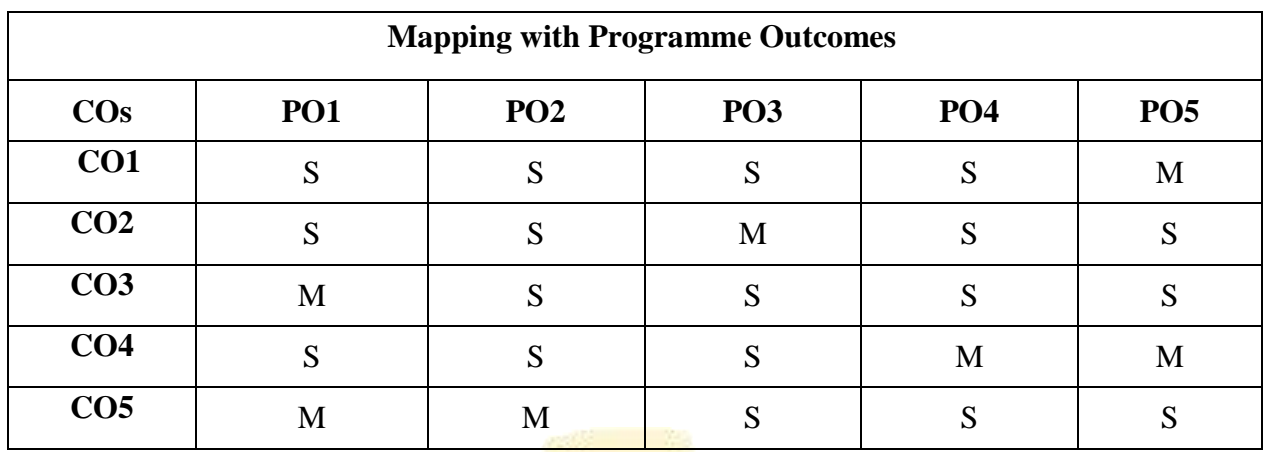

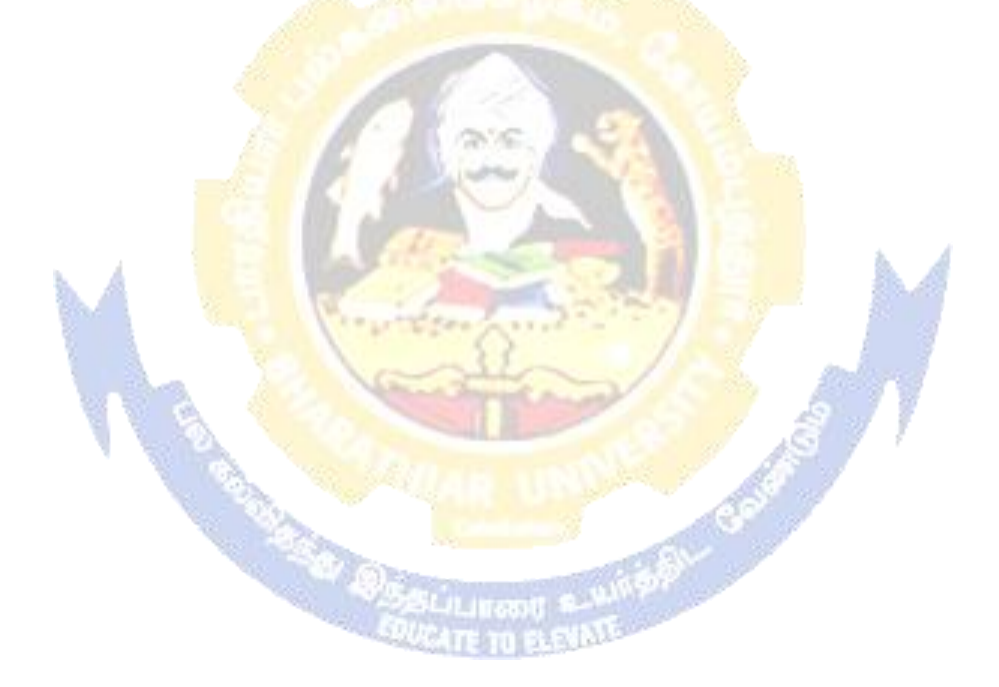

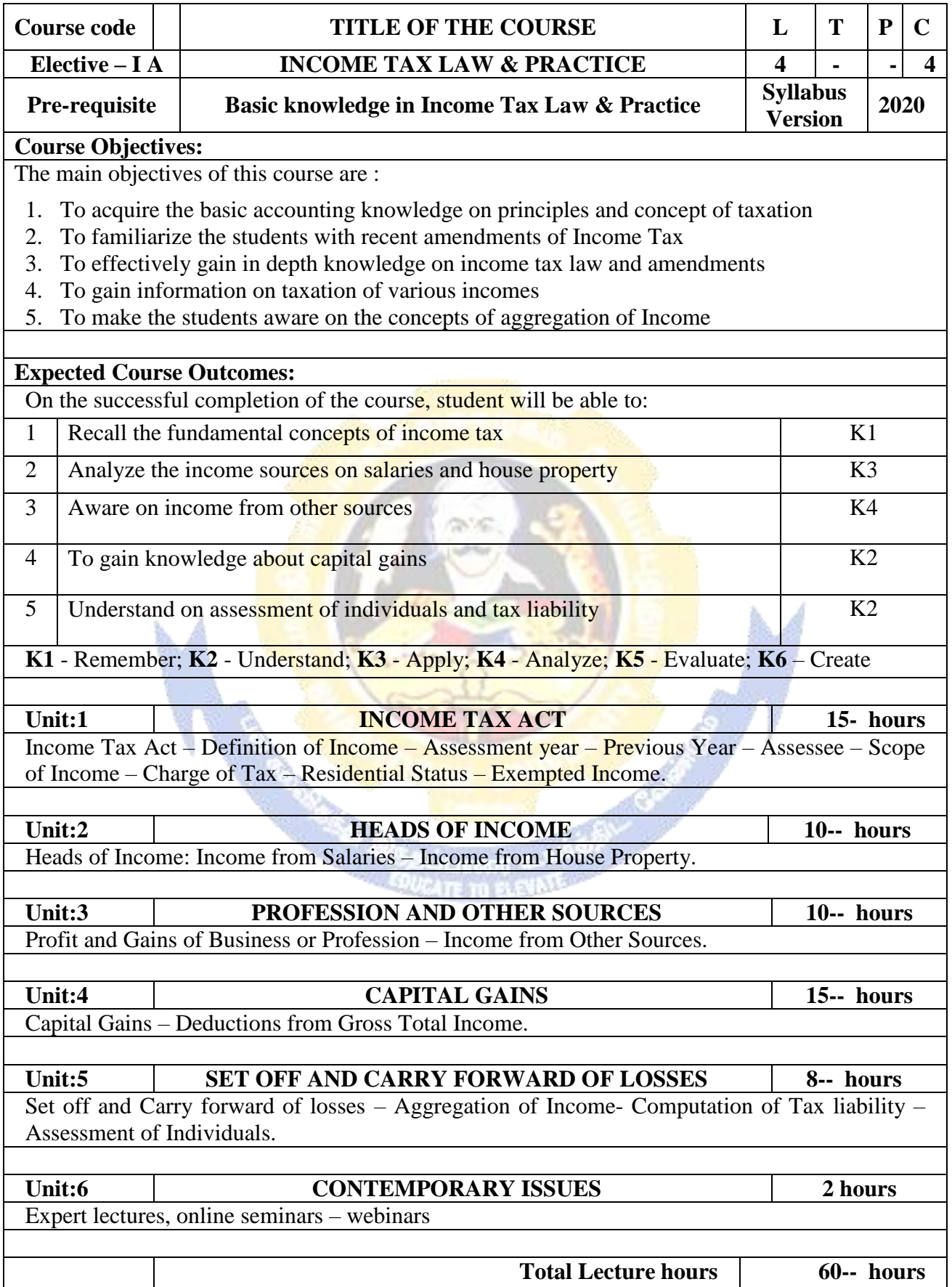

**CONTROLLER** 

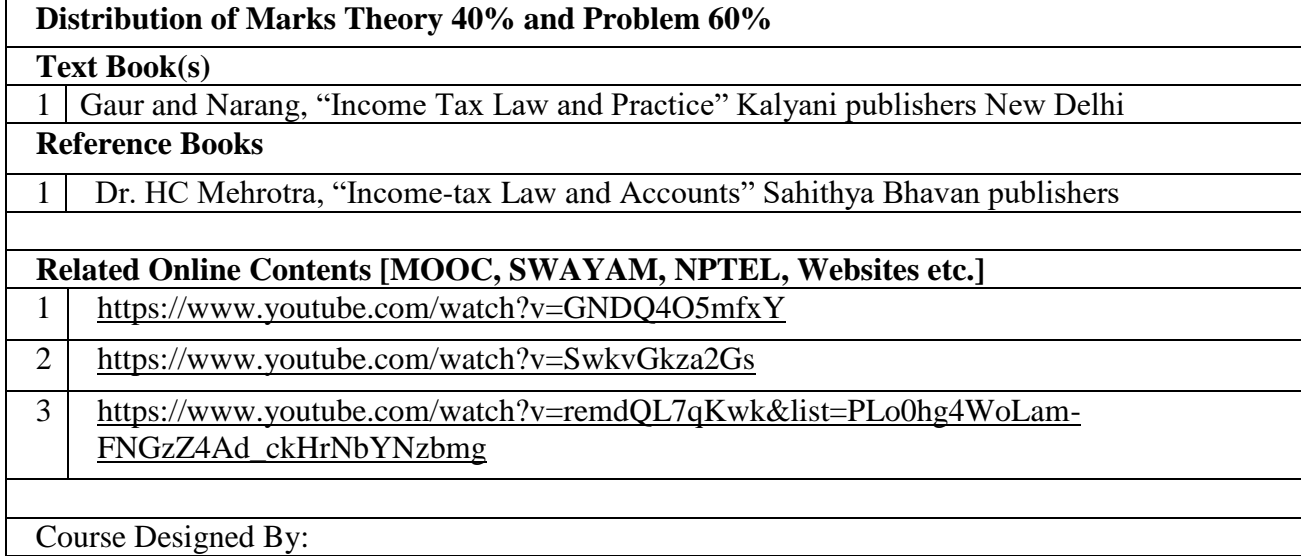

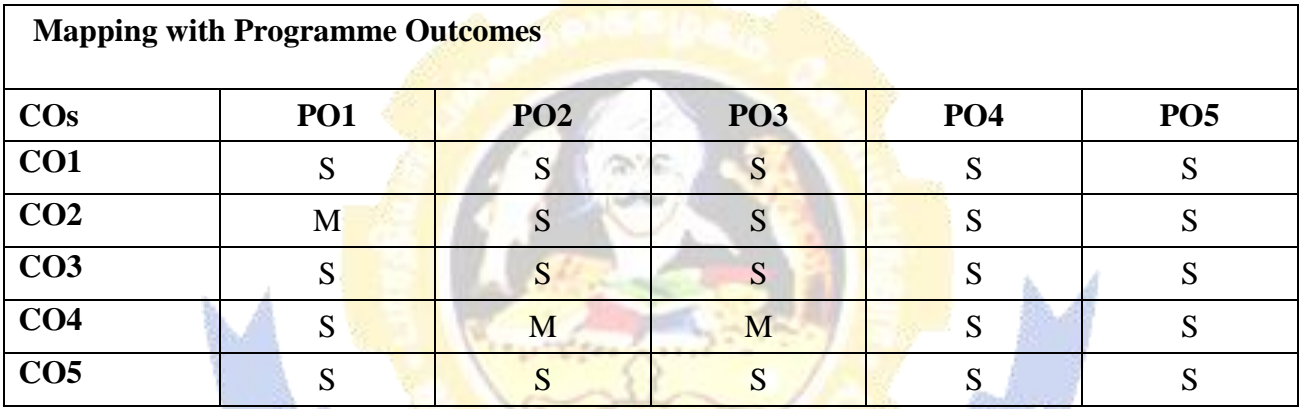

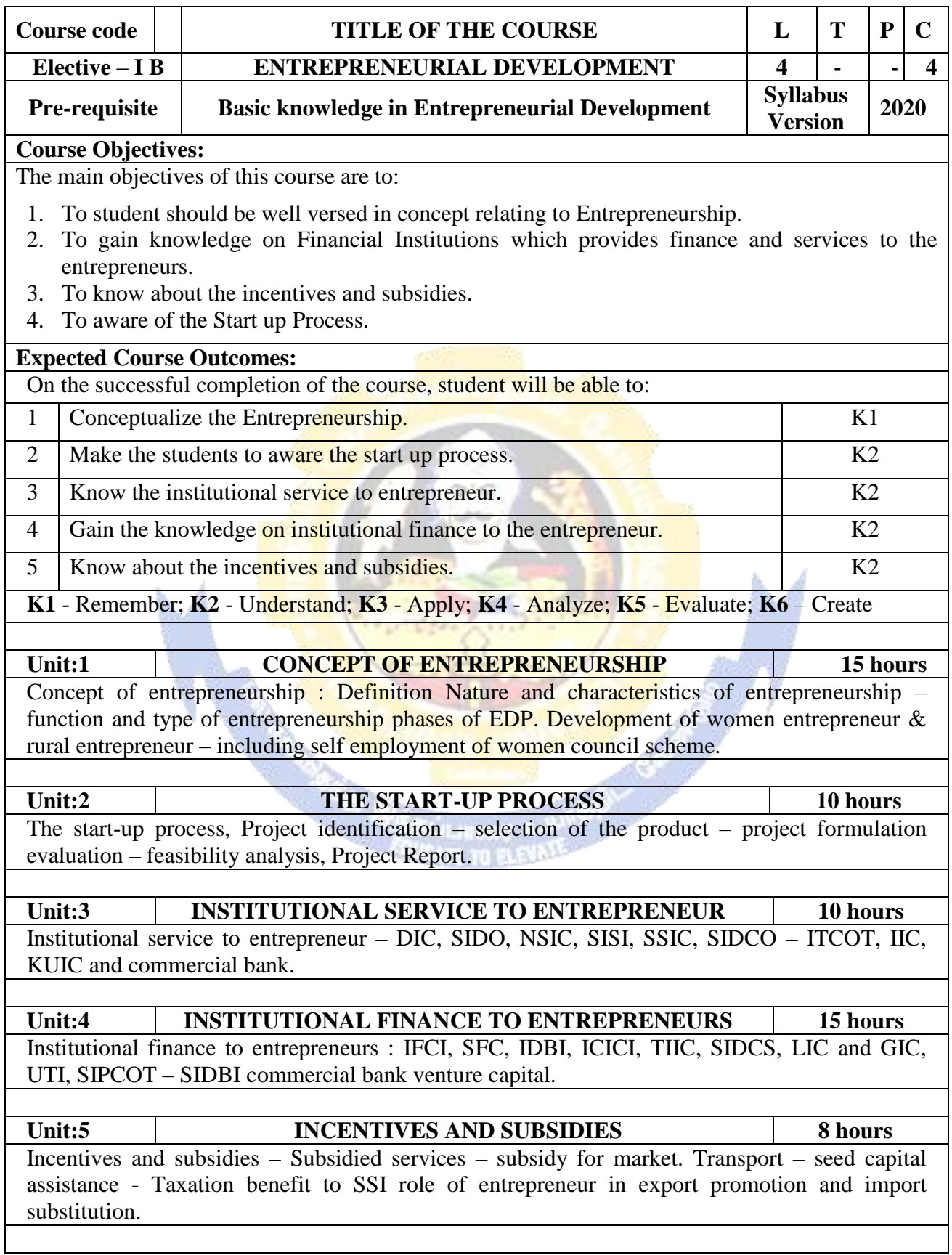

ter 1

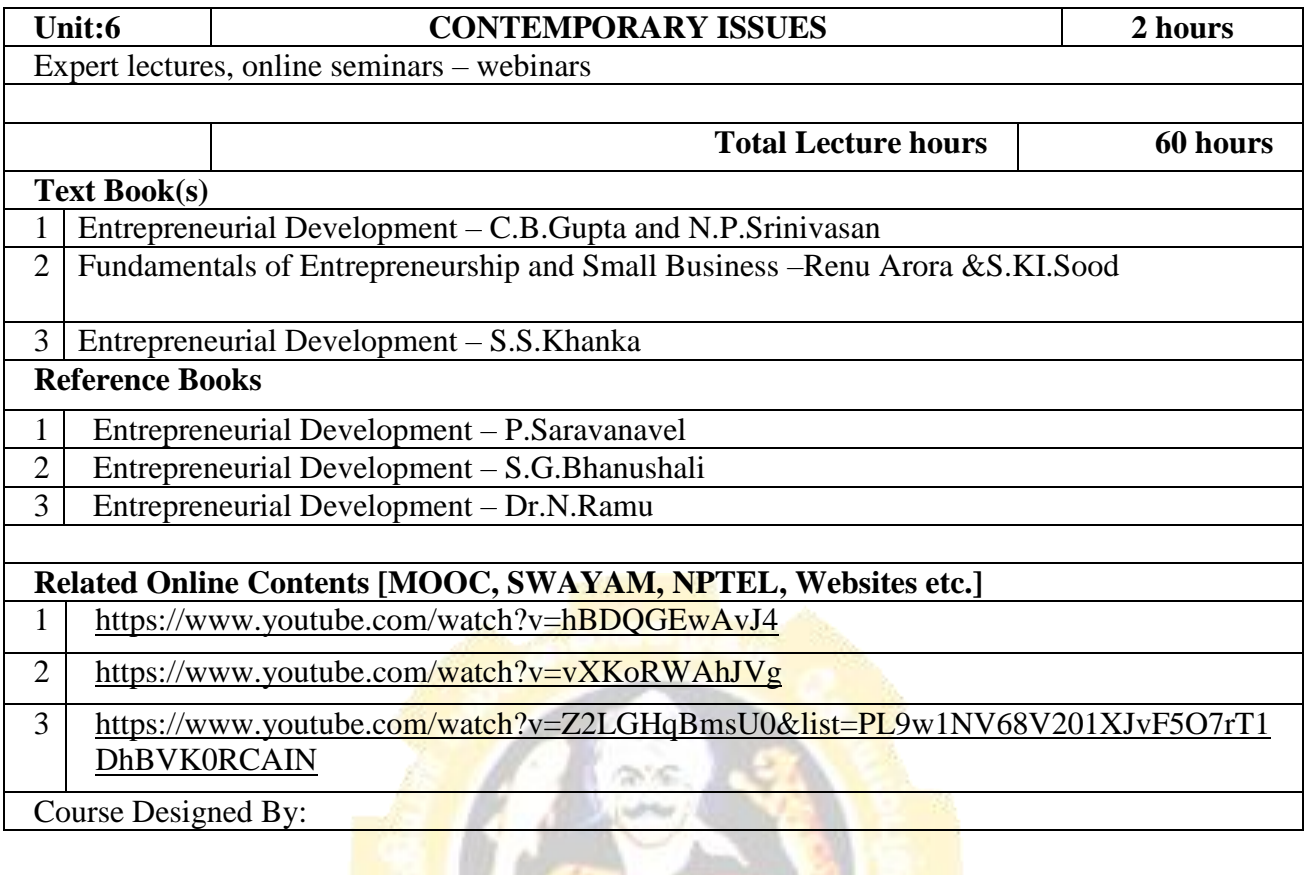

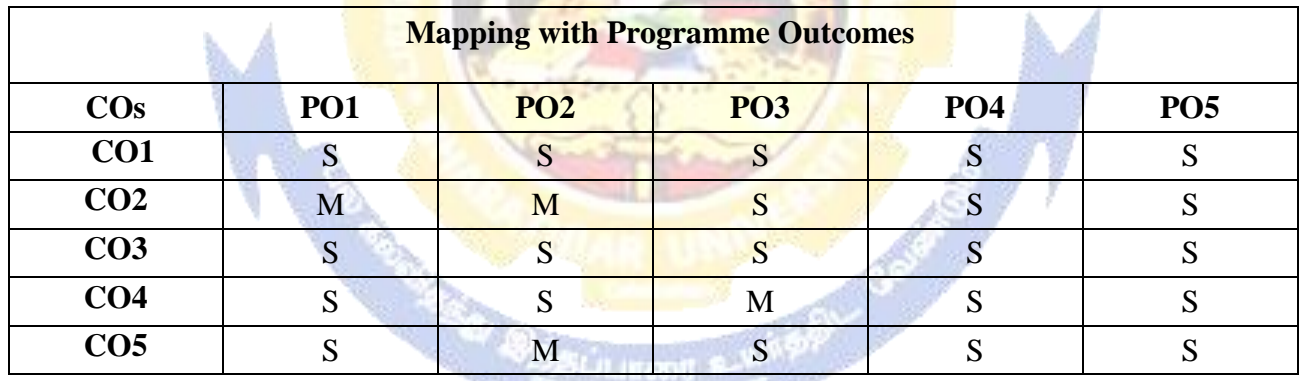

*SURATE TO BANNE* 

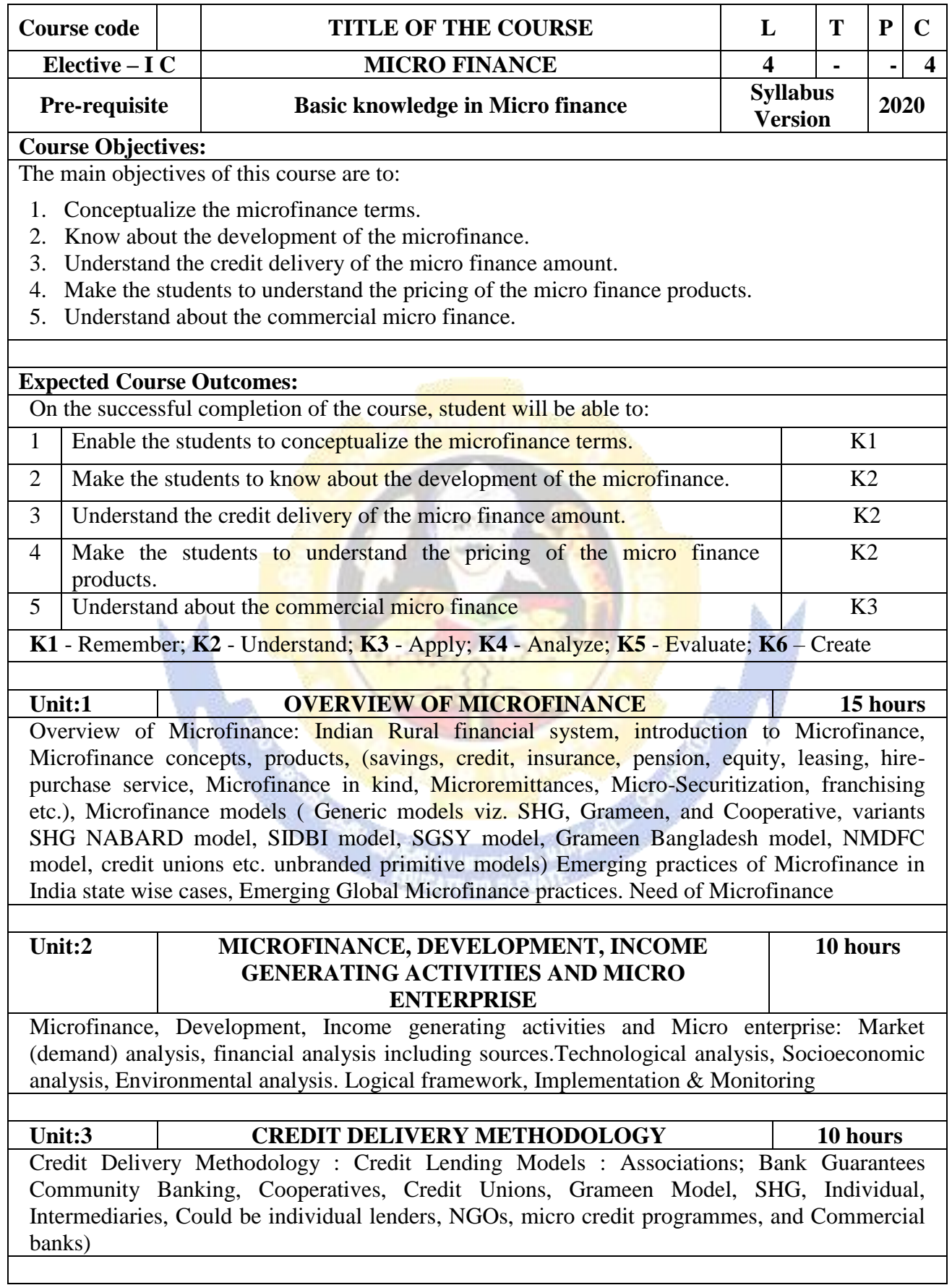

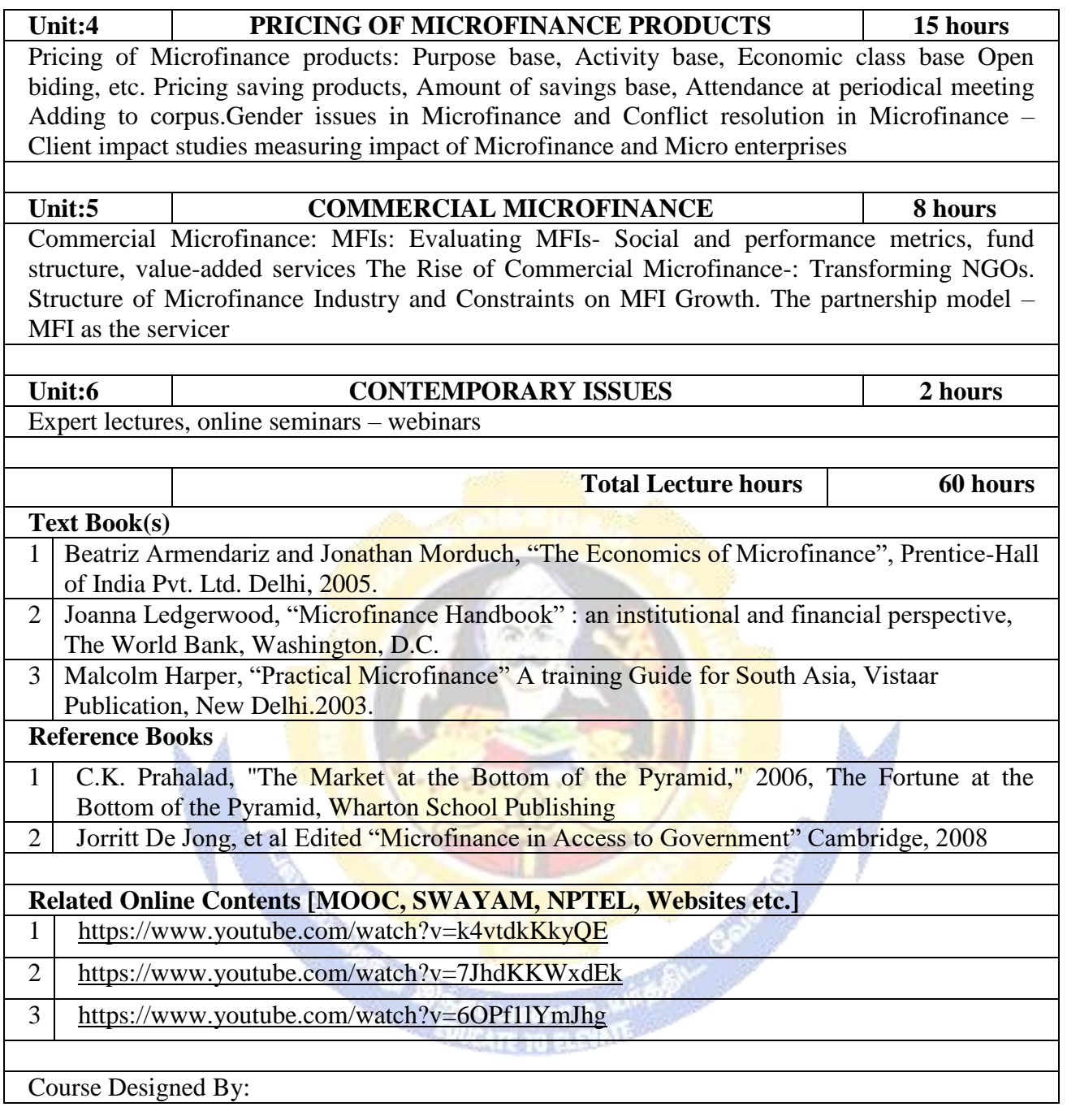

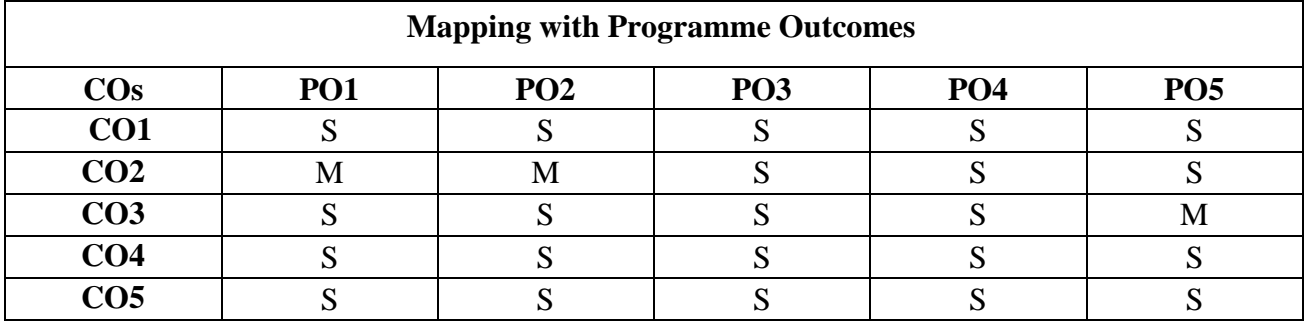

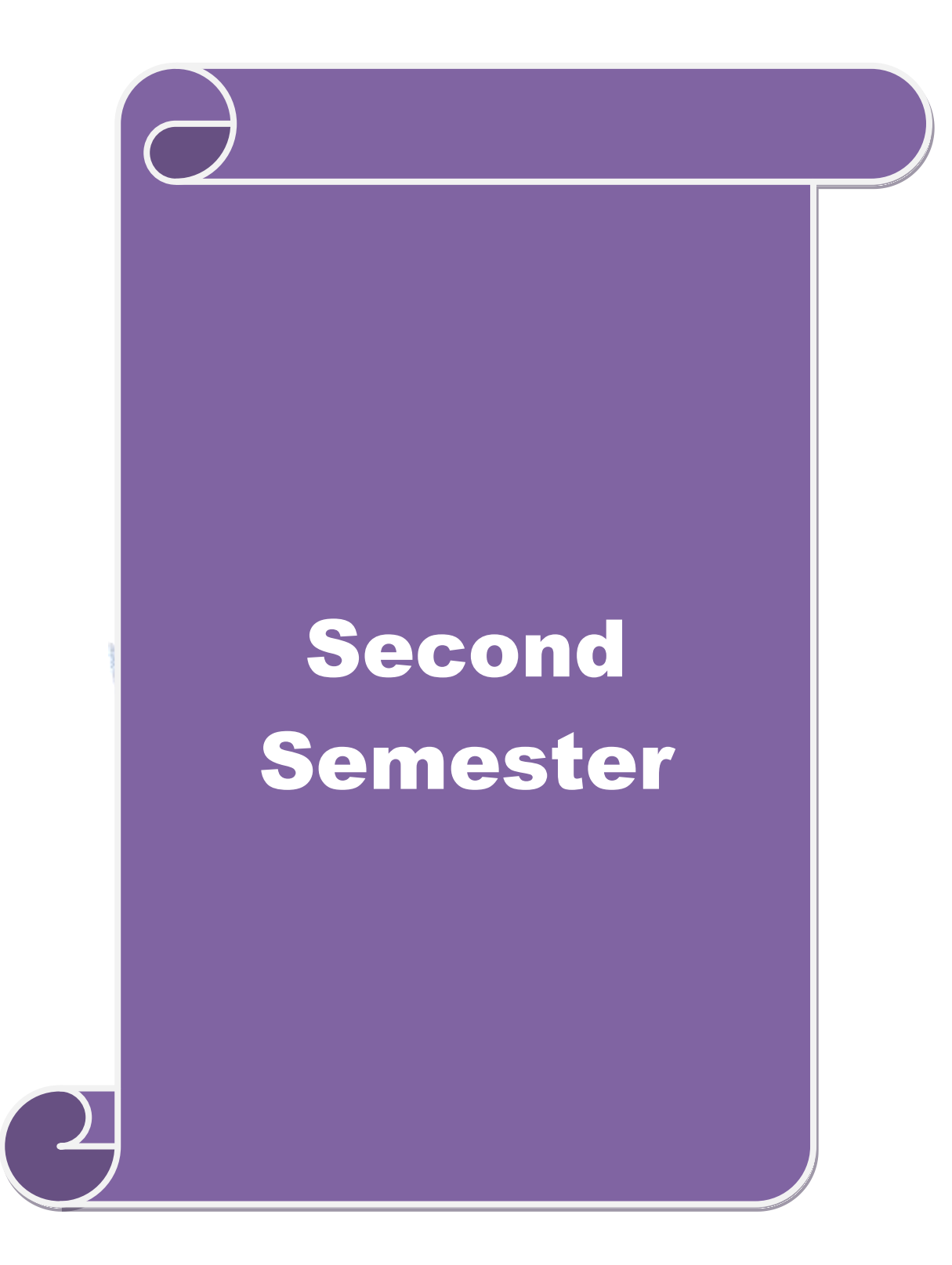

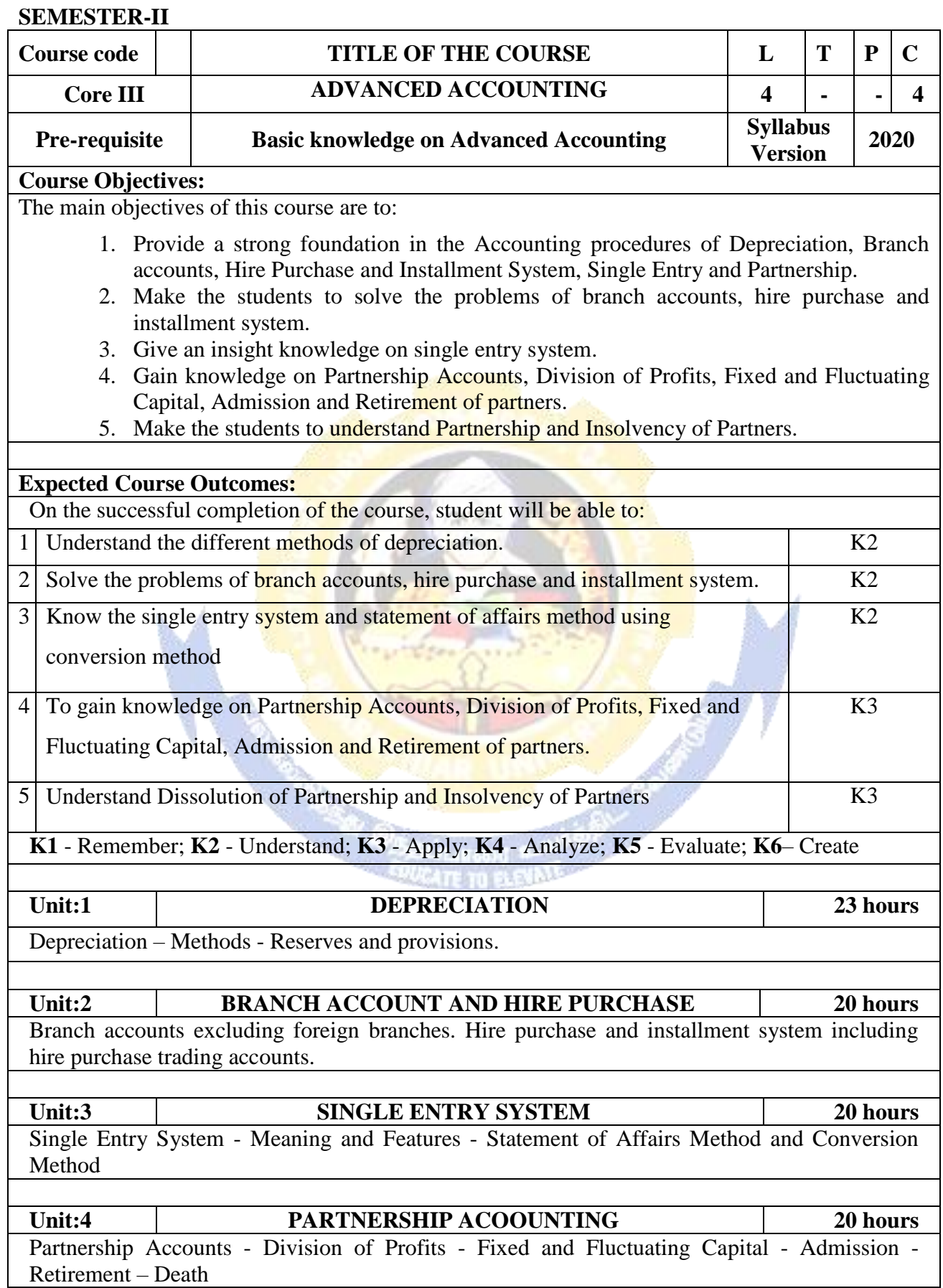

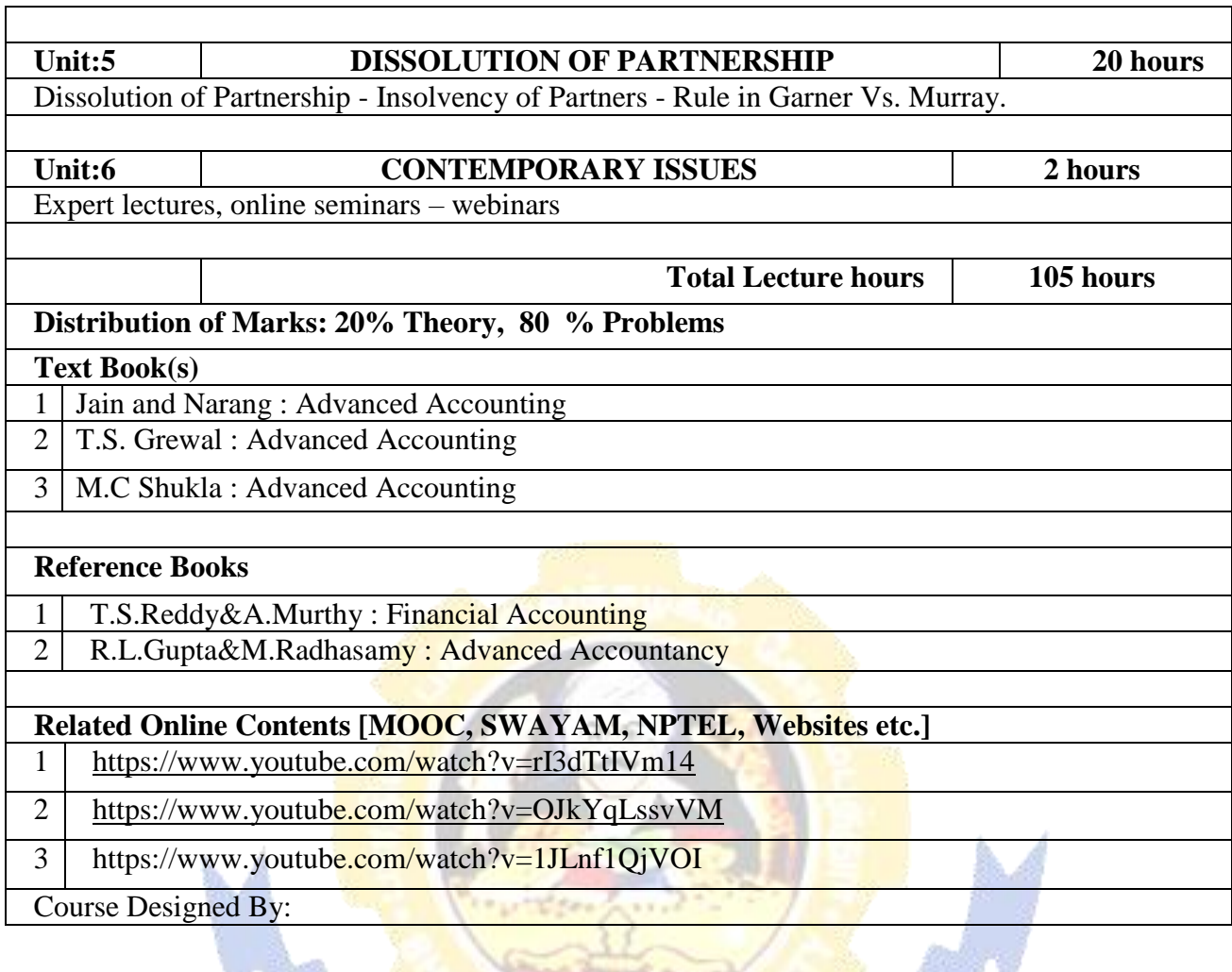

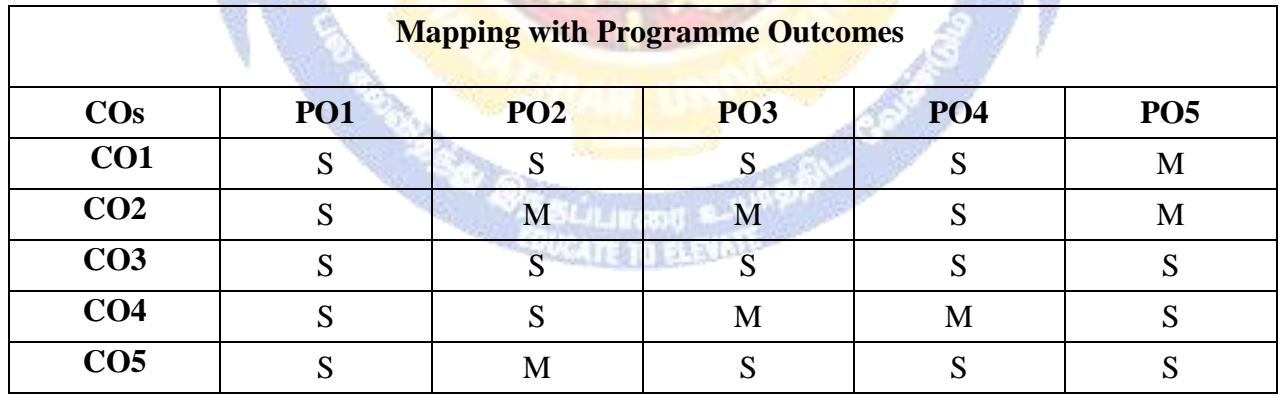

#### **SEMESTER-II**

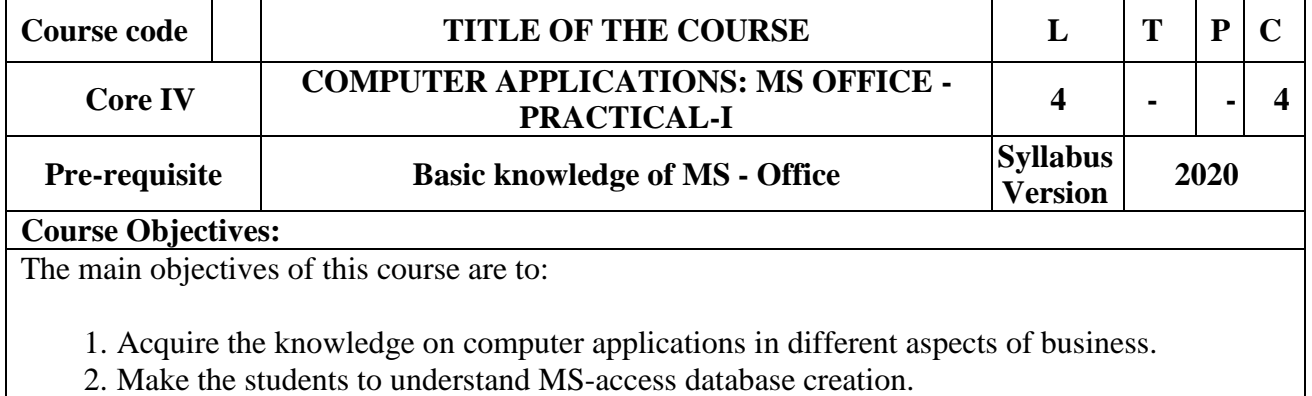

- 3. Give a detailed knowledge on how to protect the business database using tally.
- 4. Understand the preparation of the accounts transactions of the business enterprises in the tally package.
- 5. Make the students to understand the dissemination of the accounting details through mail in tally.

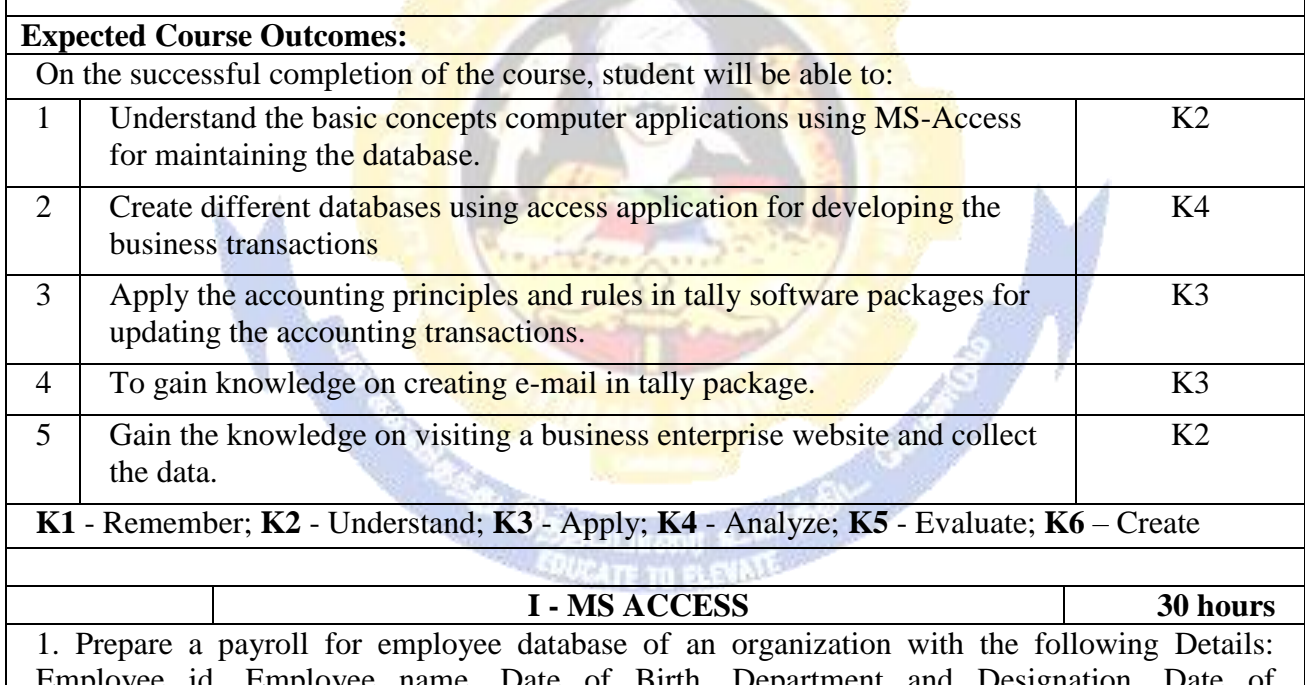

Employee id, Employee name, Date of Birth, Department and Designation, Date of appointment, Basic pay, Dearness Allowance, House Rent Allowance and other deductions if any. Perform queries for different categories.

2. Create mailing labels for student database which should include atleast three Table must have atleast two fields with the following details: Roll Number, Name, Course, Year, College Name, University, Address, Phone Number.

3. Gather price, quantity and other descriptions for five products and enter in the Access table and create an invoice in form design view.

4. Create forms for the simple table ASSETS.

5. Create report for the PRODUCT database.

**II – TALLY AND INTERNET 30 hours**

1. Create a new company, group, voucher and ledger and record minimum 10 transactions and display the relevant results.

2. Prepare trial balance, Profit and Loss A/c and Balance Sheet (with minimum of any five adjustments).

3. Prepare inventory statement using (Calculate inventory by using all methods) a) FIFO b) LIFO c) Simple Average Method d) Weighted Average Method

4. Create an e-mail id and check the mail inbox.

5. Learn how to use search engines and visit yahoo com, rediff.com, hotmail.com and google.com

6. Visit your University and college websites and collect the relevant data.

#### **Related Online Contents [MOOC, SWAYAM, NPTEL, Websites etc.]**

1 <https://www.youtube.com/watch?v=BUE-XJEHp7g>

2 | <https://www.youtube.com/watch?v=0s4mKbkYJPU&t=1s>

3 https://www.youtube.com/watch?v=Dxcc6ycZ73M

Course Designed By:

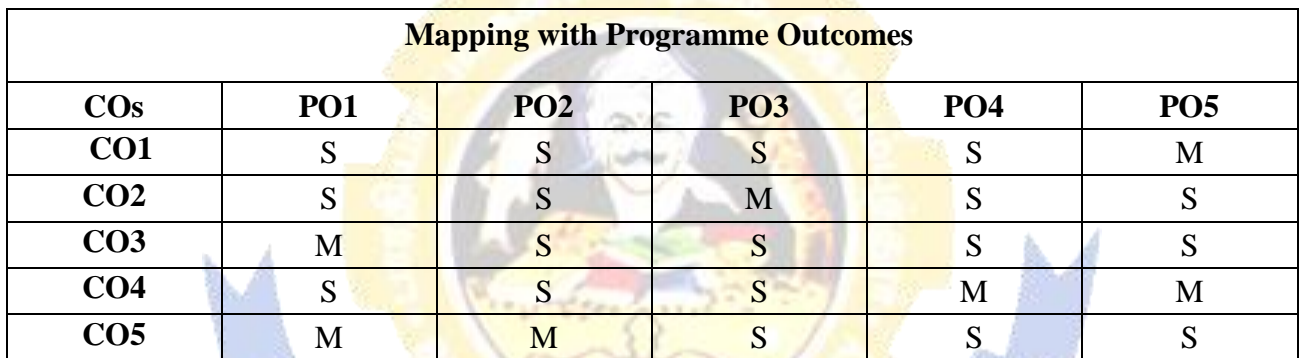

**RADICAS** 

#### **SEMESTER-II**

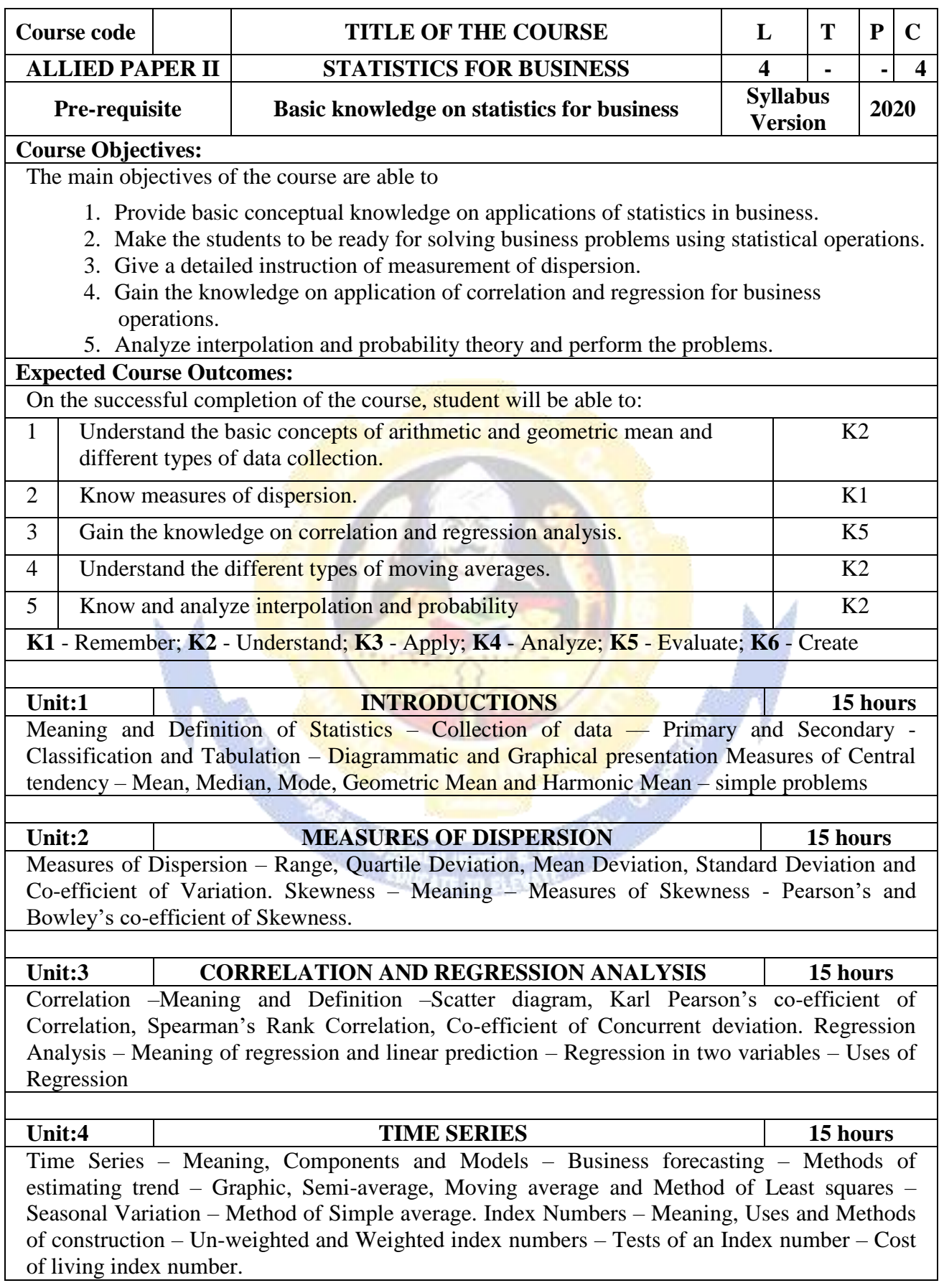

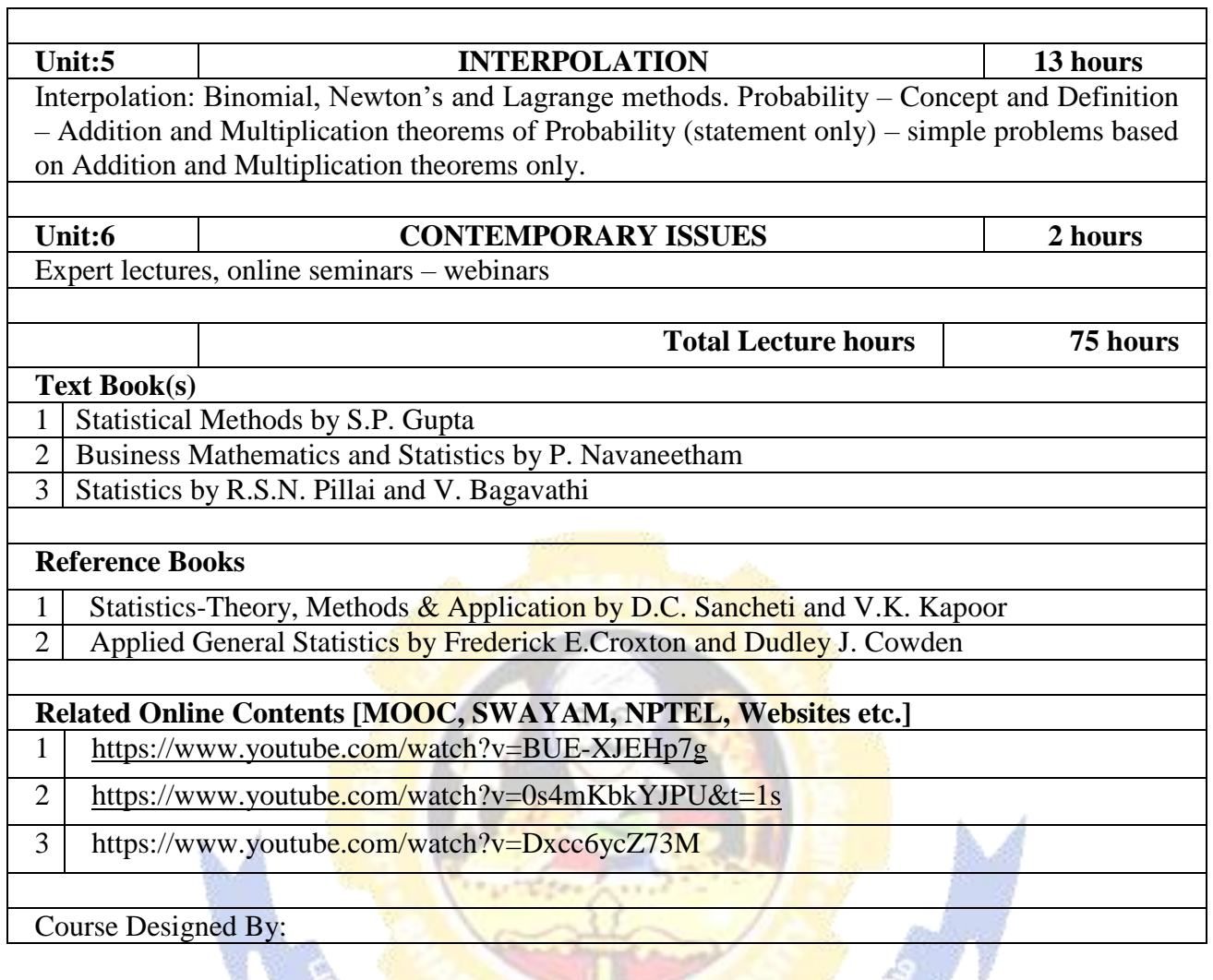

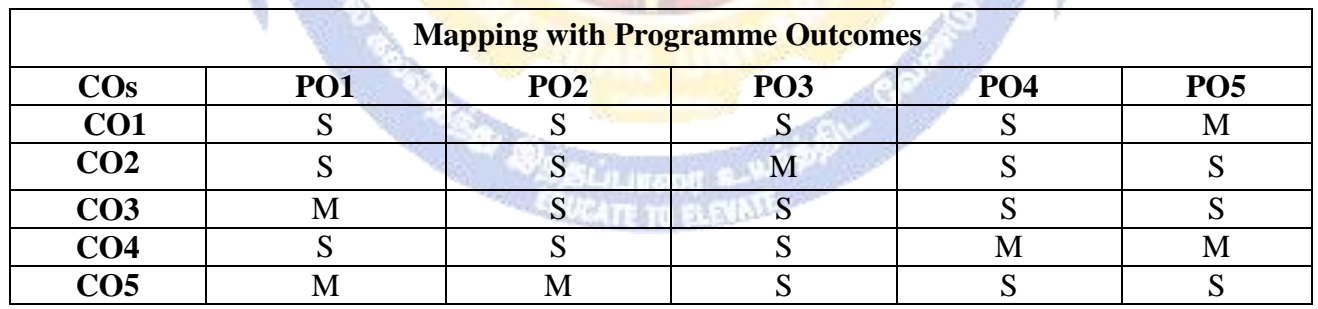

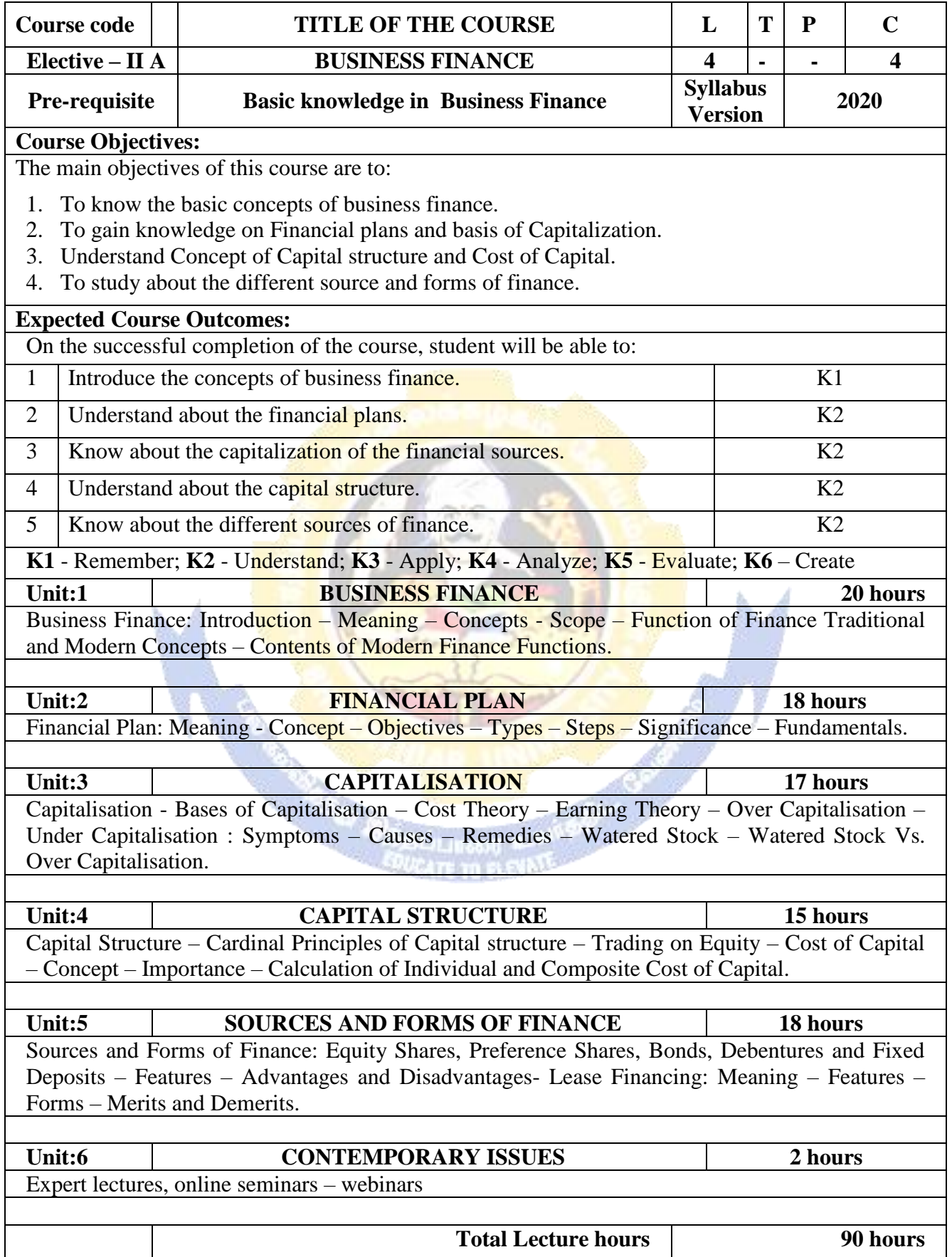

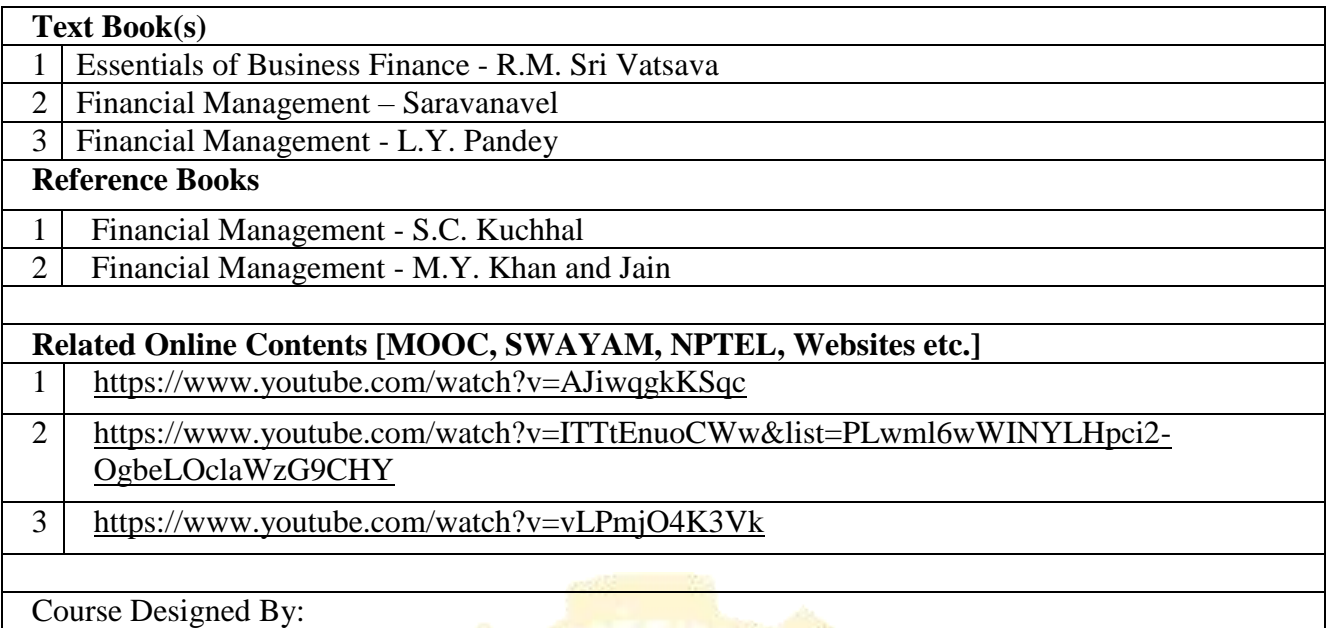

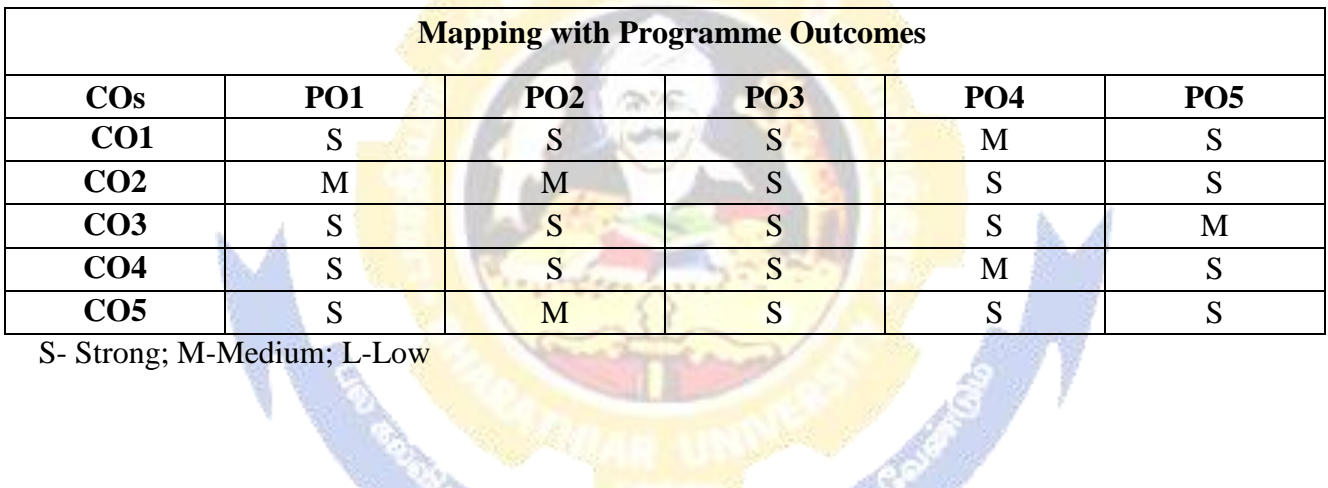

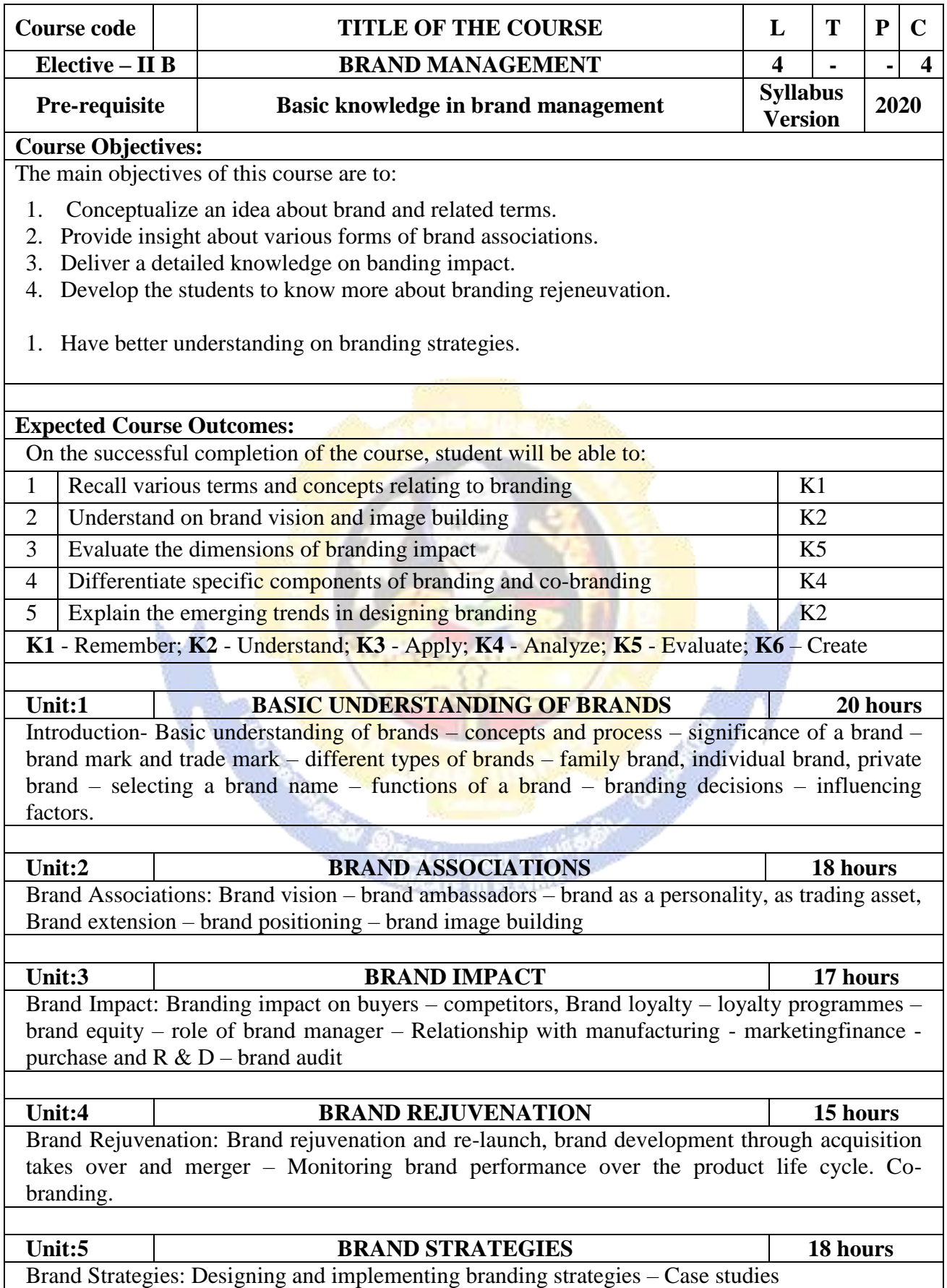

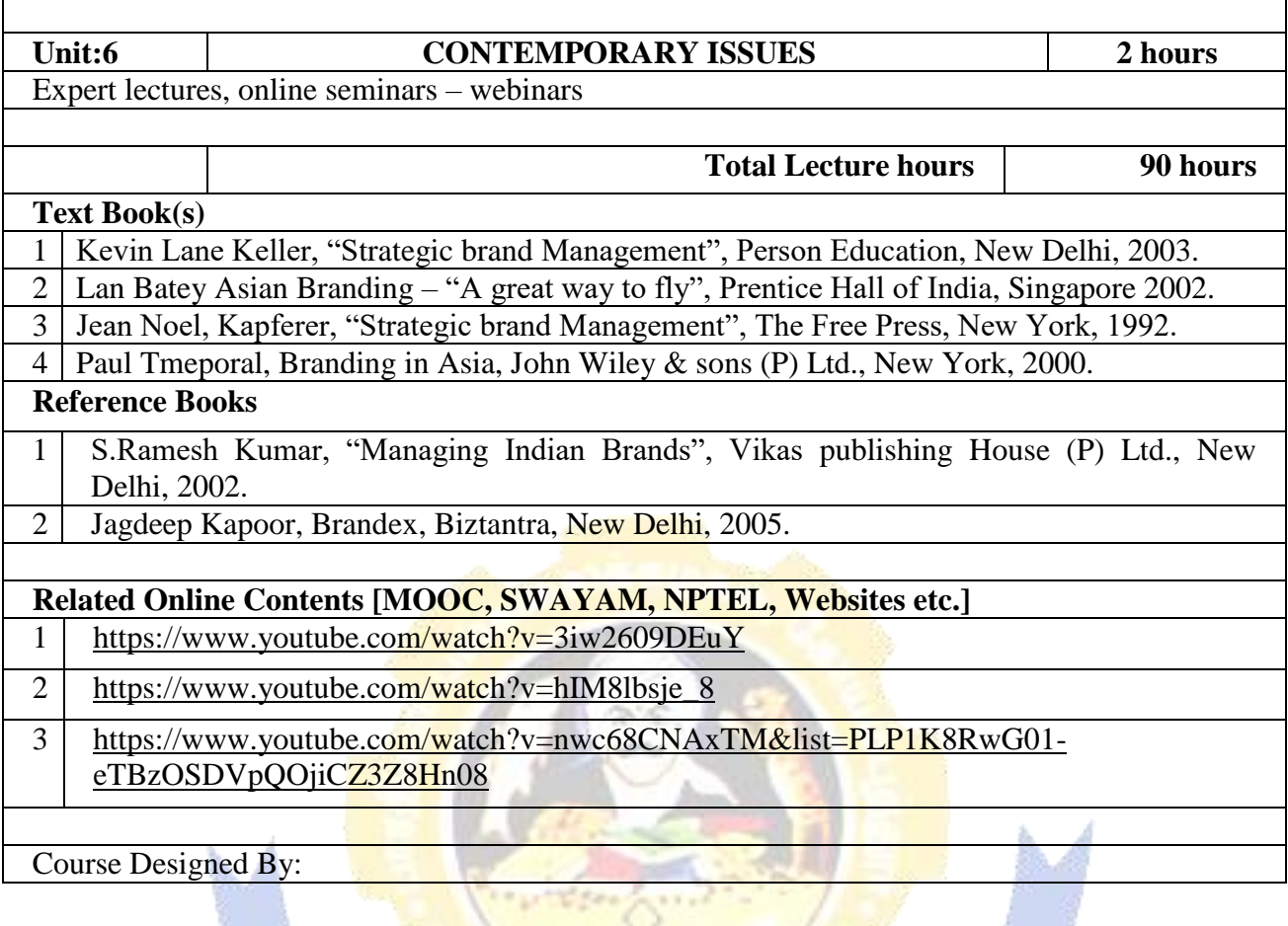

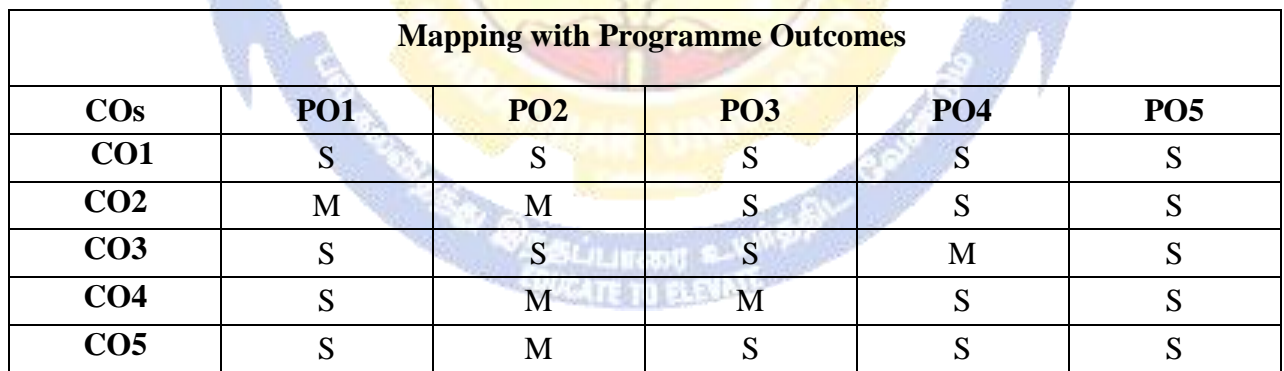

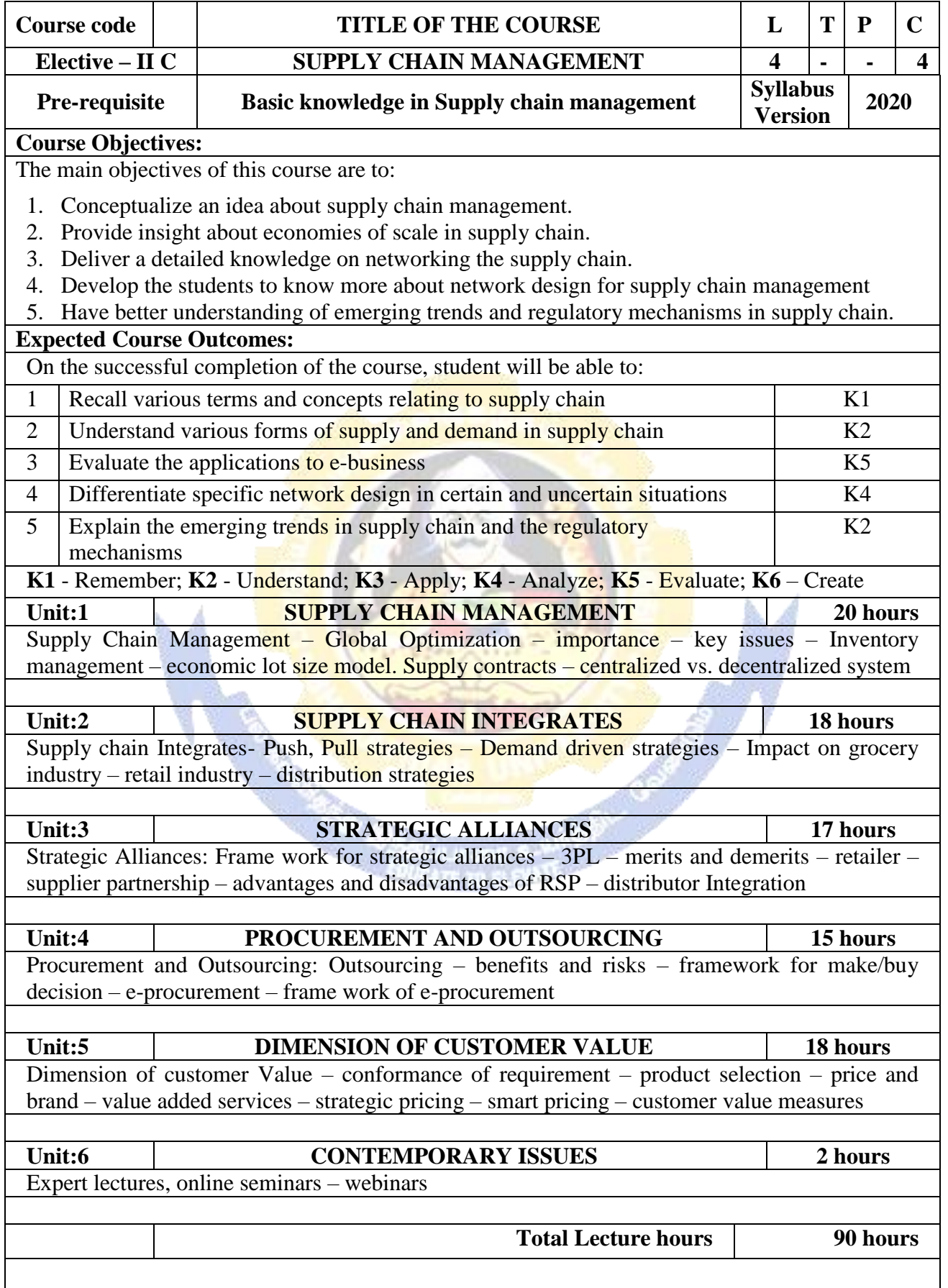

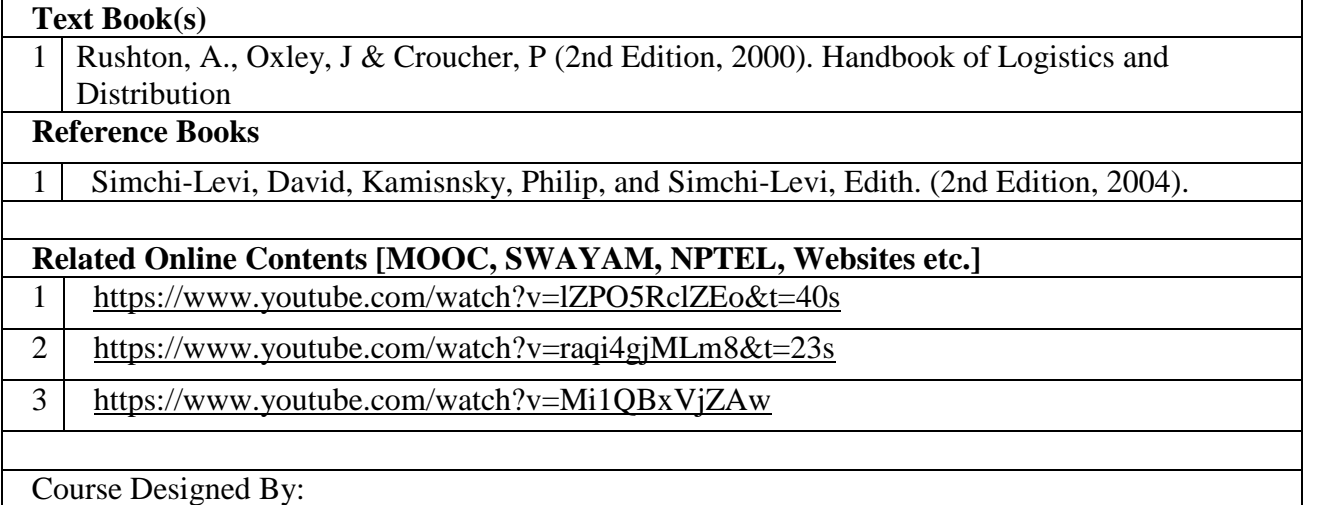

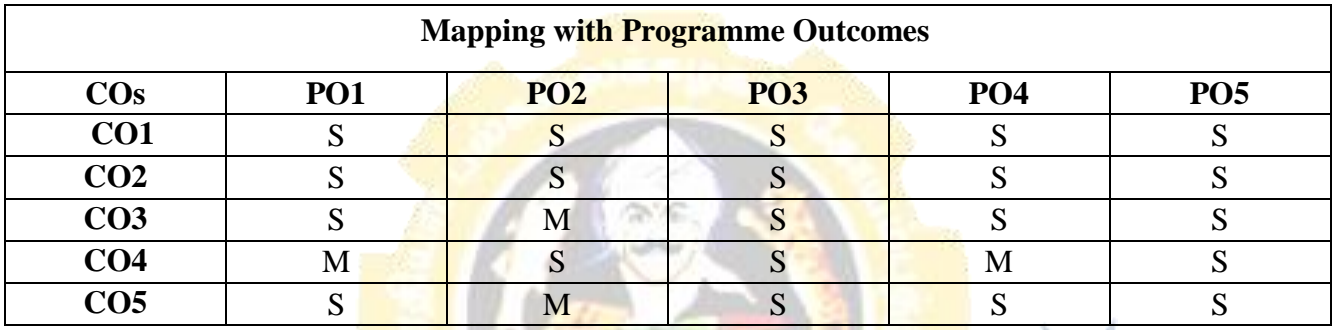

S- Strong; M-Medium; L-Low

Page 35 of 90
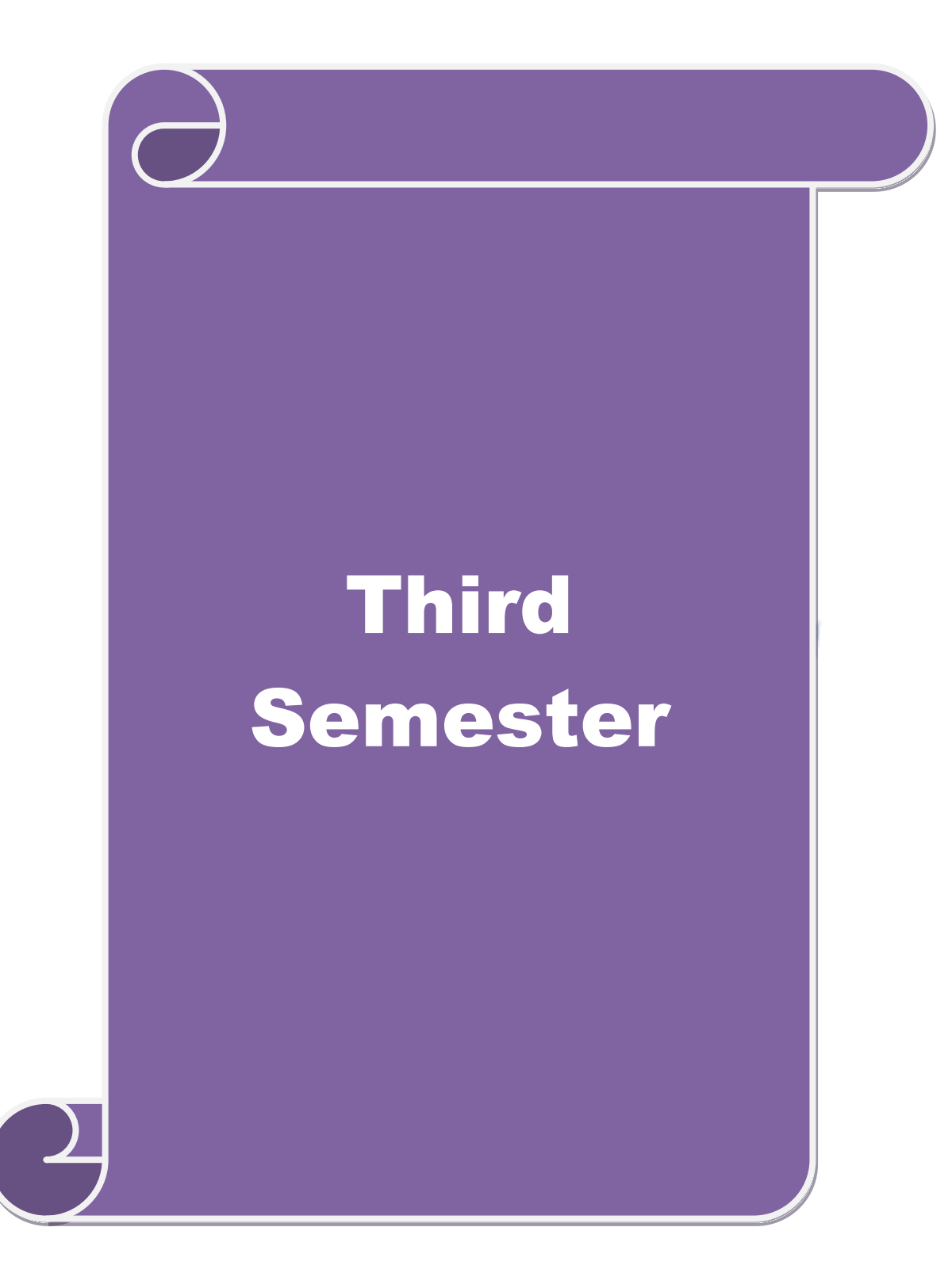

# **SEMESTER-III**

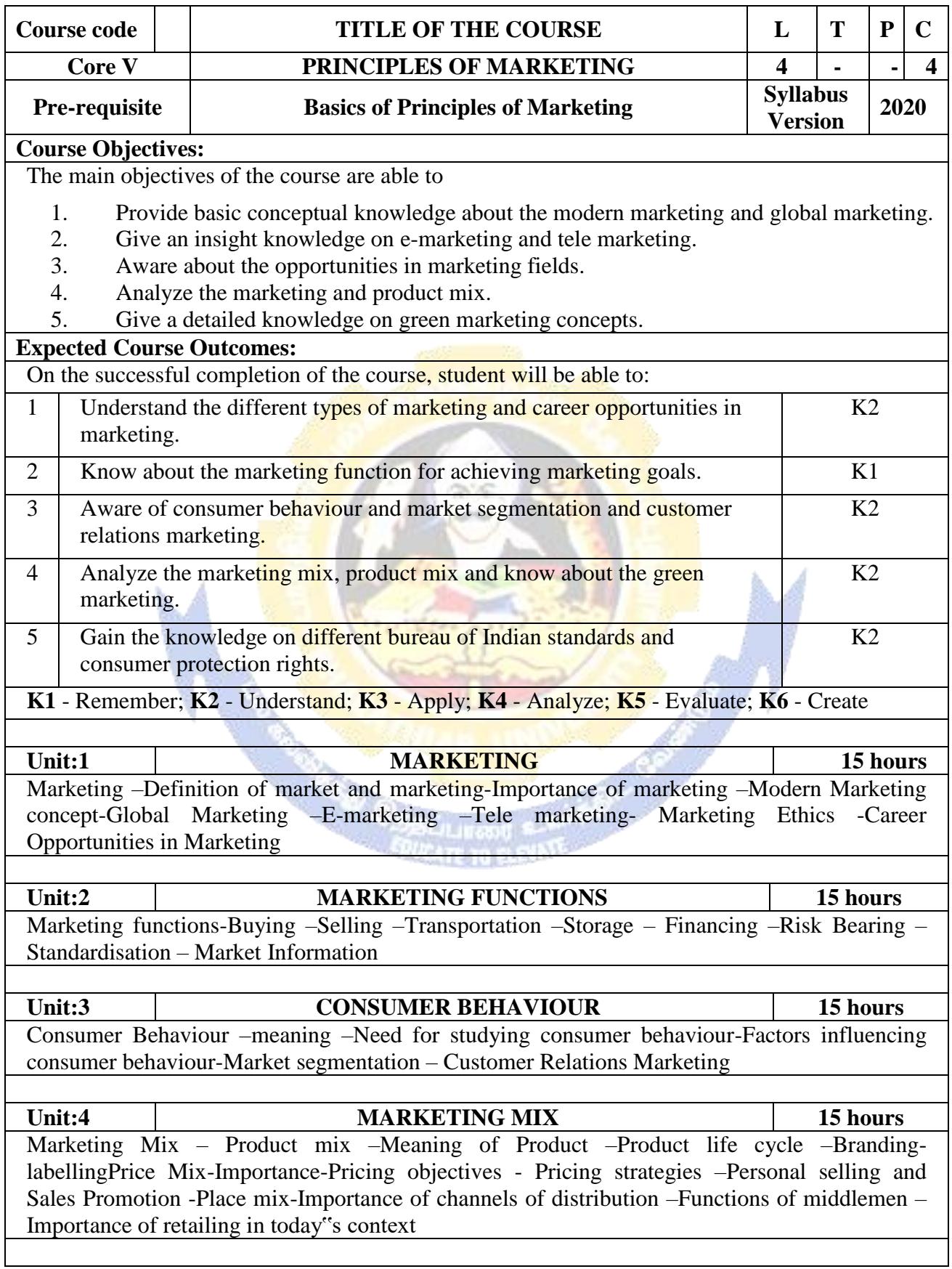

and and

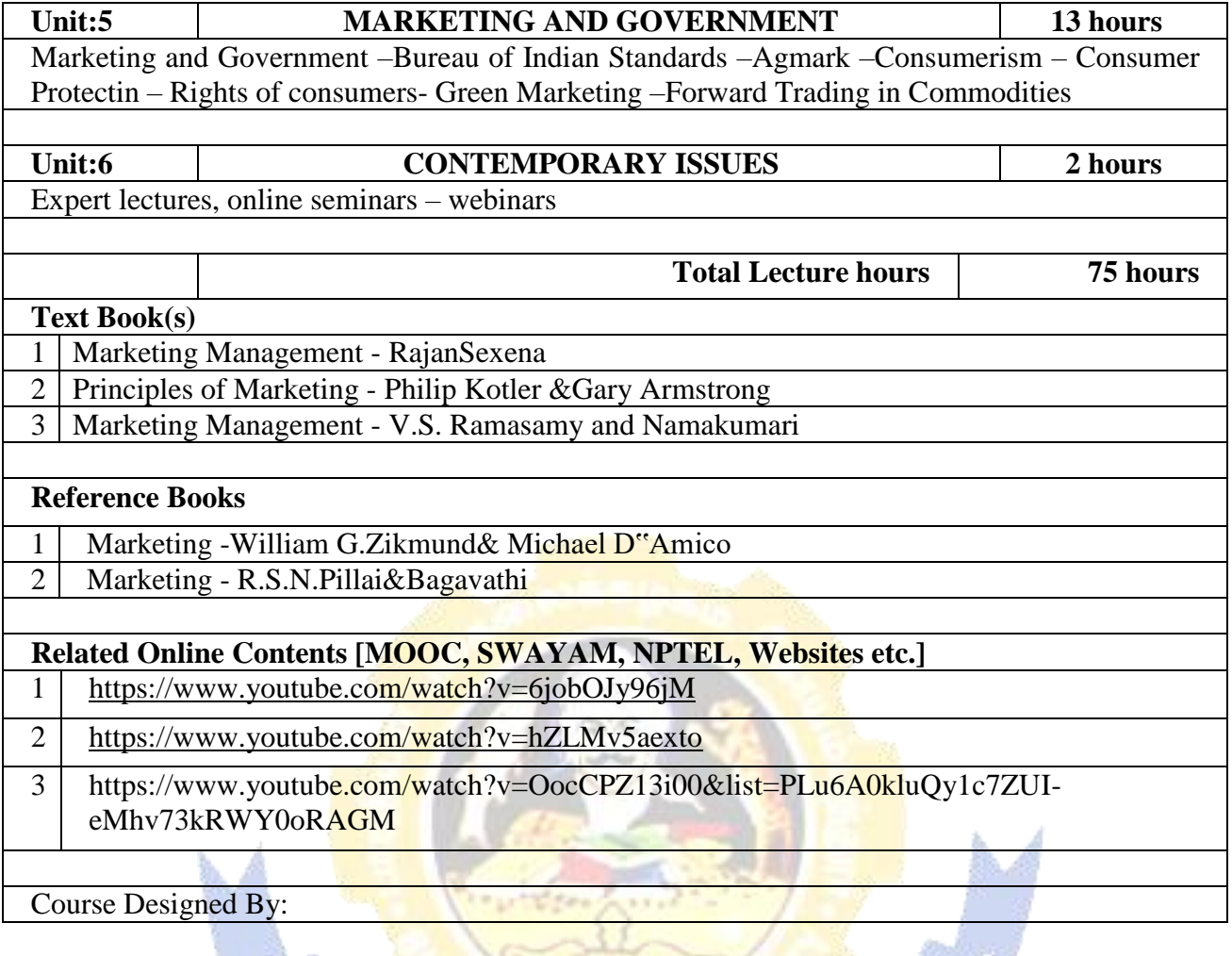

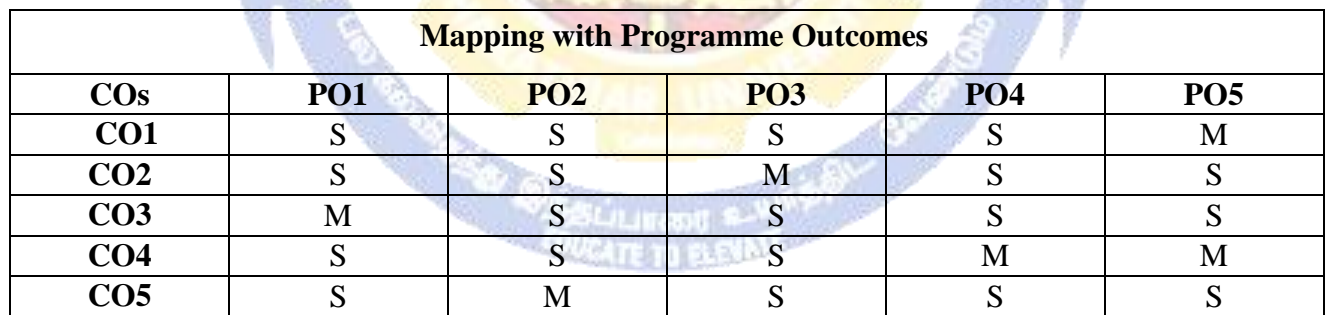

S- Strong; M-Medium; L-Low

- 3

J.

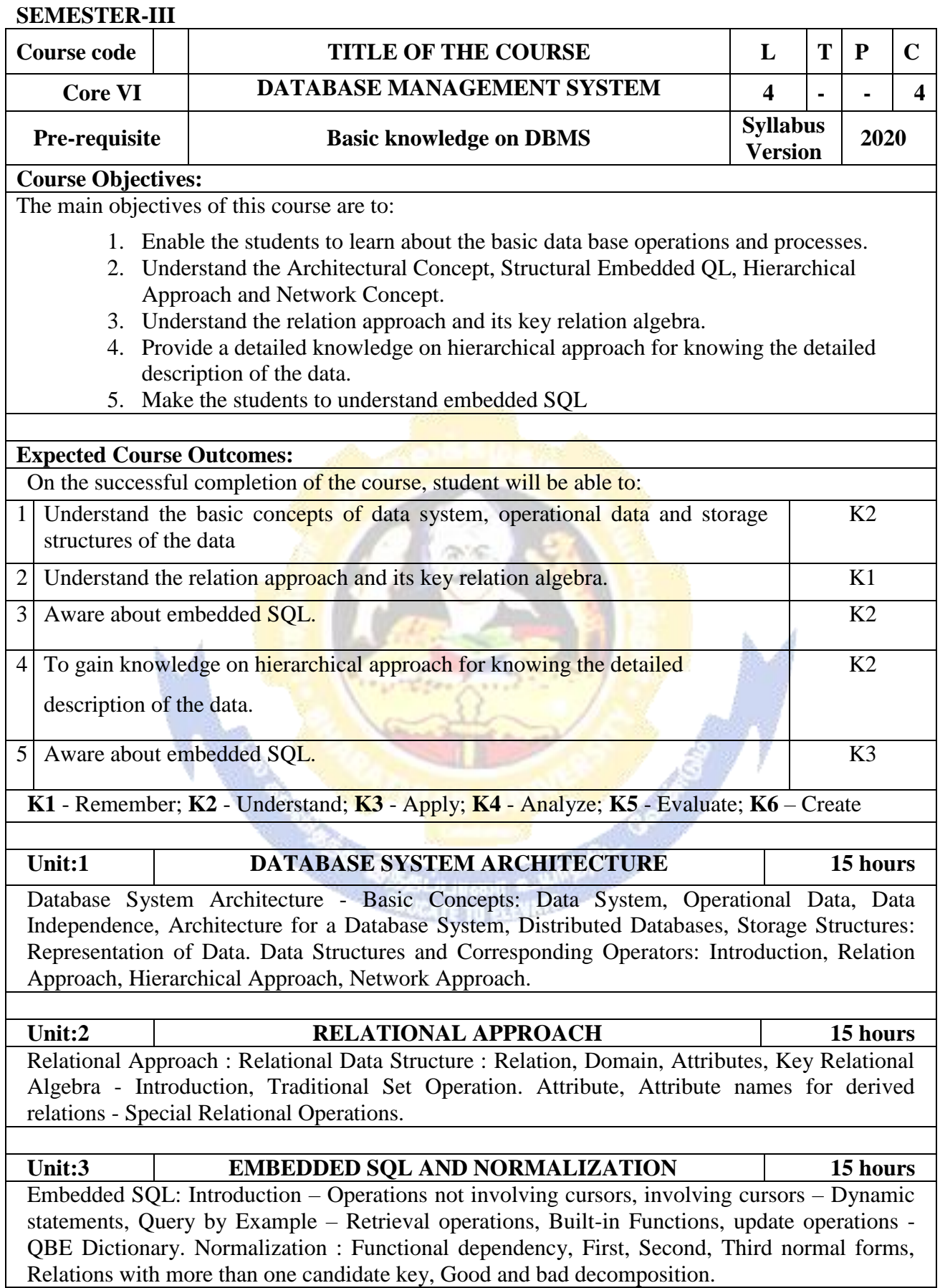

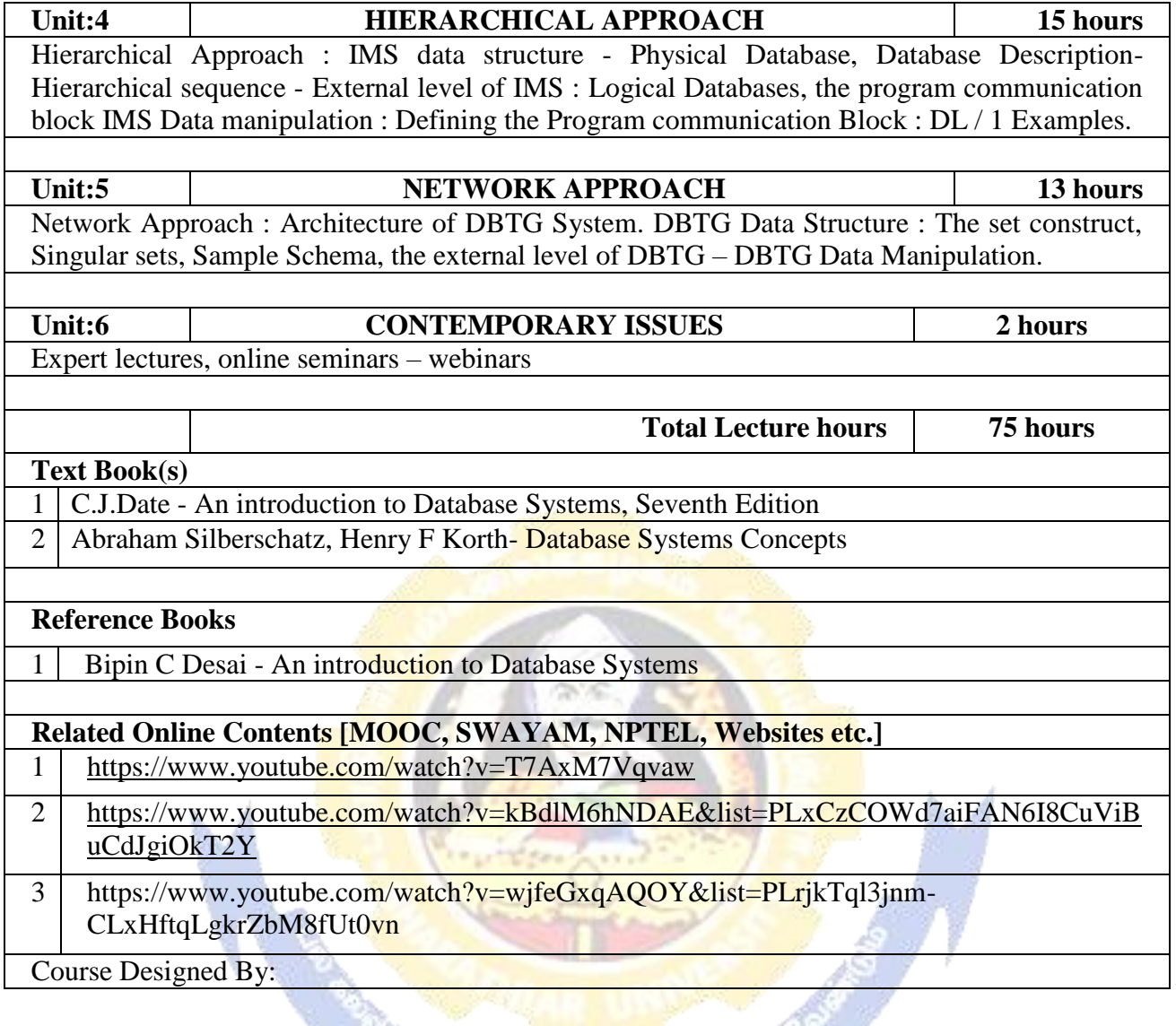

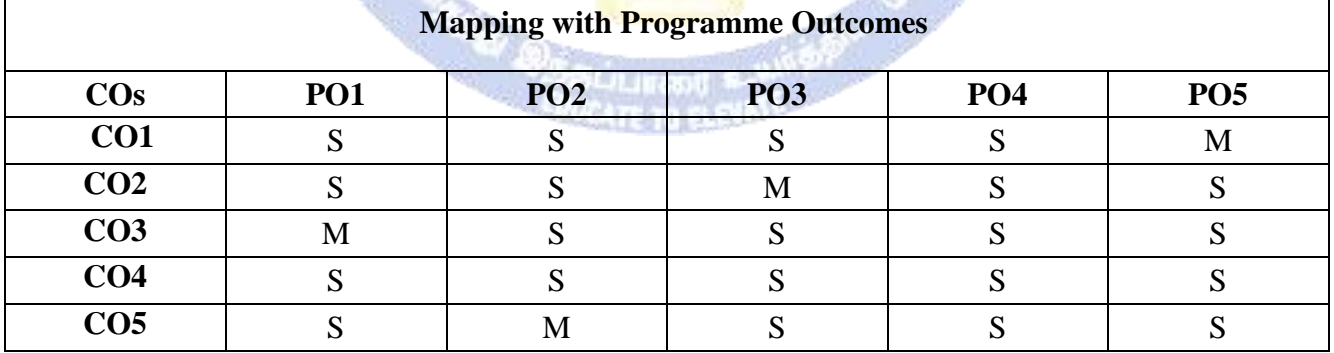

# **SEMESTER-III**

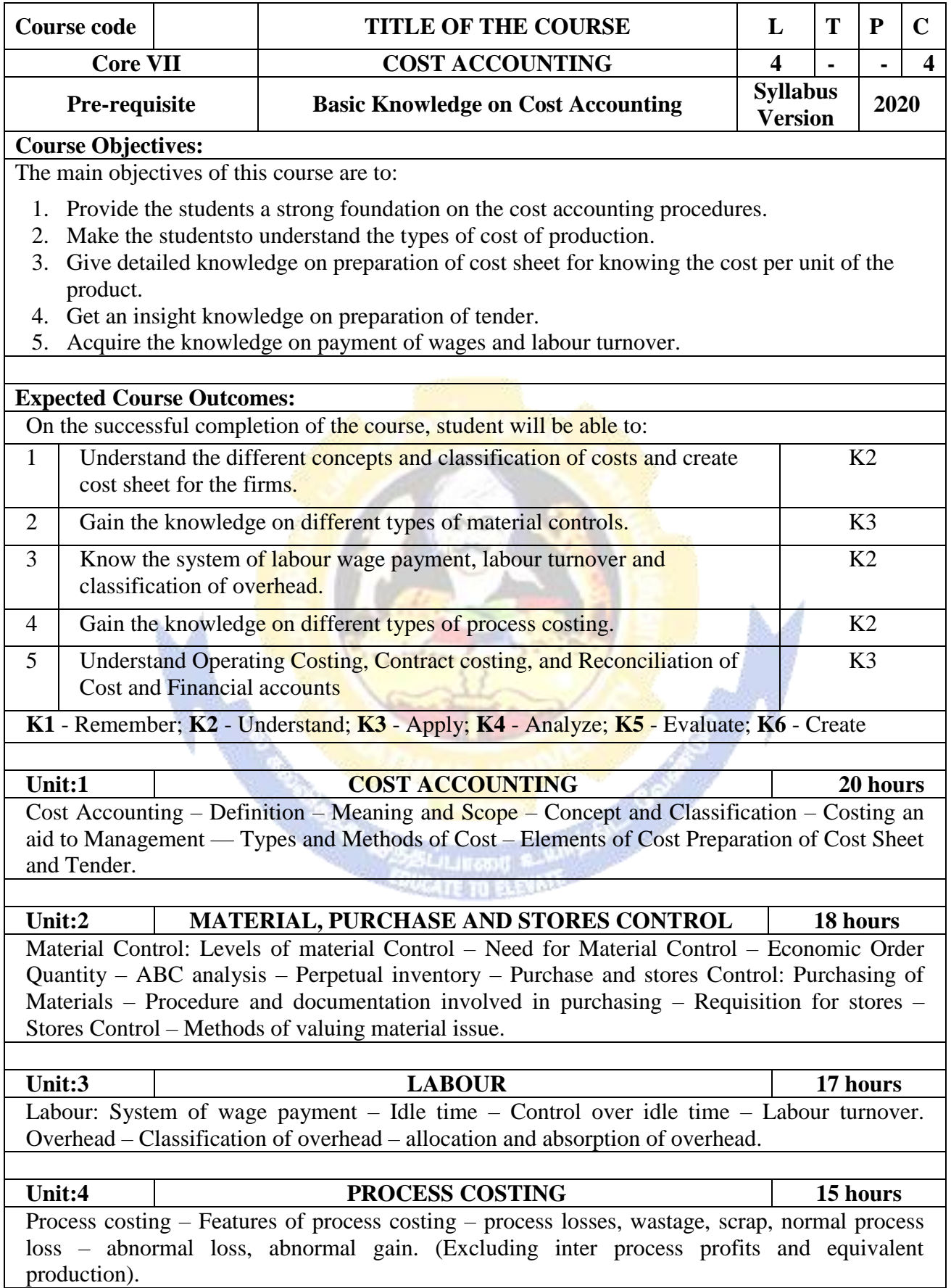

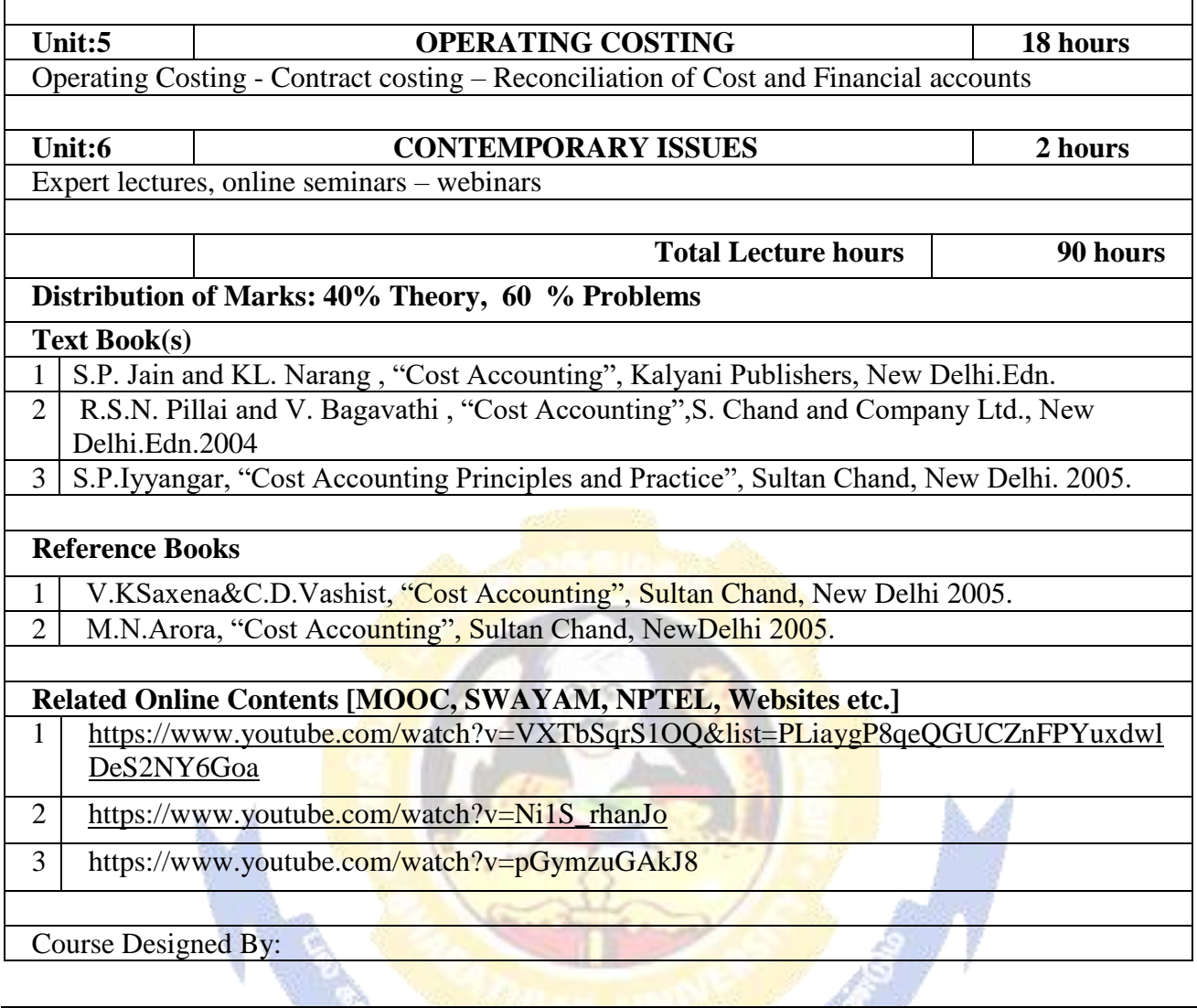

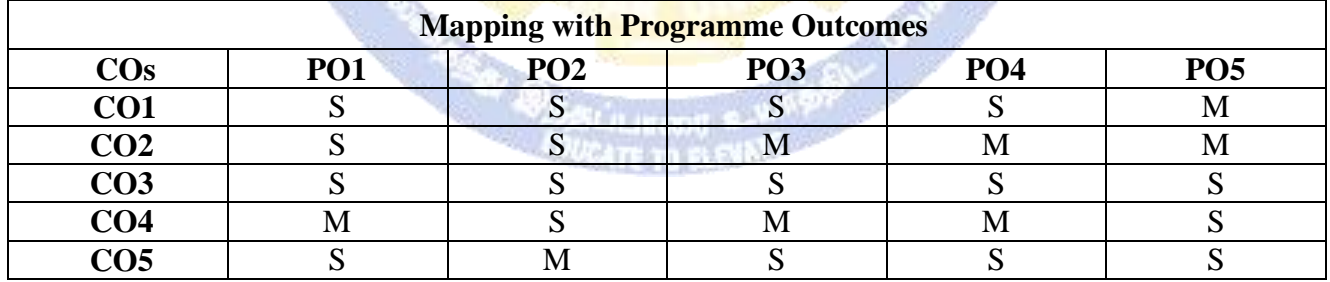

S- Strong; M-Medium; L-Low

 $\Gamma$ 

# **SEMESTER-III**

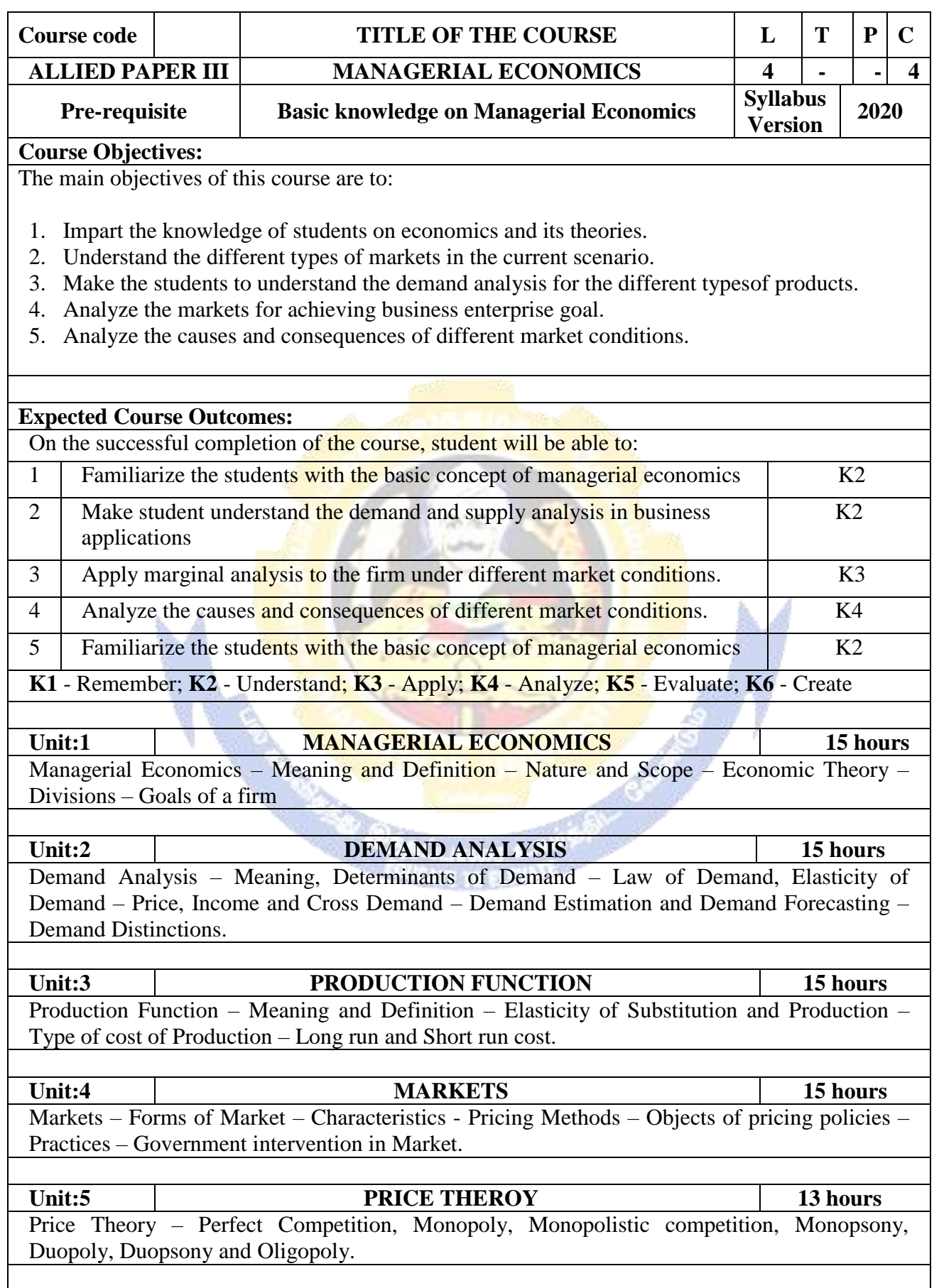

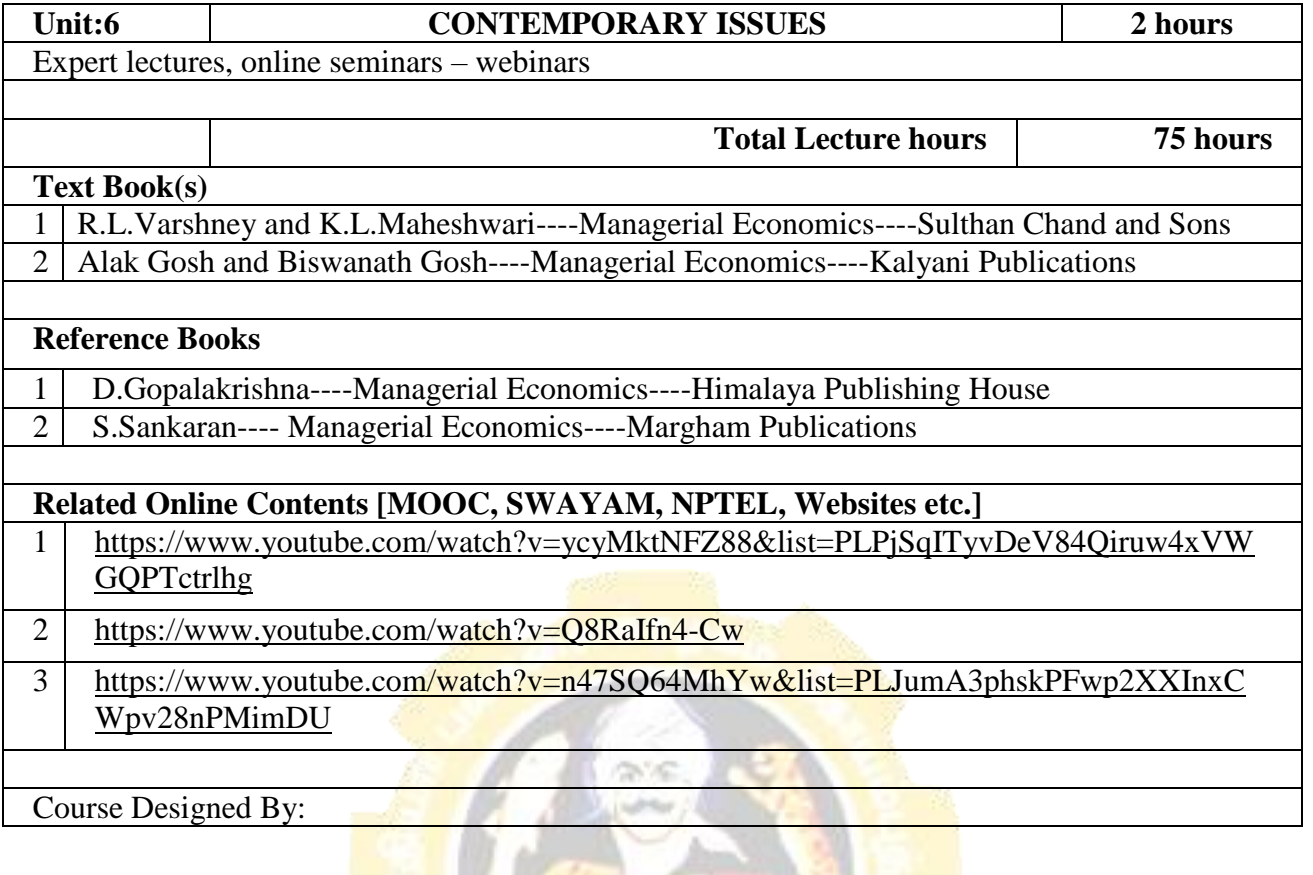

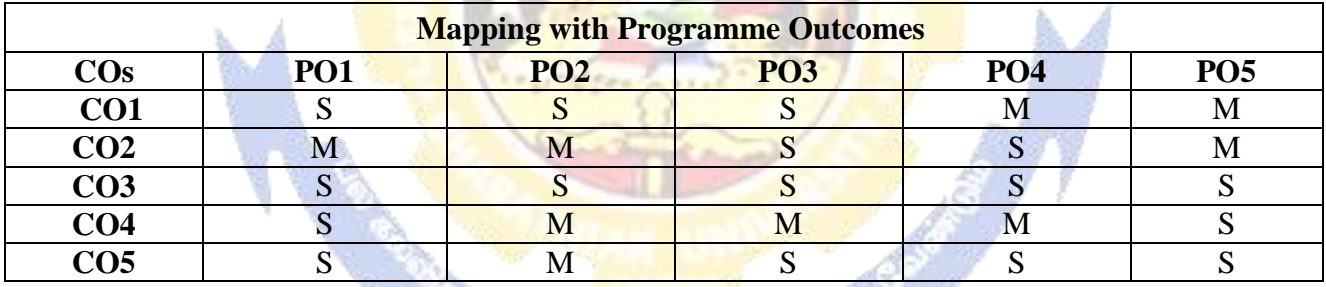

 $\mathcal{F}(\mathbb{Q})$ 

# **SEMESTER-III**

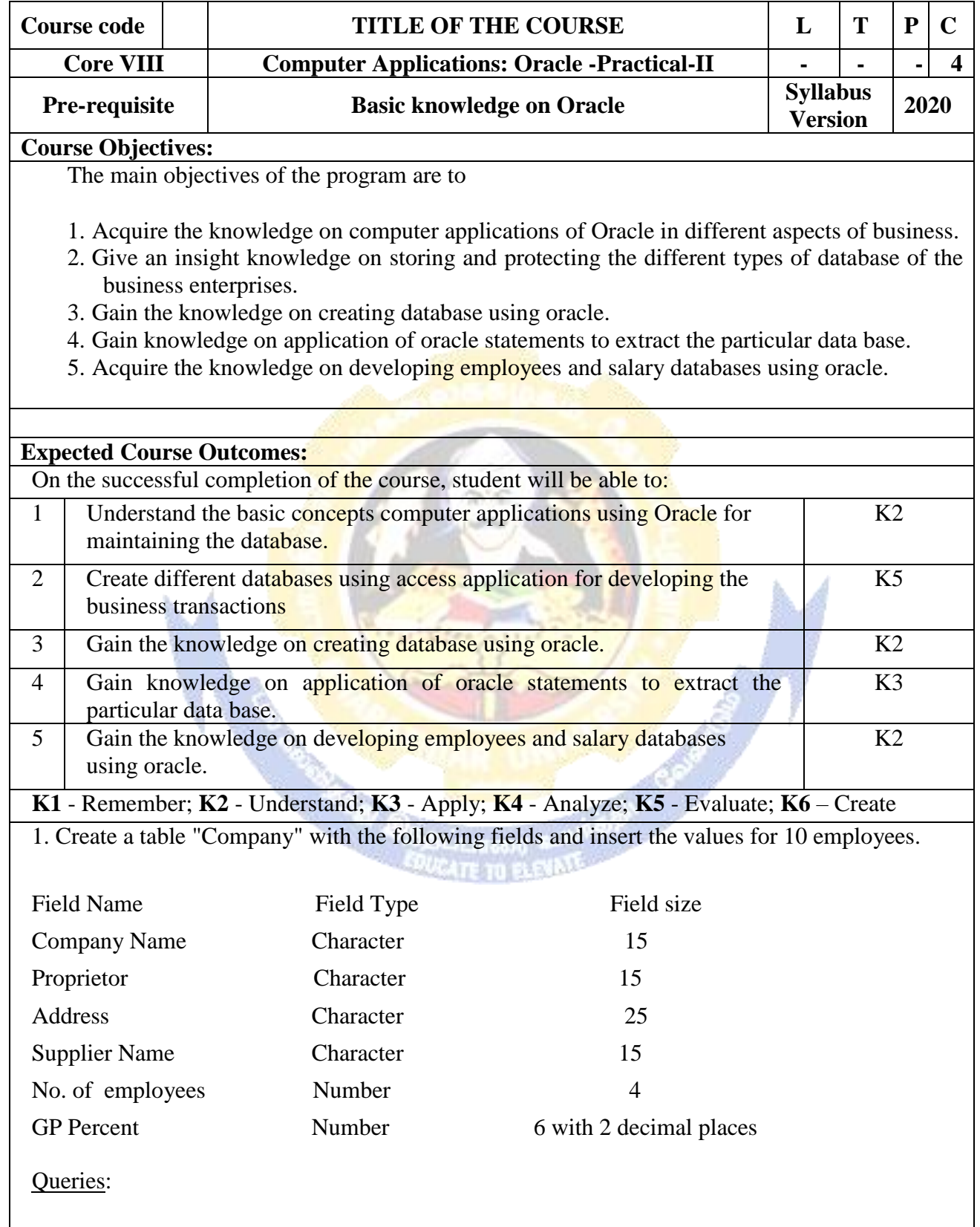

a) Display all the records of the company which are in the ascending order of GP percent.

b) Display the name of the company whose supplier name is "Telco".

- c) Display the details of the company whose GP percent is greater than 20 and order by GP Percent.
- d) Display the detail of the company having the employee ranging from 300 to 1000.
- e) Display the name of the company whose supplier is same as the Tata's.

2. Create a table named "Employee" with the following fields and insert the values.

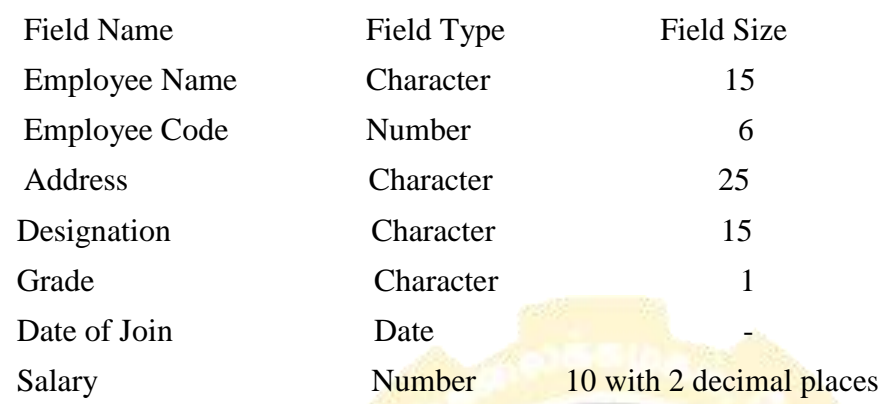

**Queries** 

a) Display the name of the employee whose salary is greater than  $\text{Rs}.10,000$ 

b) Display the details of employees in ascending order according g to Employee Code.

c) Display the total salary of the employees whose grade is "A"

d) Display the details of the employee earning the highest salary.

e) Display the names of the employees who earn more than "Ravi"

3. Create a table "Product" with the following fields and insert the values:

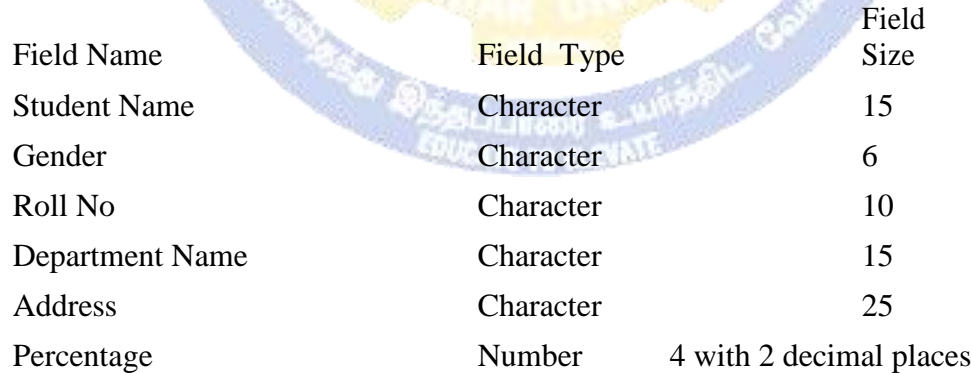

## Queries:

- a) Calculate the average percentage of students.
- b) Display the names of the students whose percentage is greater than 80.
- c) Display the details of the student who got the highest percentage.
- d) Display the details of the students whose percentage is between 50 and 70.
- e) Display the details of the students whose percentage is greater than the percentage of the roll no=12CA01.

4. Create a table "Product" with the following fields and insert the values:

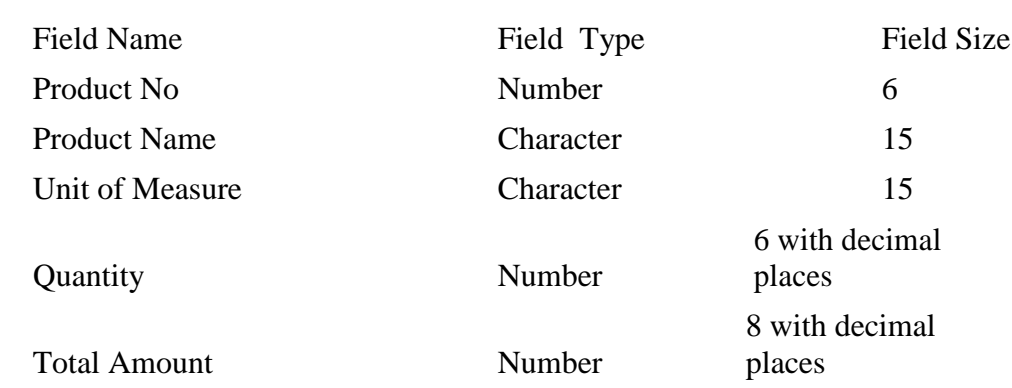

### Queries:

a) Using update statements calculate the total amount and then select the record.

b) Select the records whose unit of measure is "Kg".

c) Select the records whose quantity is greater than 10 and less than or equal to 20.

d) Calculate the entire total amount by using sum operation.

e) Calculate the number of records whose unit price is greater than 50 with count operation.

5. Create the table PAYROLL with the following fields and insert the values:

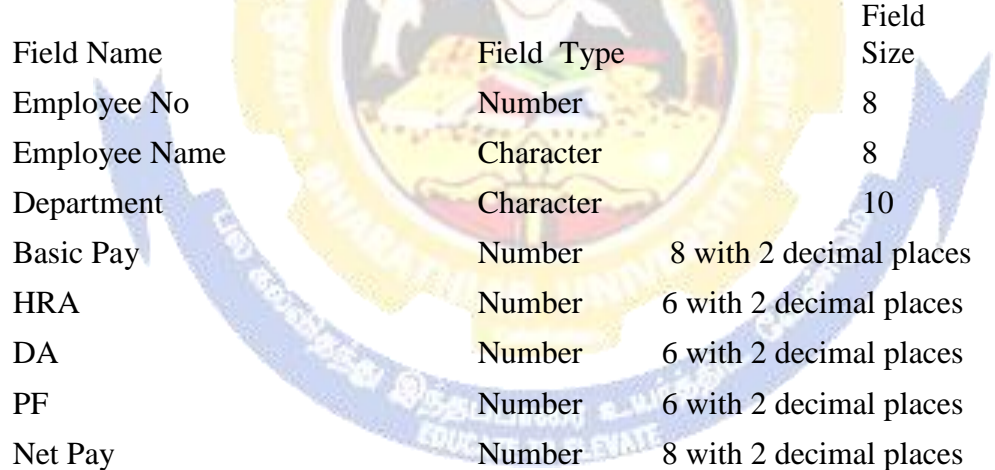

## Queries:

- a) Update the records to calculate the net pay.
- b) Arrange the records of the employees in ascending order of their net pay.
- c) display the details of the employees whose department is "Sales".
- d) Select the details of employees whose HRA $\ge$  = 1000 and DA $\lt$ =900.
- e) Select the records in descending order.

6. Create a Table Publisher and Book with the following fields:

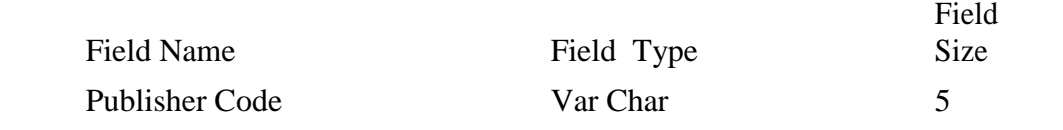

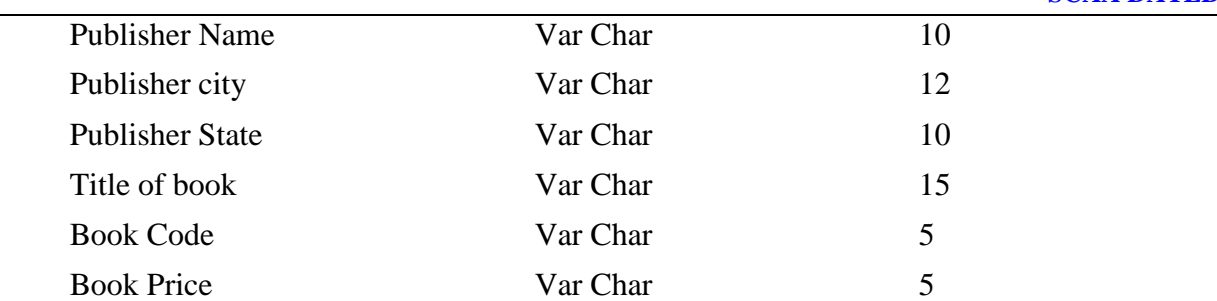

### Queries:

- a) Insert the records into the table publisher and book.
- b) Describe the structure of the tables.
- c) Show the details of the book with the title "DBMS".
- d) Show the details of the book with price>300.
- e) Show the details of the book with publisher name "Kalyani".
- f) Select the book code, book title, publisher city is "Delhi".
- g) Select the book code, book title and sort by book price.
- h) Count the number of books of publisher starts with "Sultan chand".
- i) Find the name of the publisher starting with "S".

7. Create a table Deposit and loan with the following fields:

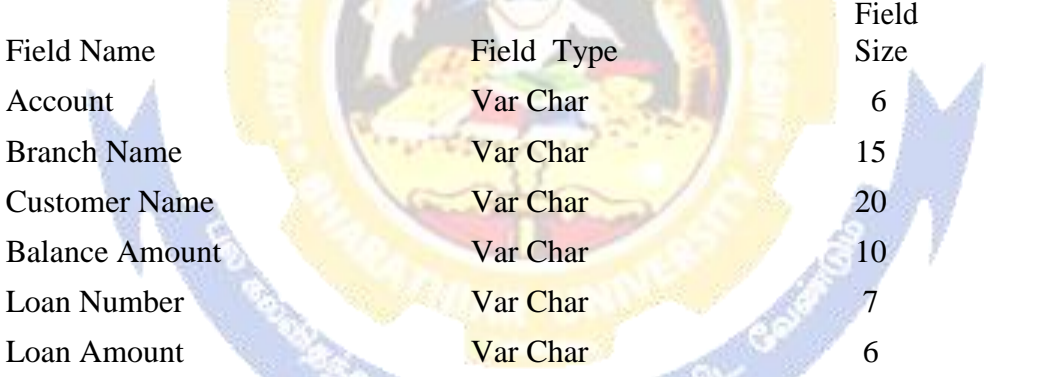

## Queries:

- a) Insert the records into the table.
- b) Describe the structure of the table.
- c) Display the records of Deposit and Loan.
- d) Find the number of loans with amount between 10000 and 50000.
- e) List in the alphabetical order the names of all customers who have a loan at the Coimbatore branch.
- f) Find the average account balance at the Coimbatore branch.
- g) Update deposits to add interest at 5% to the balance.
- h) Arrange the records in descending order of the loan amount.
- i) Find the total amount of deposit in 'Erode' branch.

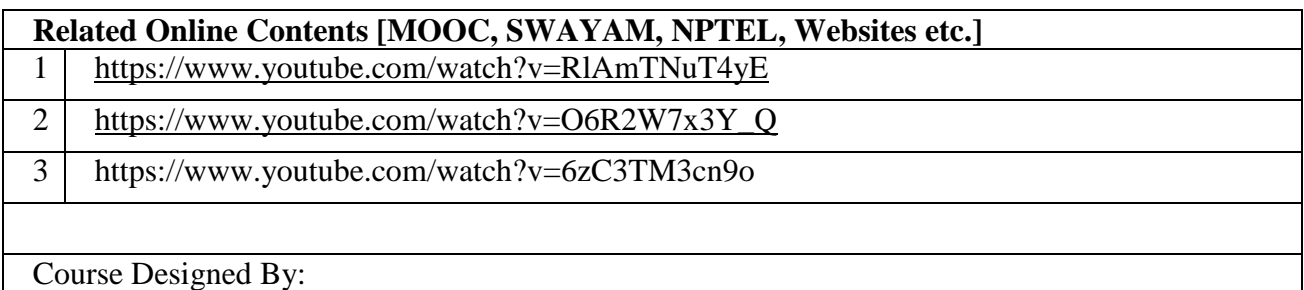

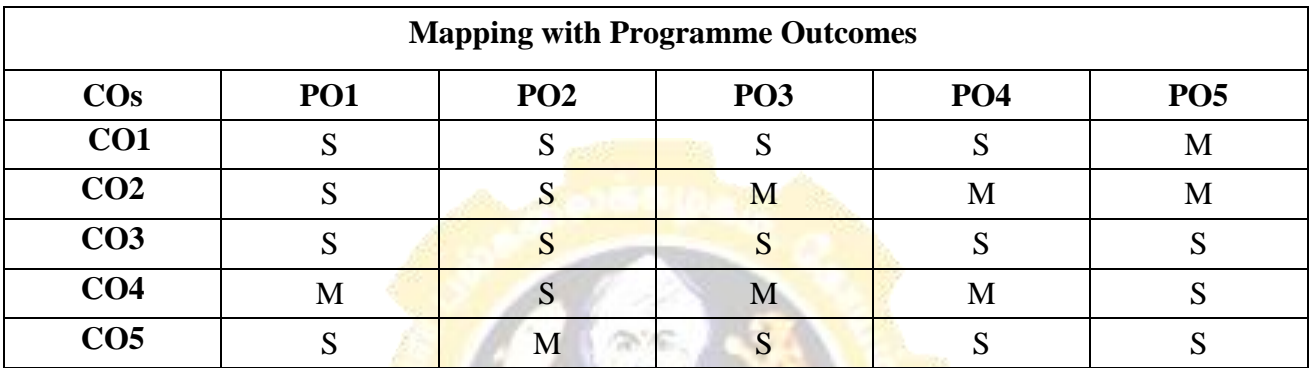

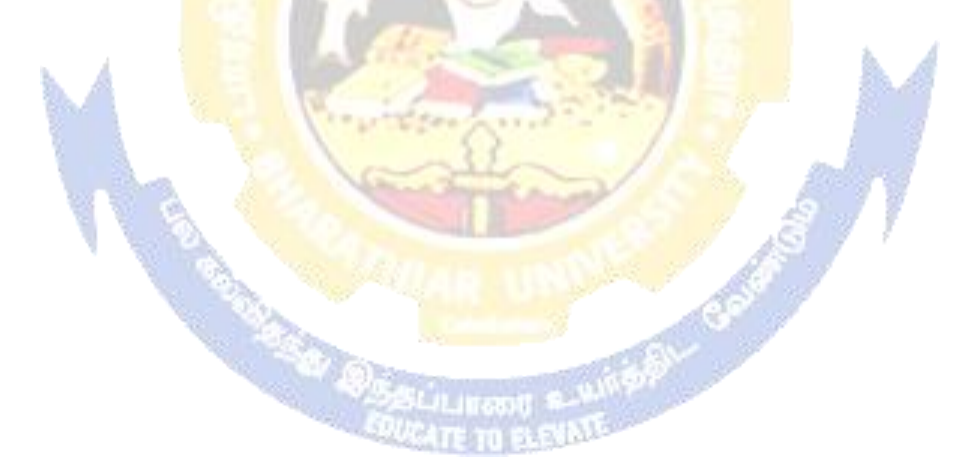

## **ELECTIVE PAPER**

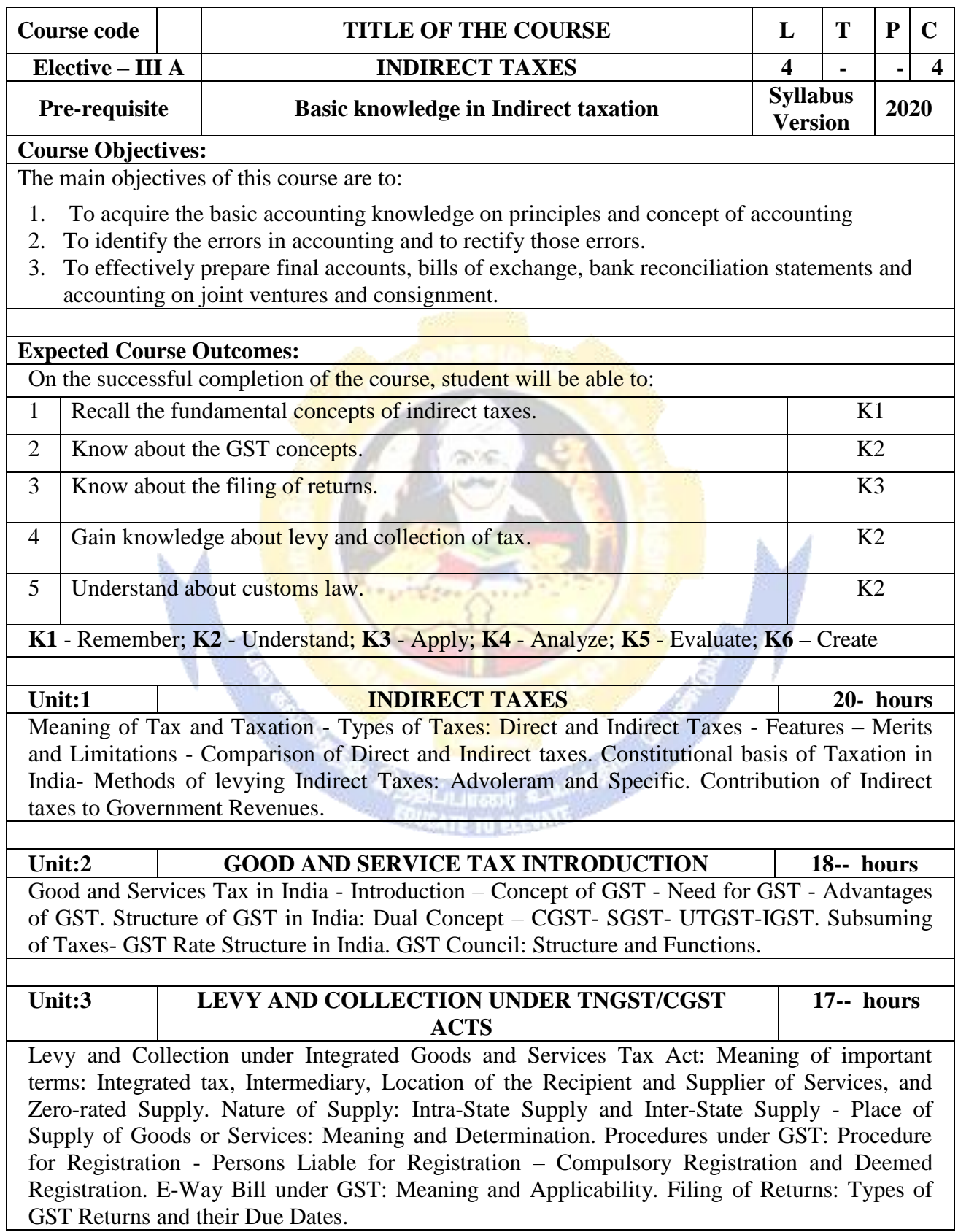

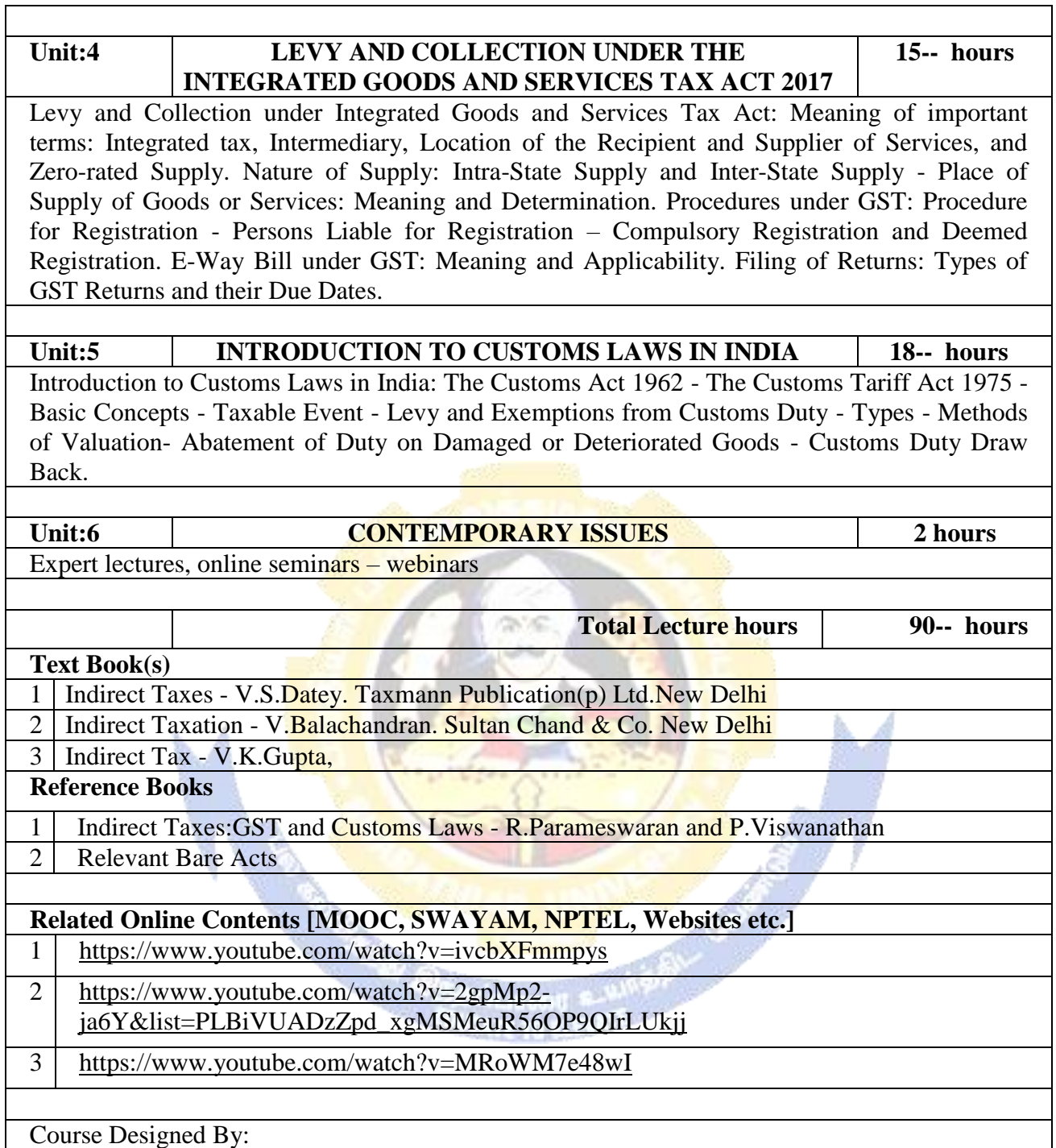

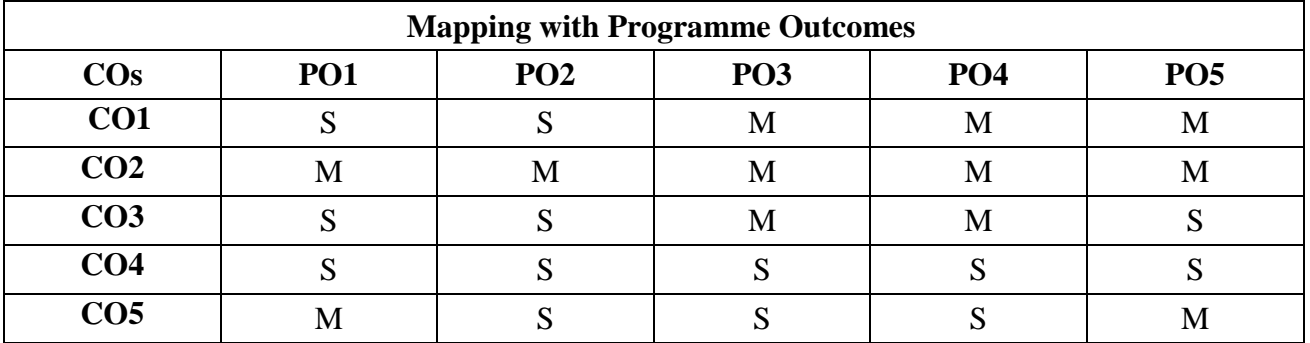

# **ELECTIVE PAPER**

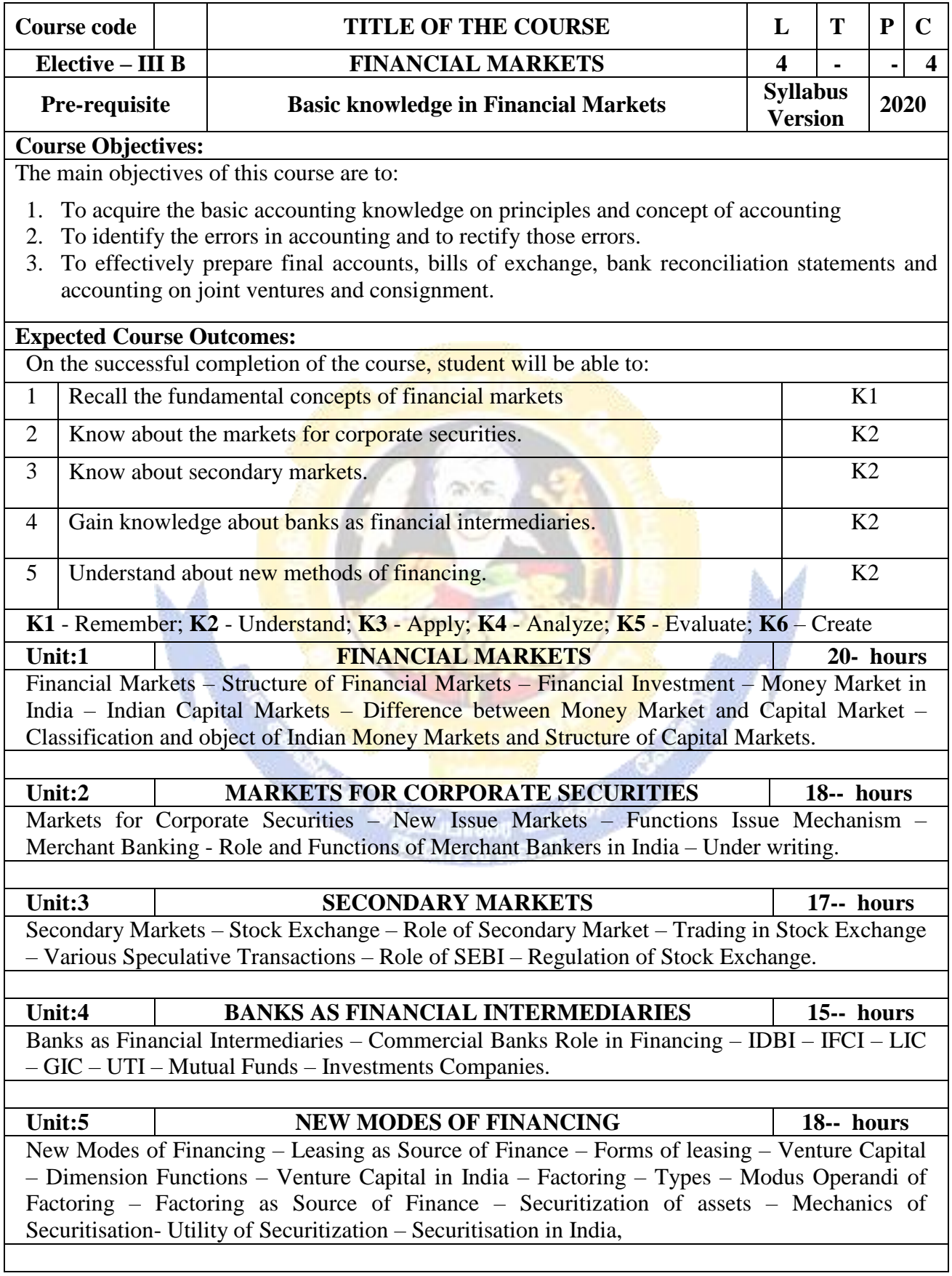

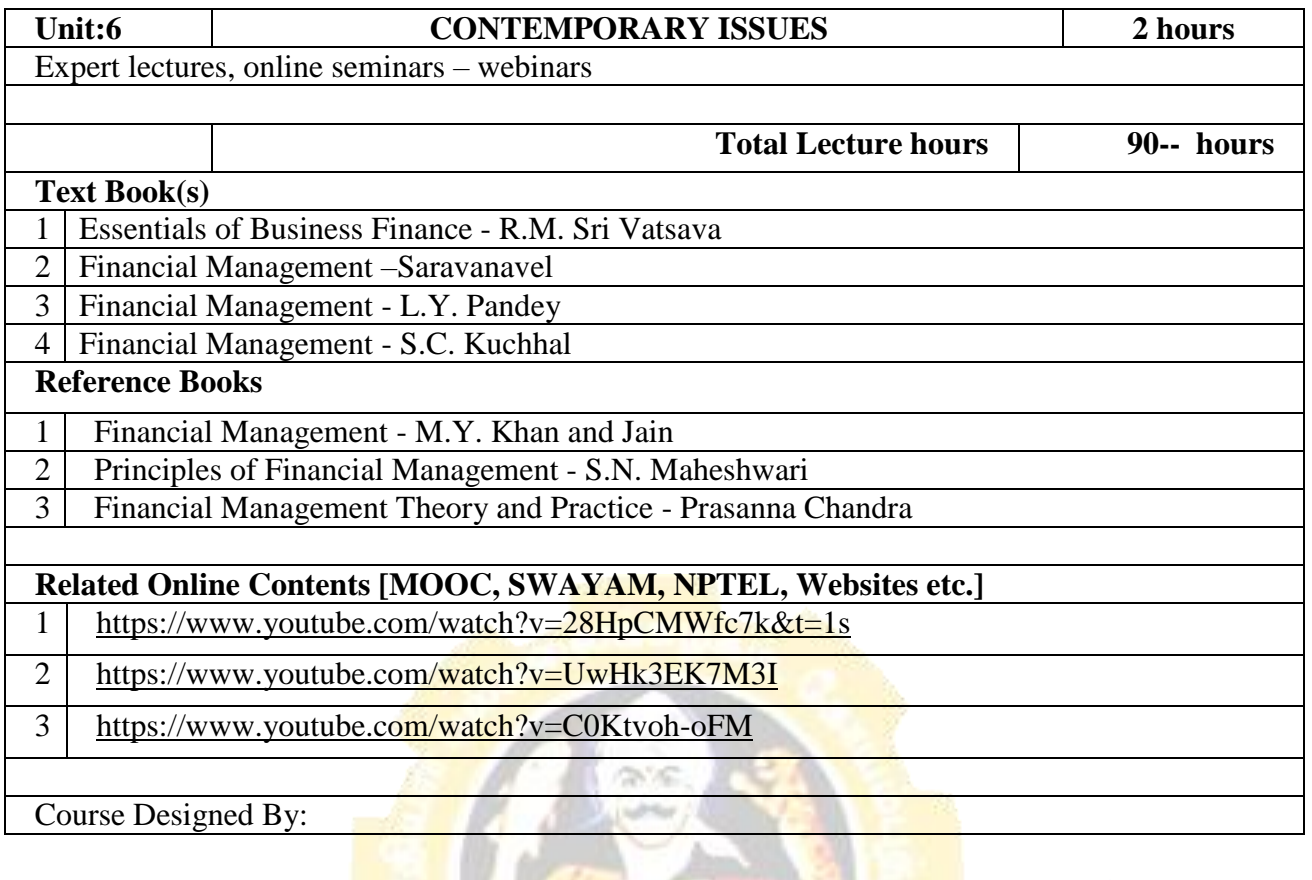

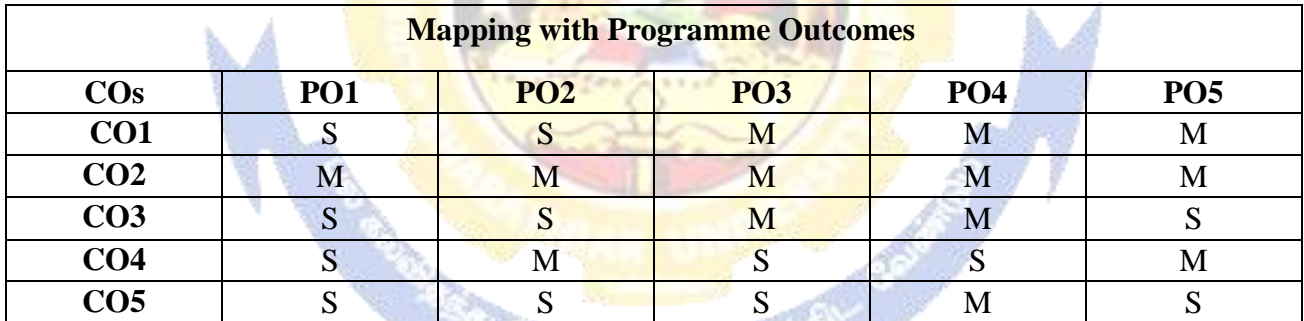

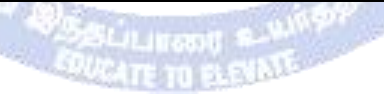

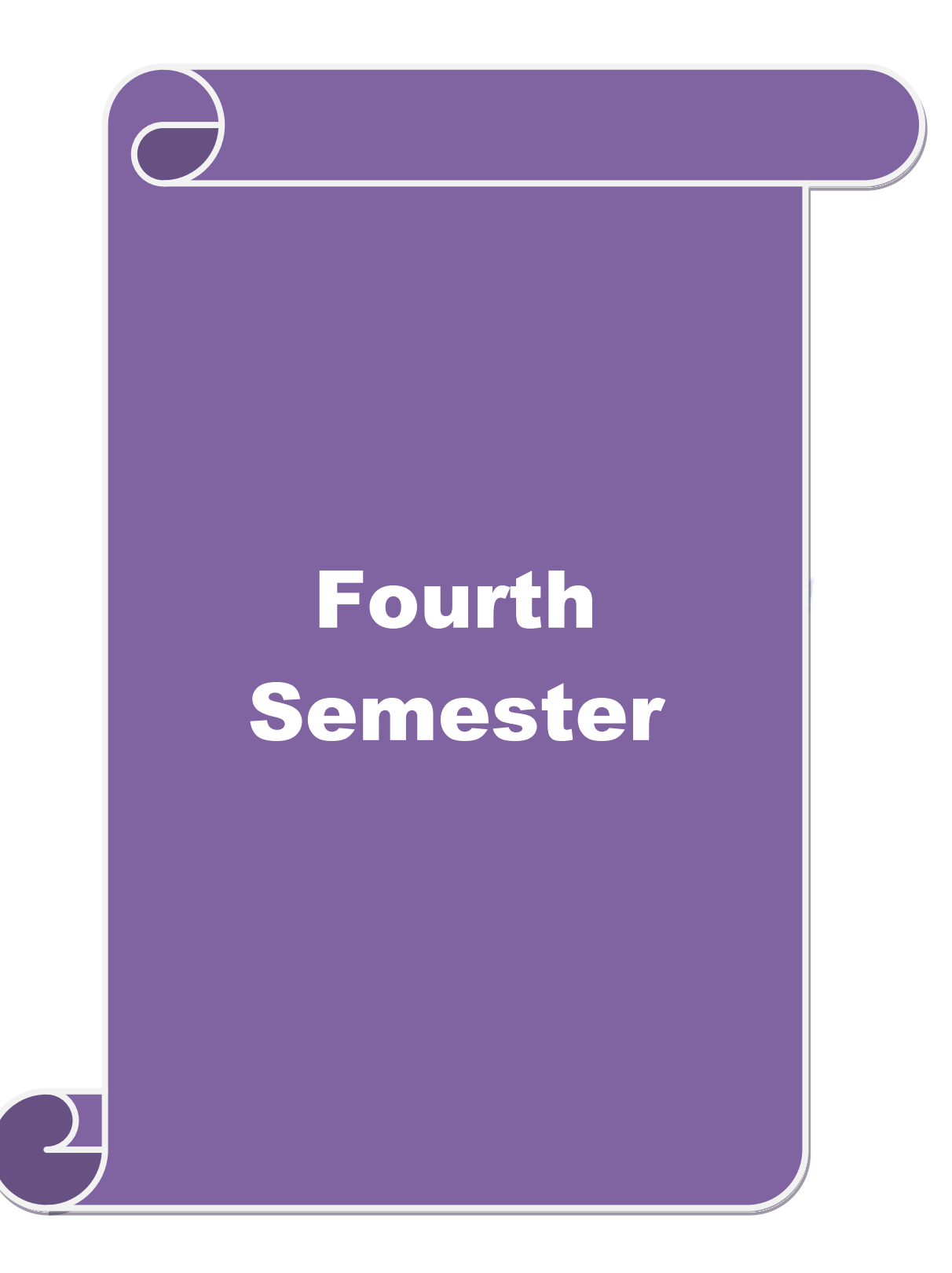

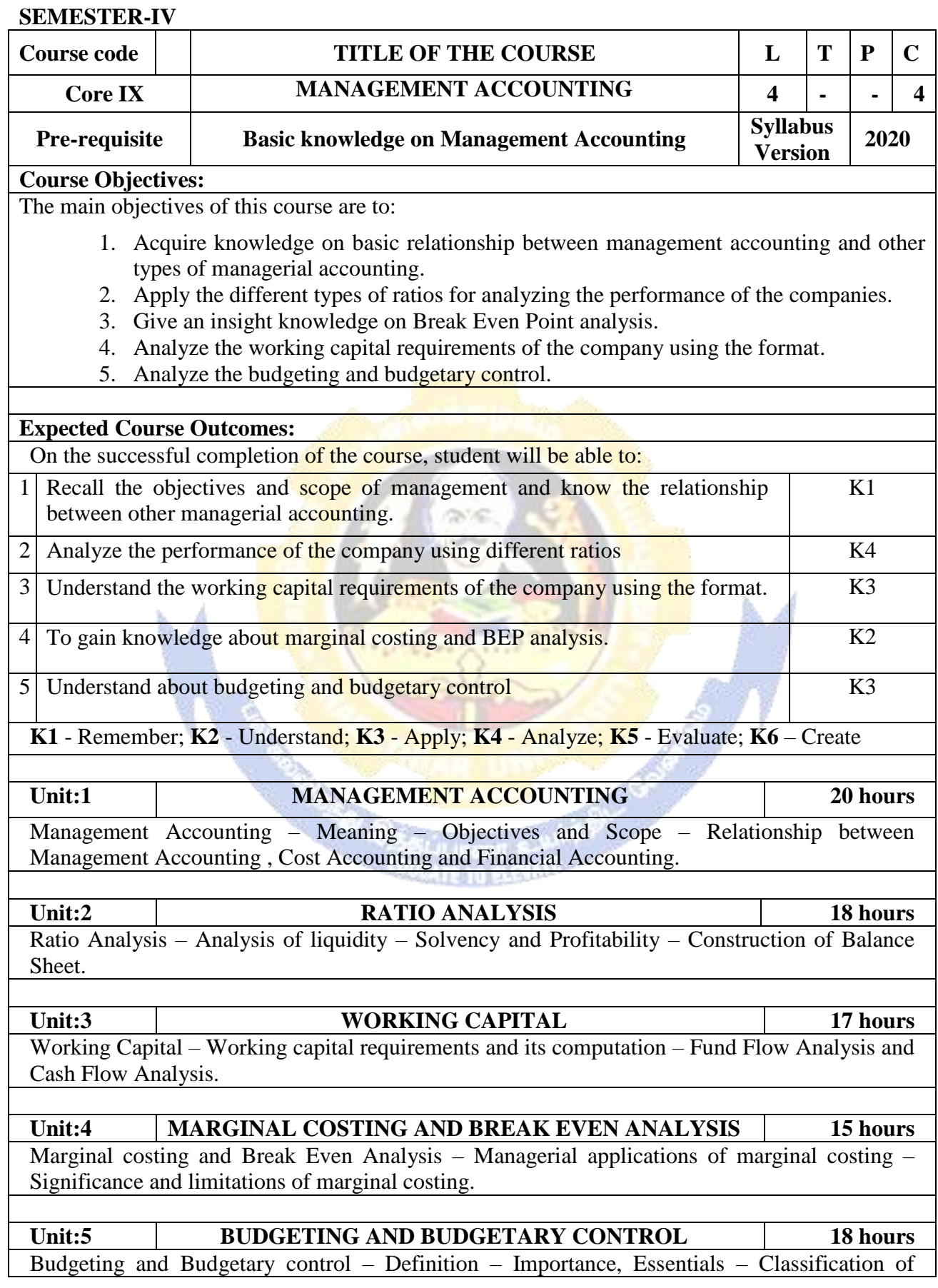

W

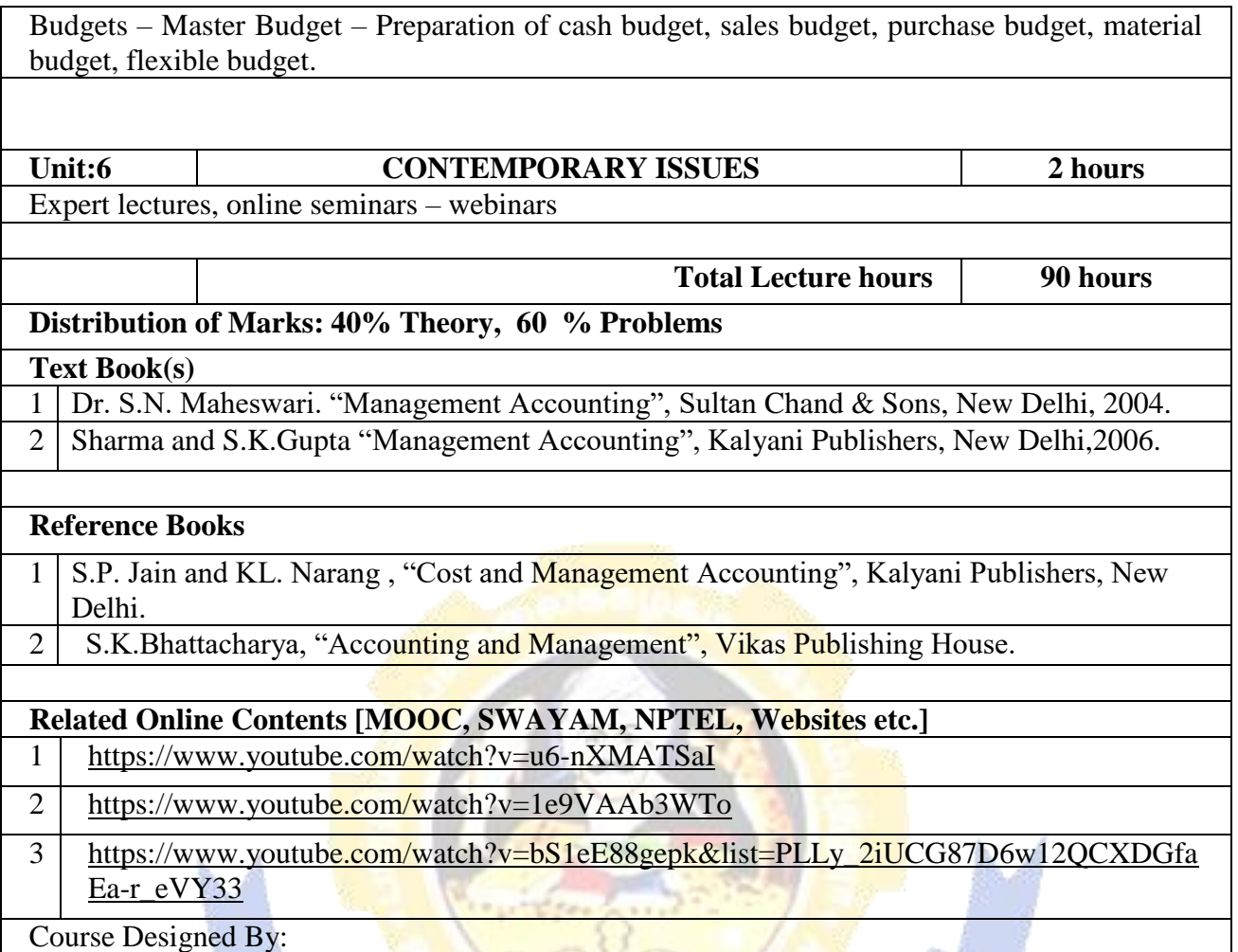

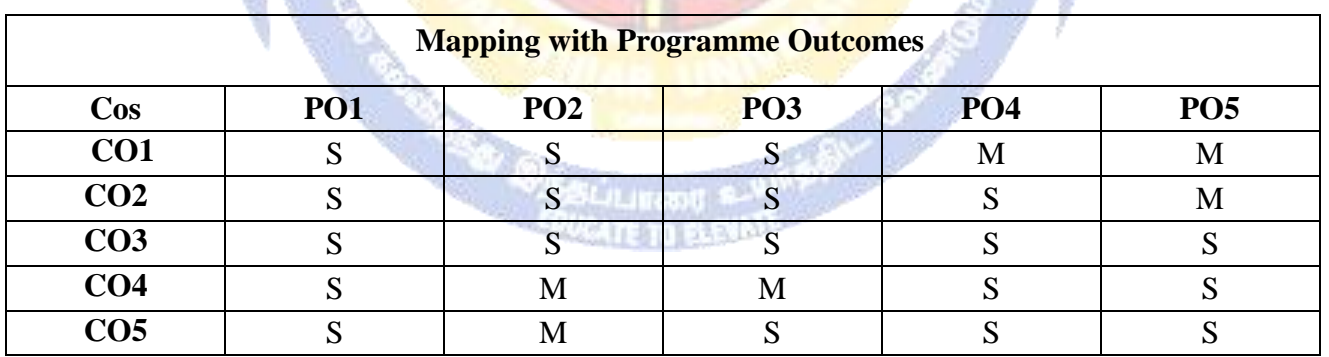

# **SEMESTER-IV**

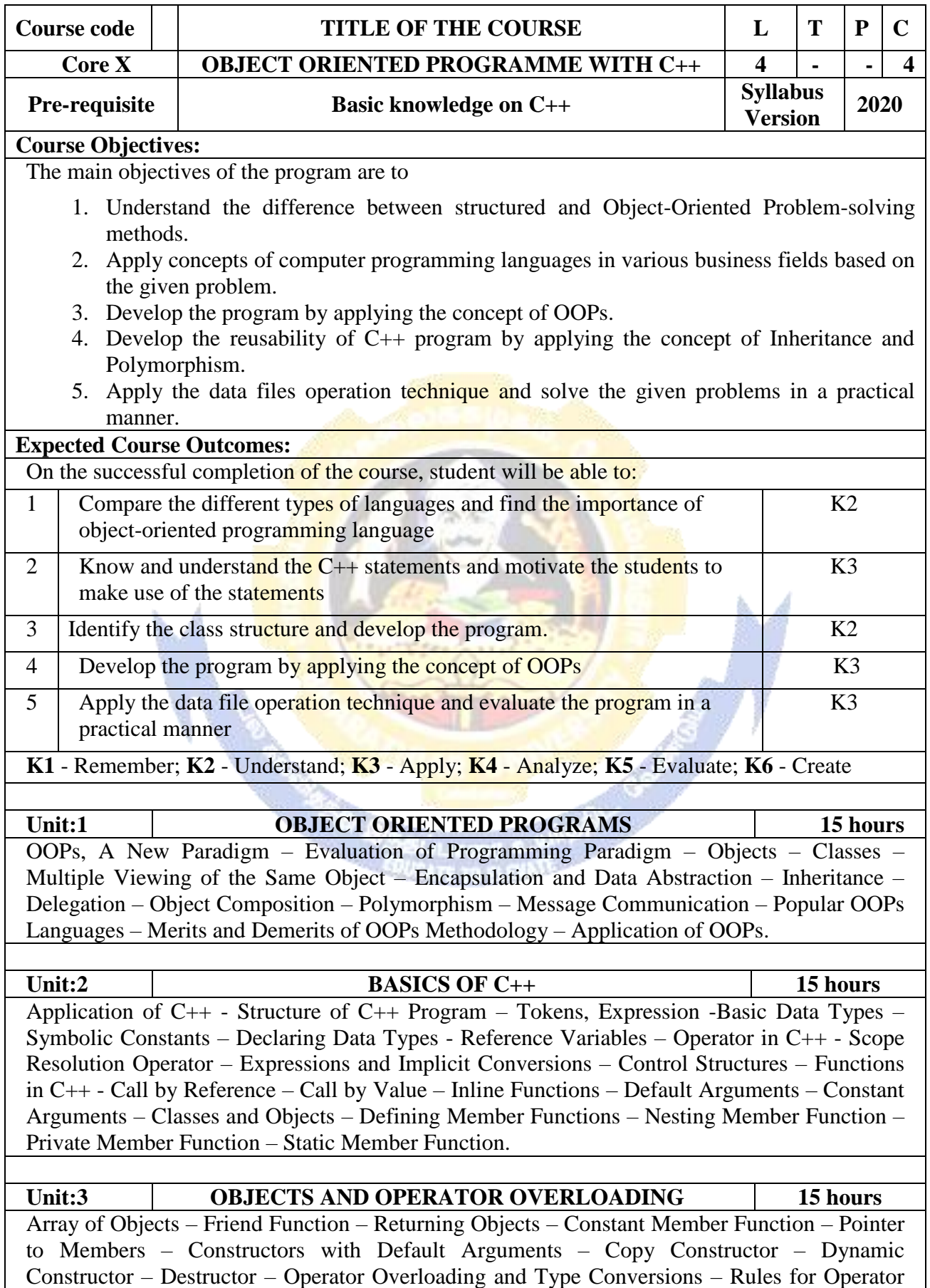

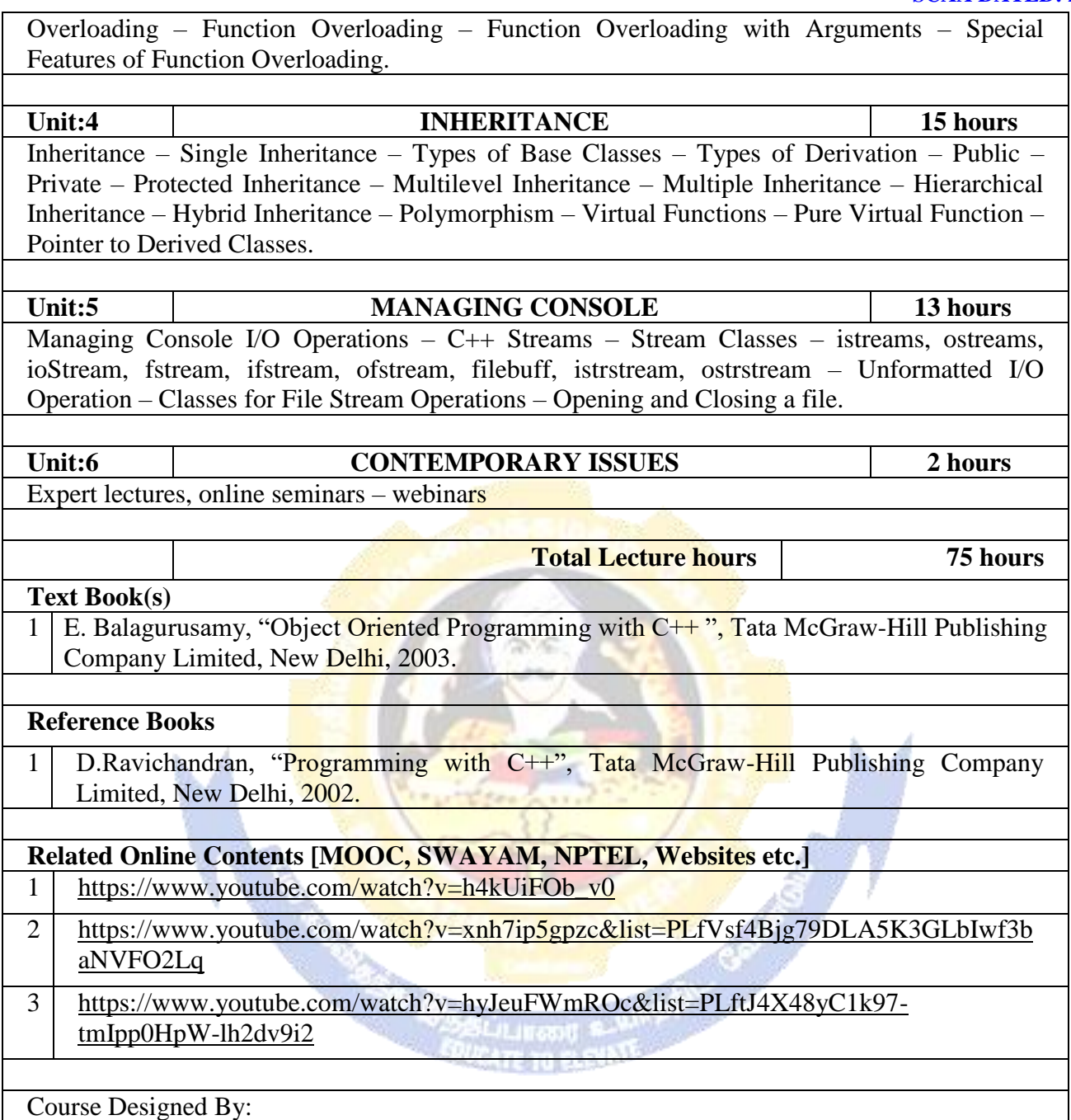

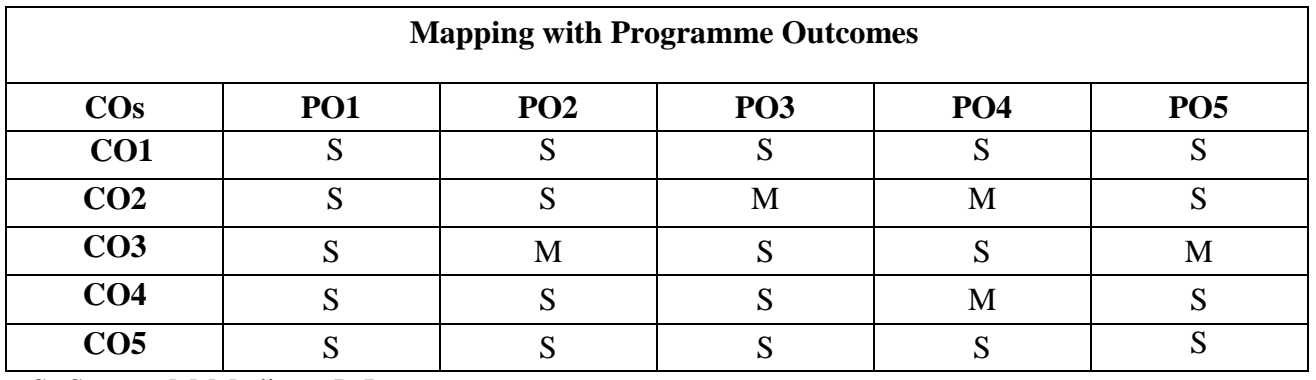

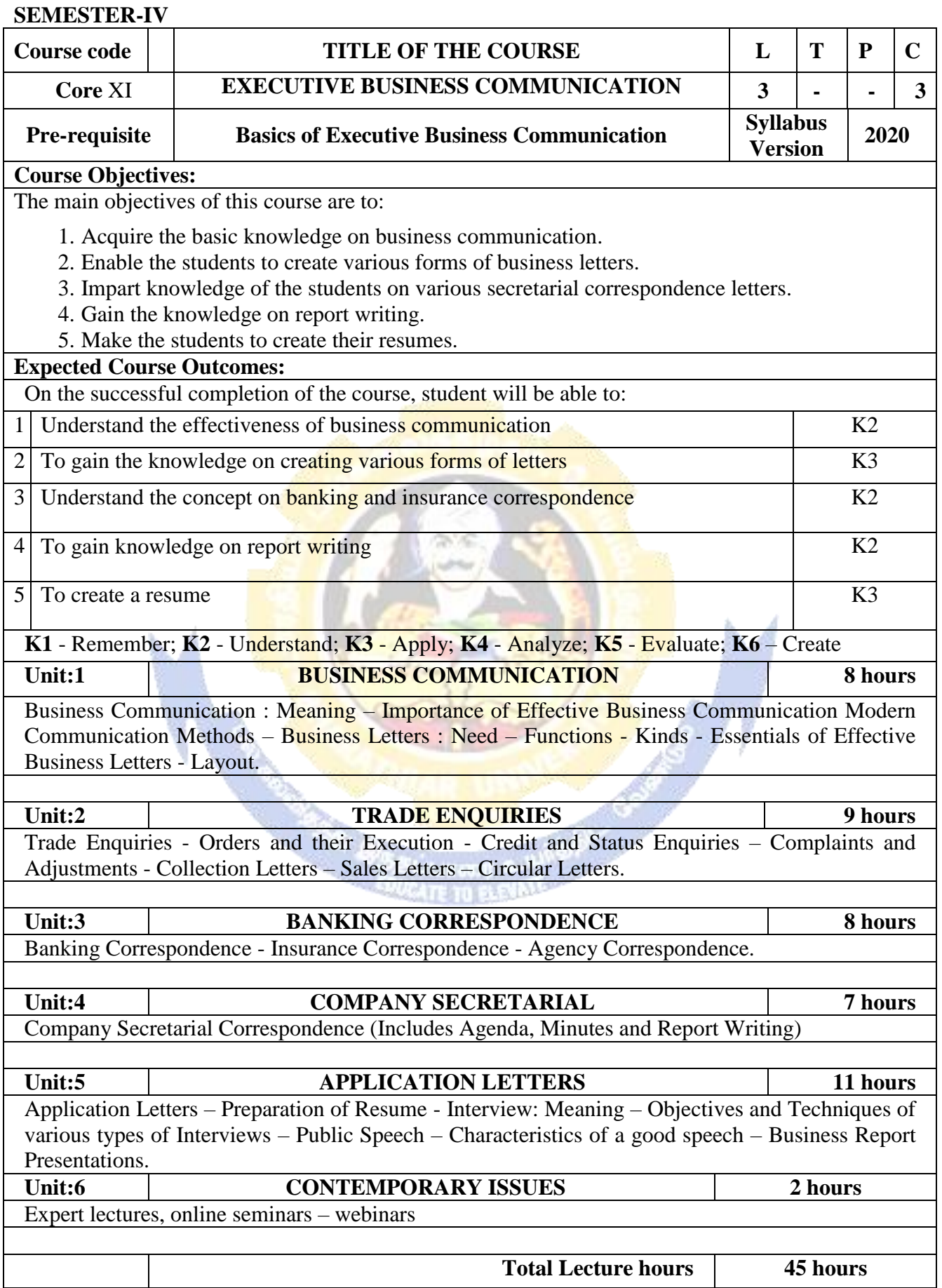

er

海外

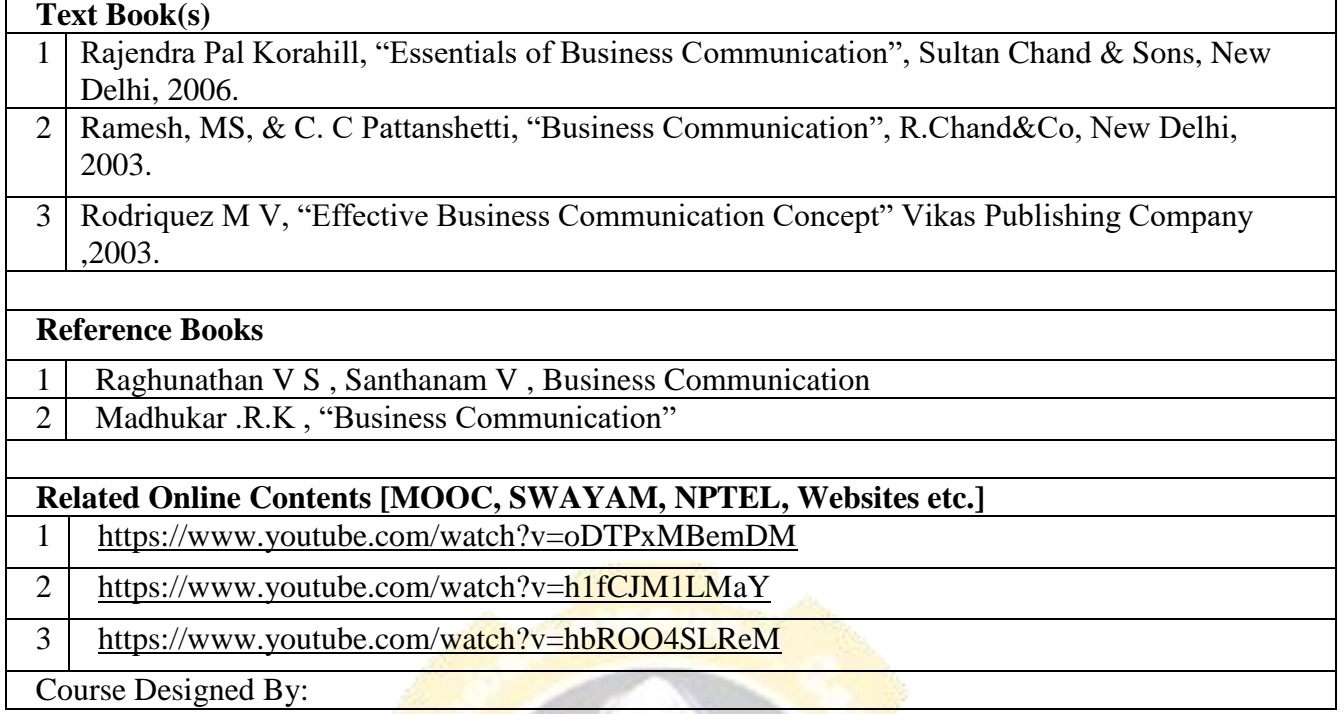

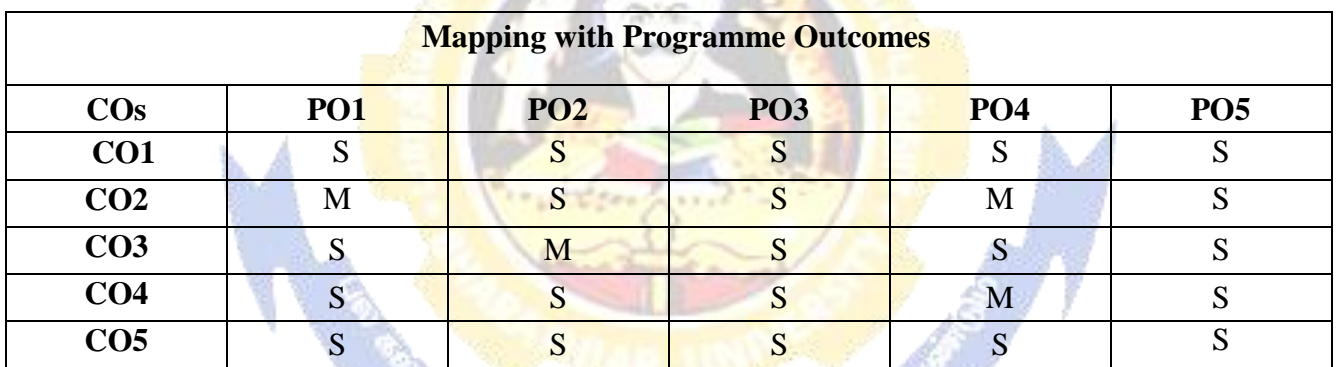

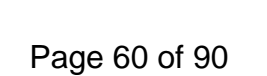

### **SEMESTER-IV**

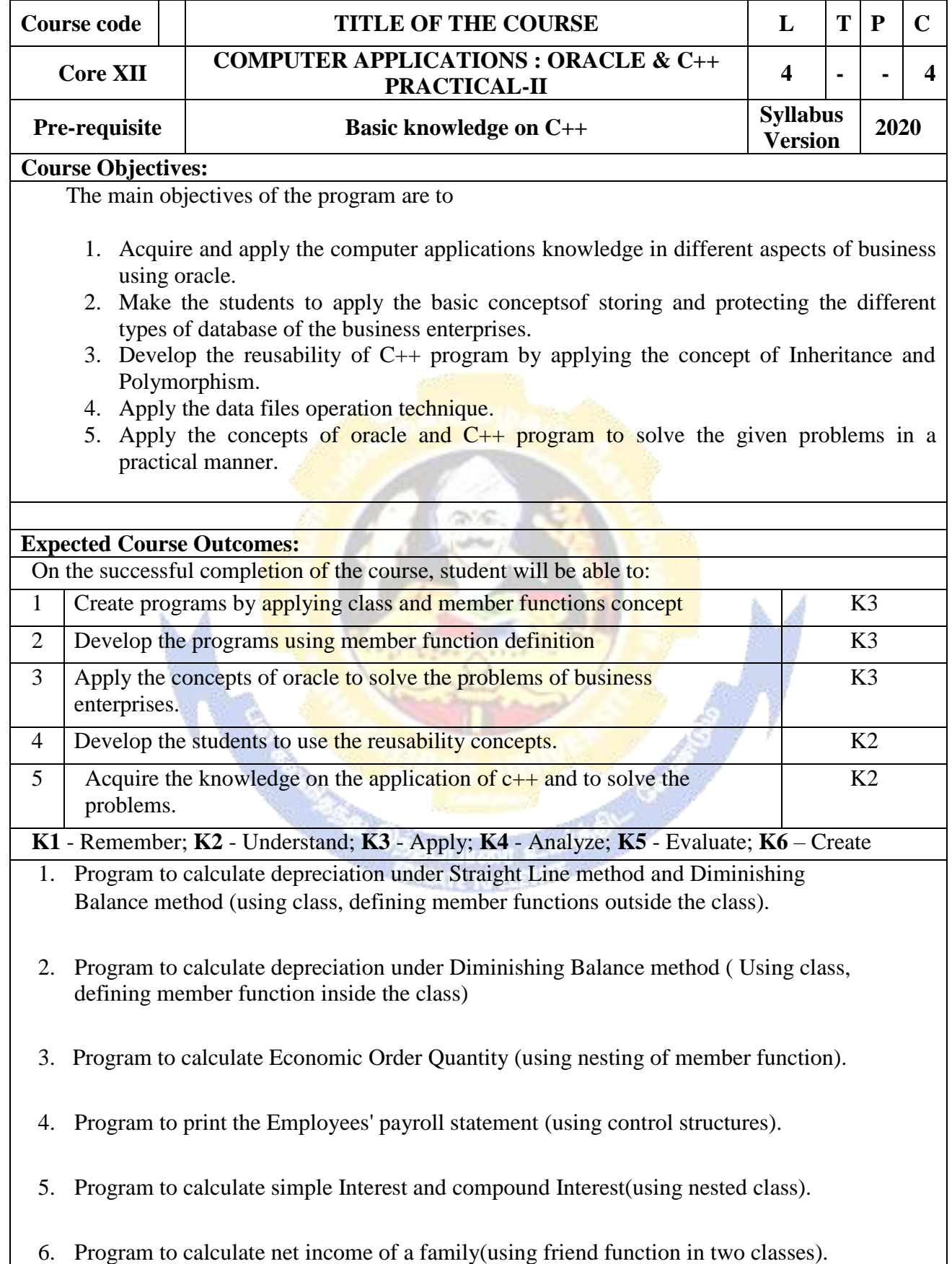

- 7. Program to print the book list of library( using array of objects).
- 8. Program to prepare cost sheet (using inheritance).
- 9. Program to calculate margin of safety (using multilevel inheritance).
- 10. Program for bank transaction (using constructor and destructor).
- 11. Program to calculate increase or decrease in working capital using operator overloading.
- 12. Program to create the student file and prepare the marks slip by access in the file.

#### **Related Online Contents [MOOC, SWAYAM, NPTEL, Websites etc.]**

<https://www.youtube.com/watch?v=ZopRS8dsN48> <https://www.youtube.com/watch?v=Bw6jvxnDcVk> [https://www.youtube.com/watch?v=O6R2W7x3Y\\_Q&t=17s](https://www.youtube.com/watch?v=O6R2W7x3Y_Q&t=17s) Course Designed By:

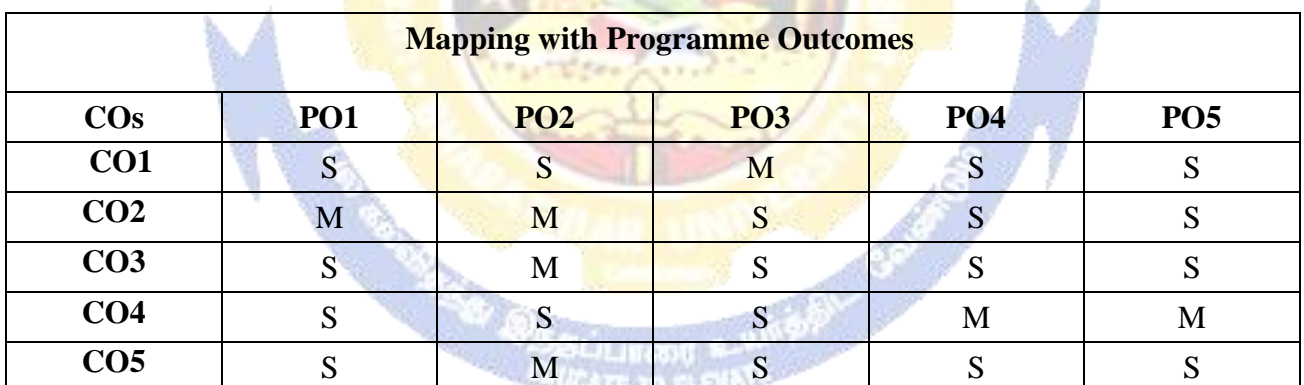

# **SEMESTER-IV**

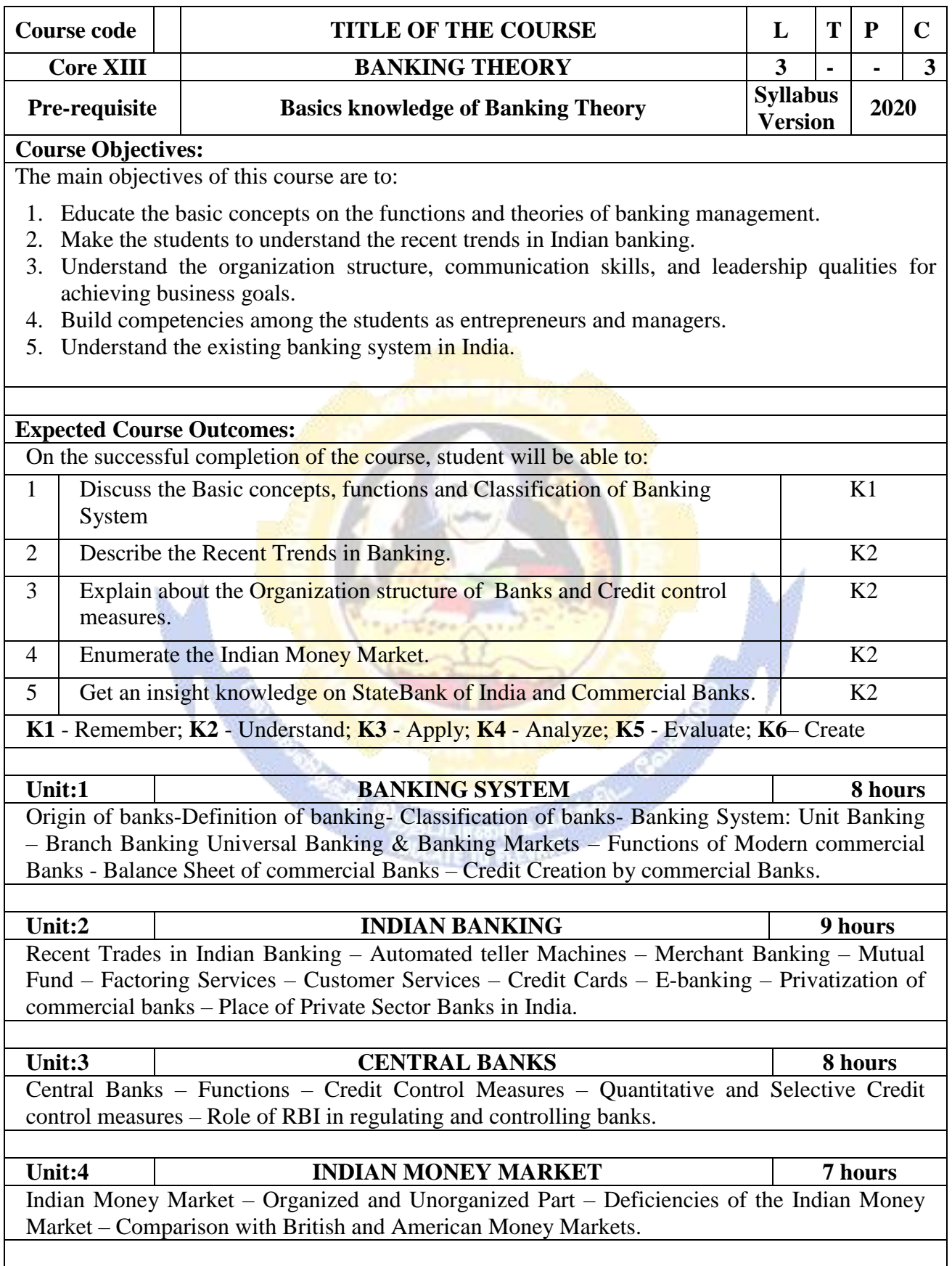

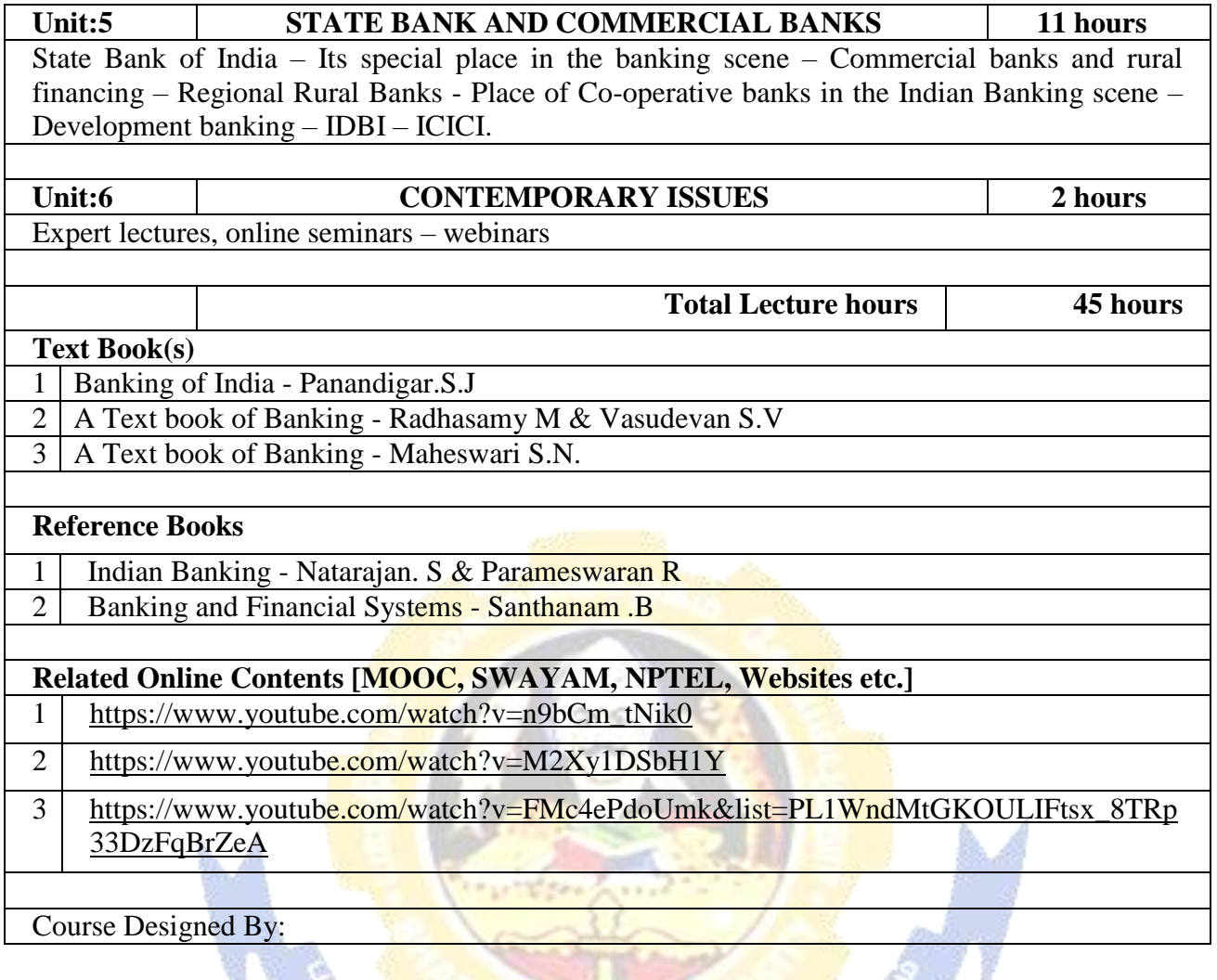

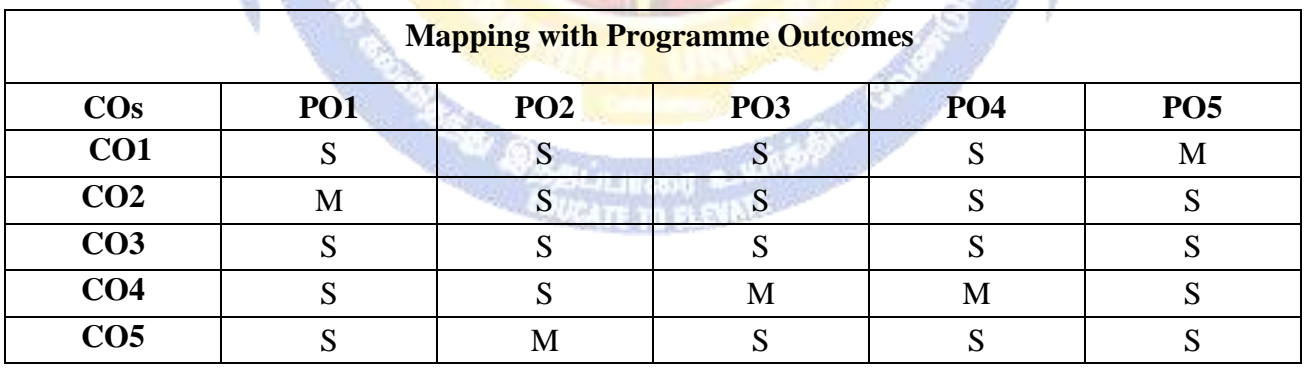

### **SEMESTER-IV**

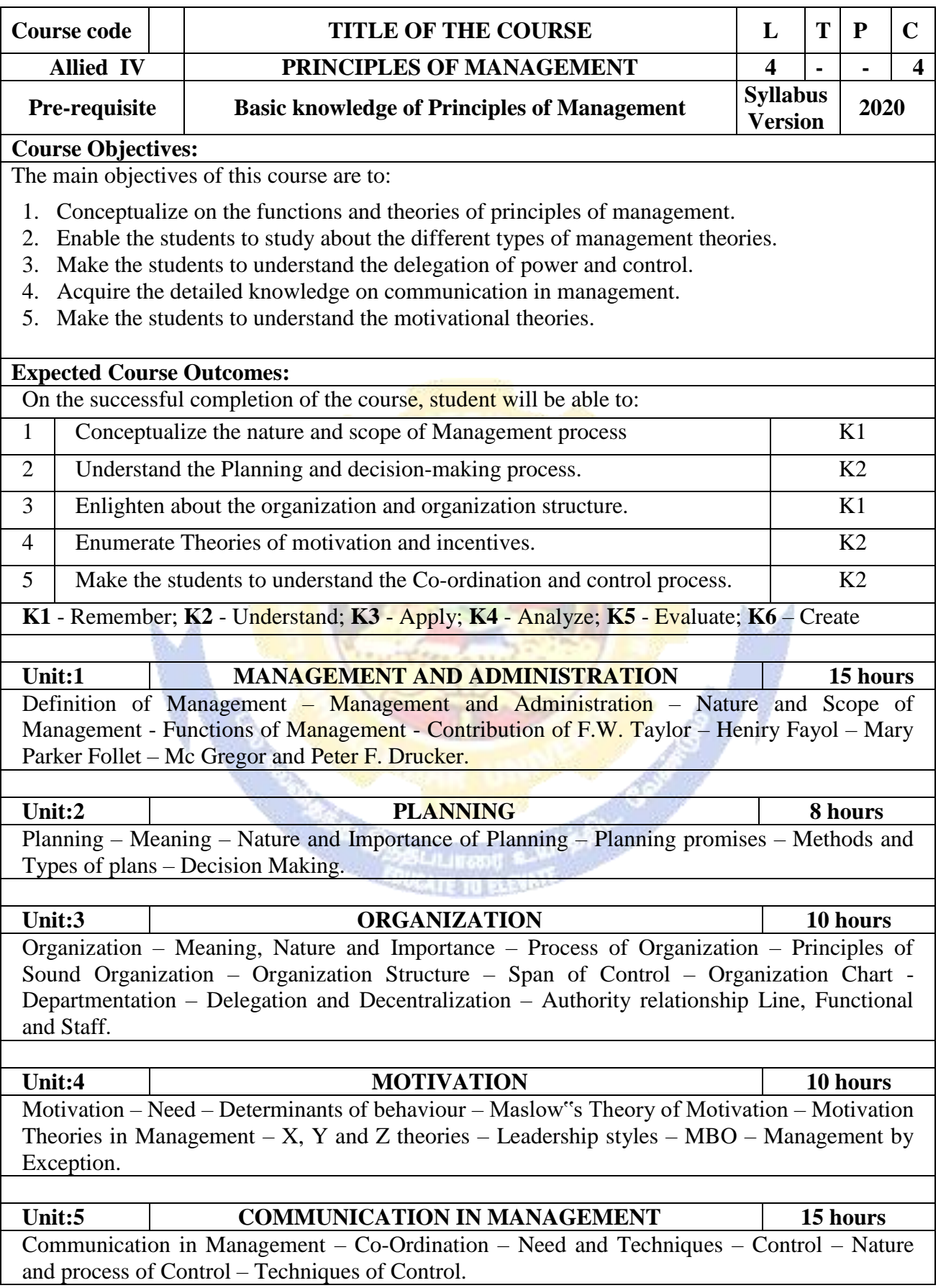

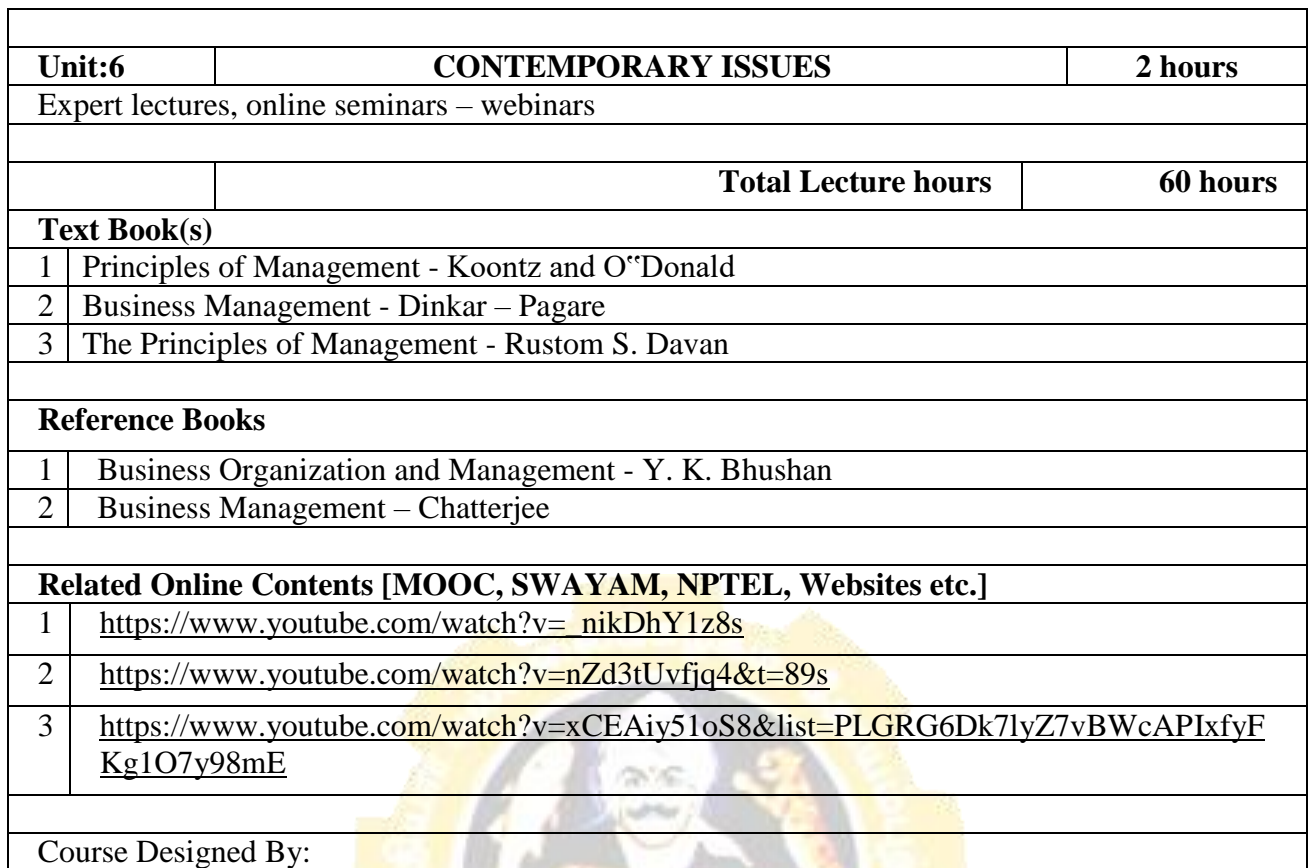

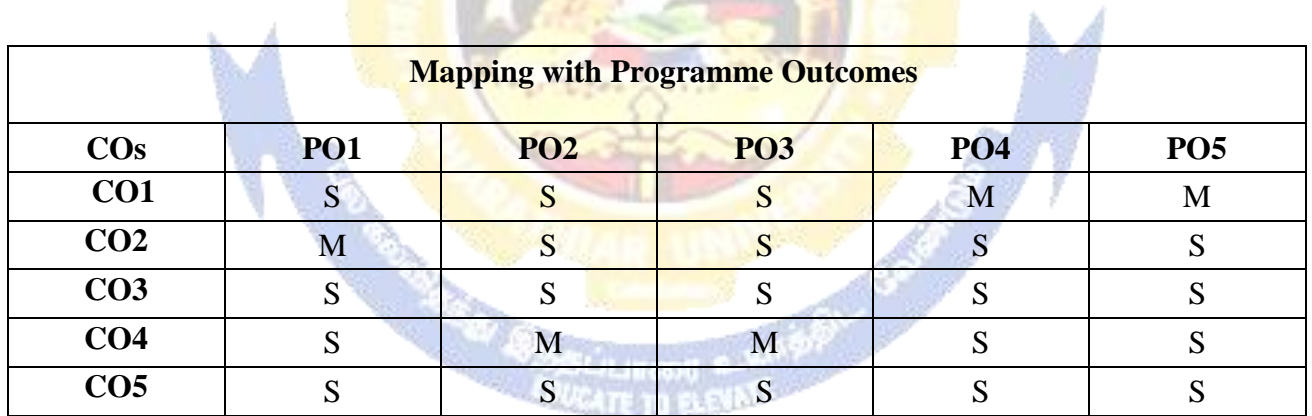

# **SEMESTER-IV**

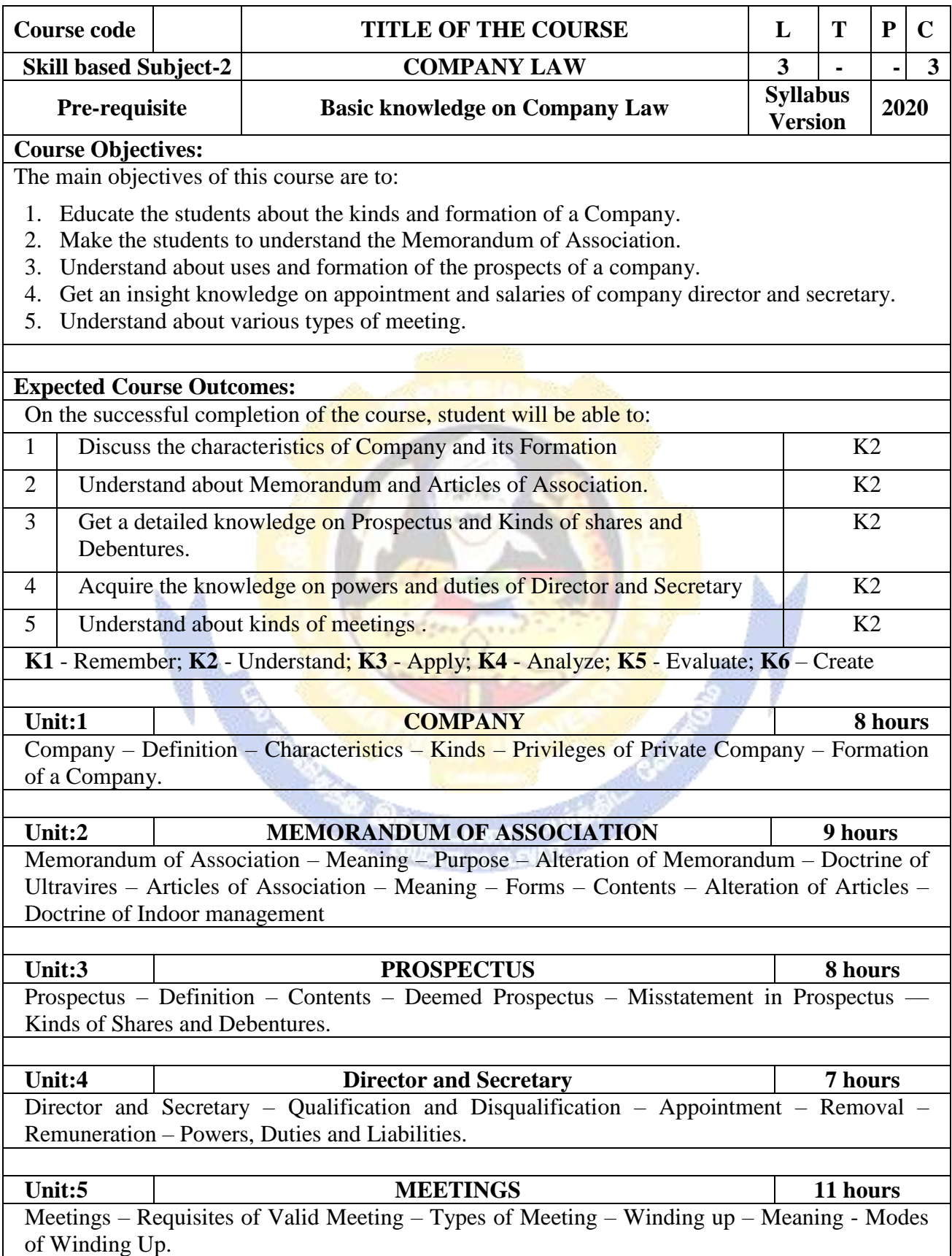

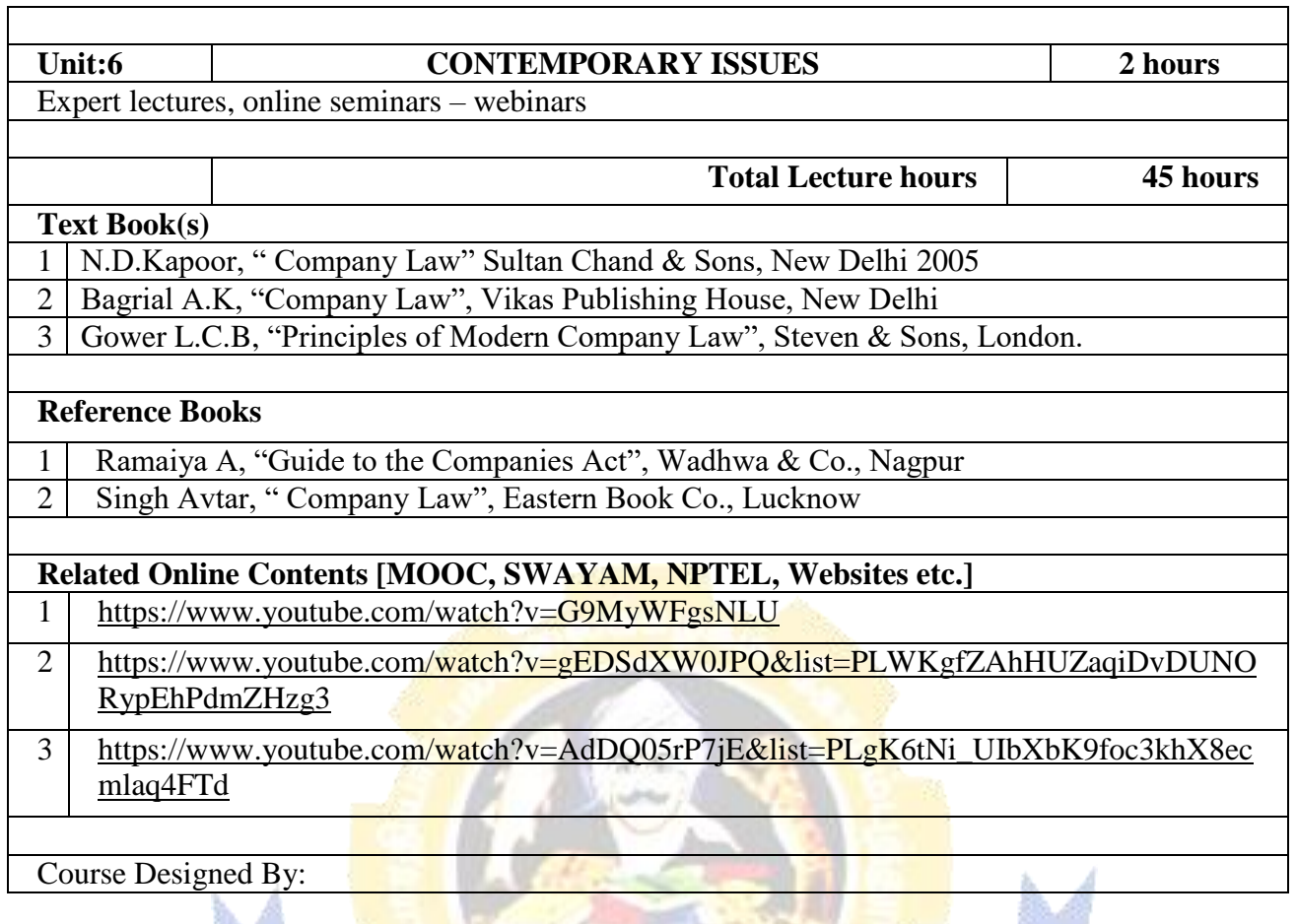

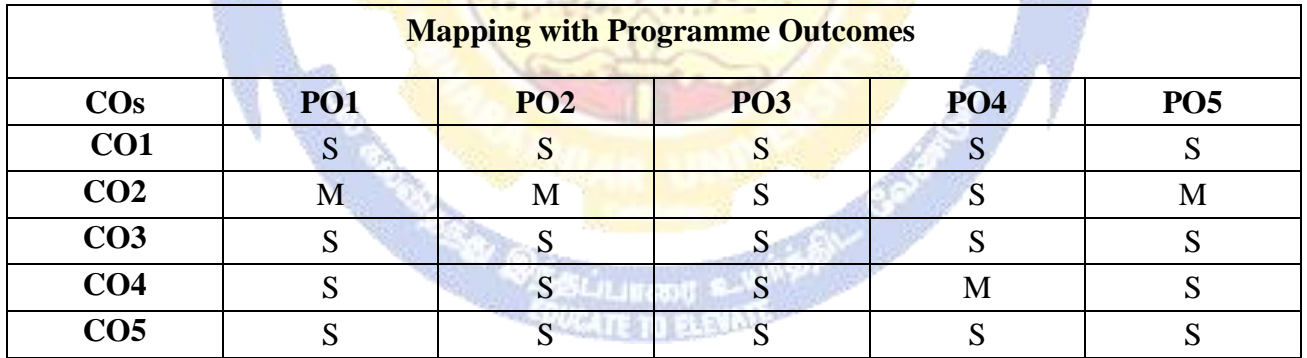

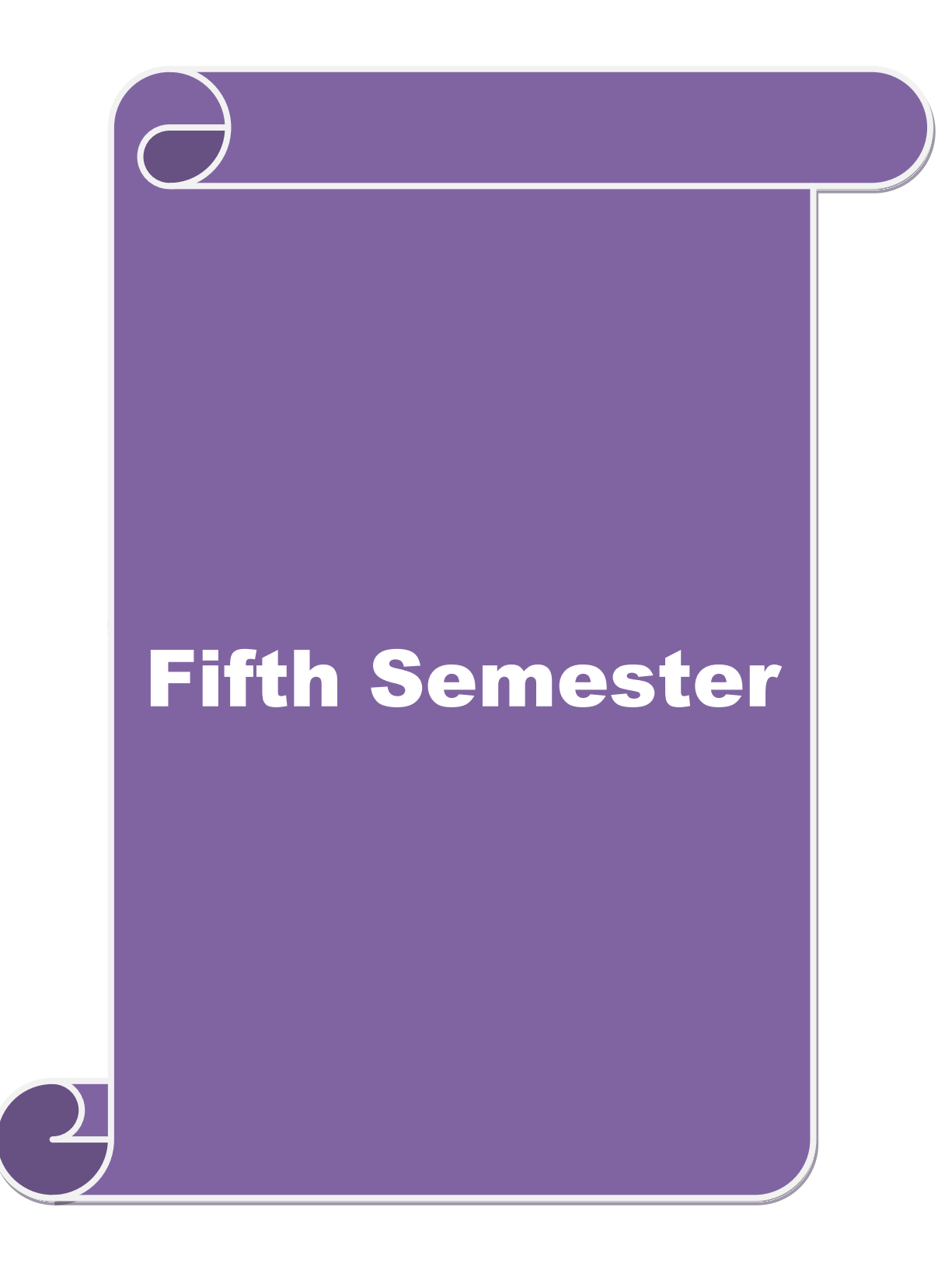

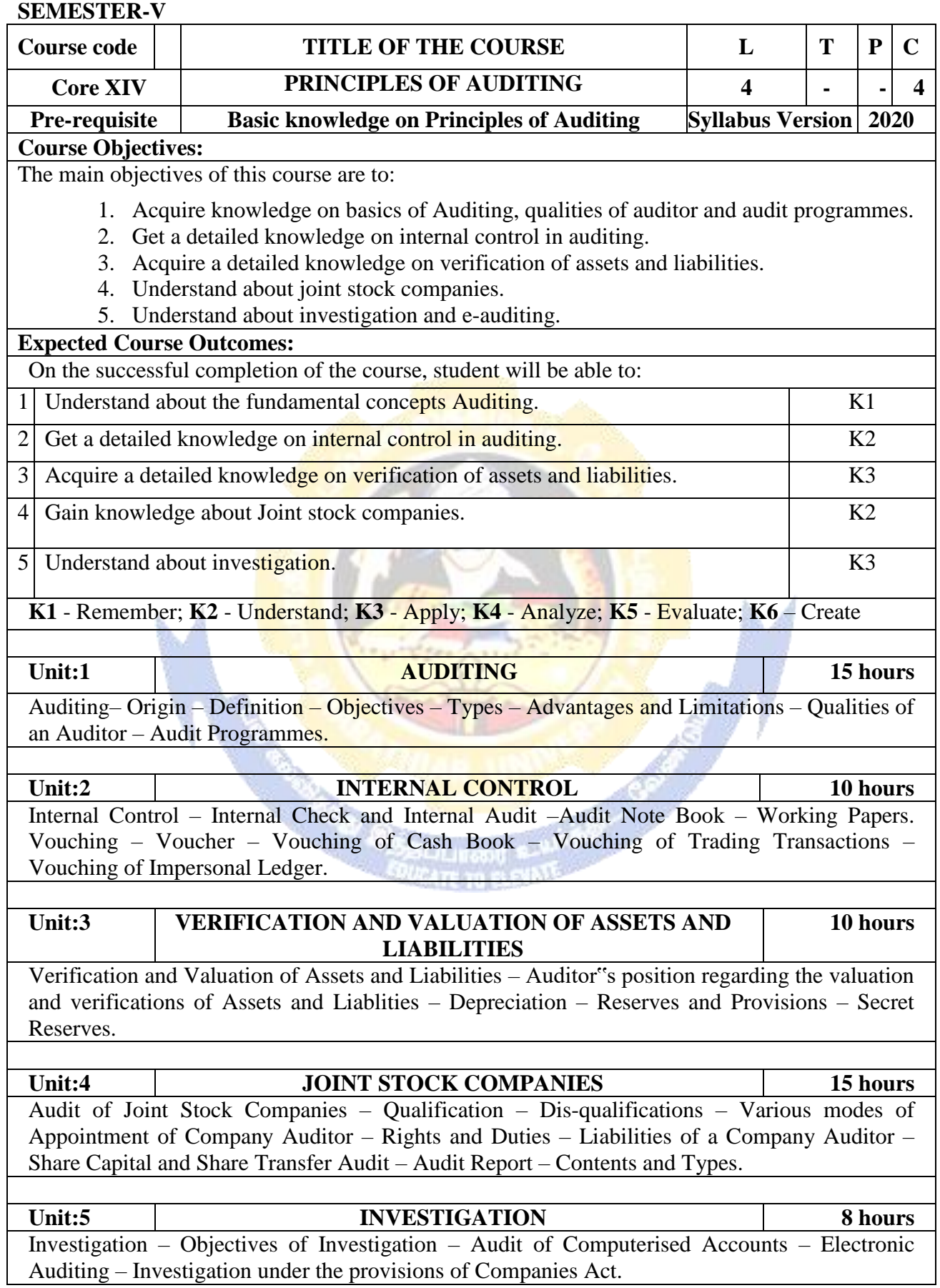

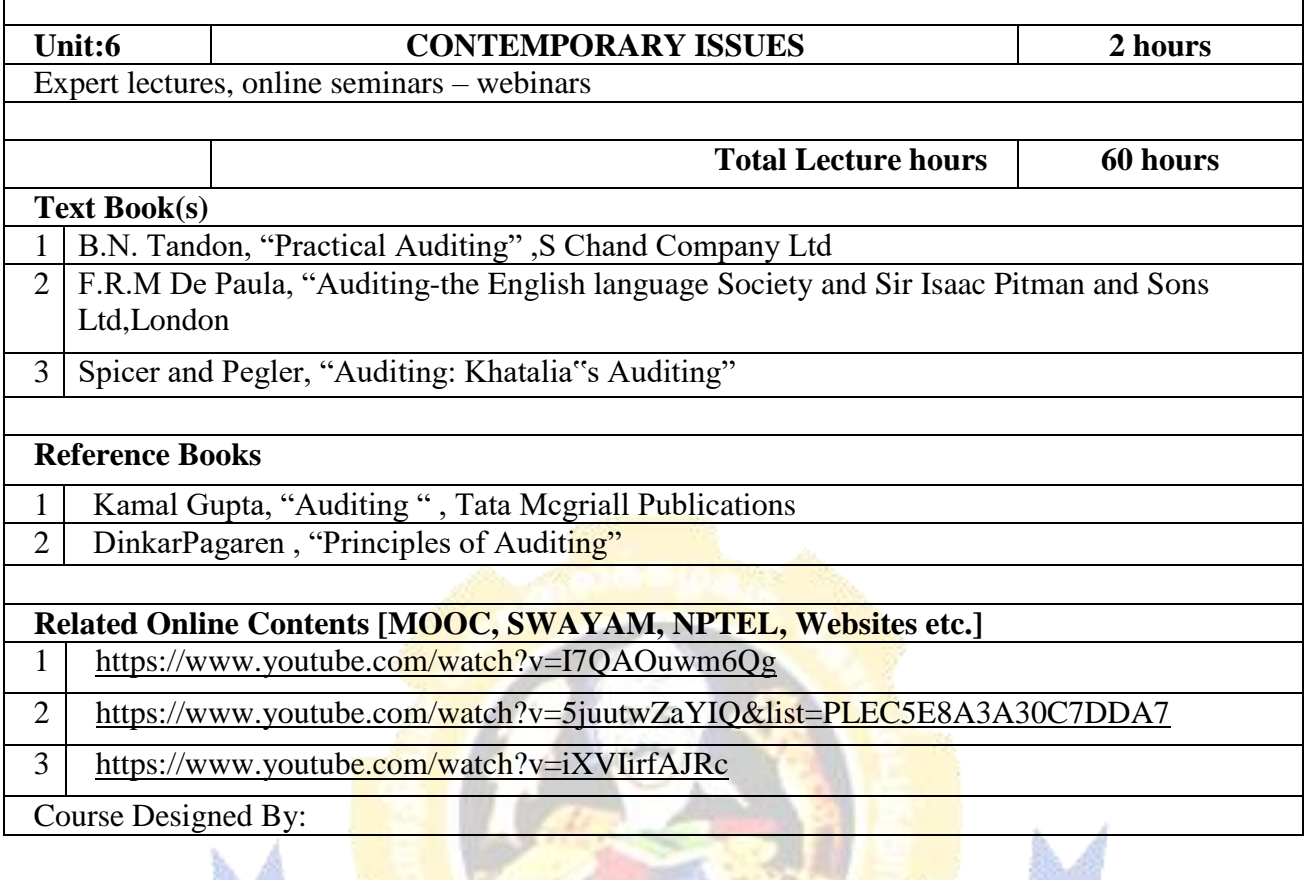

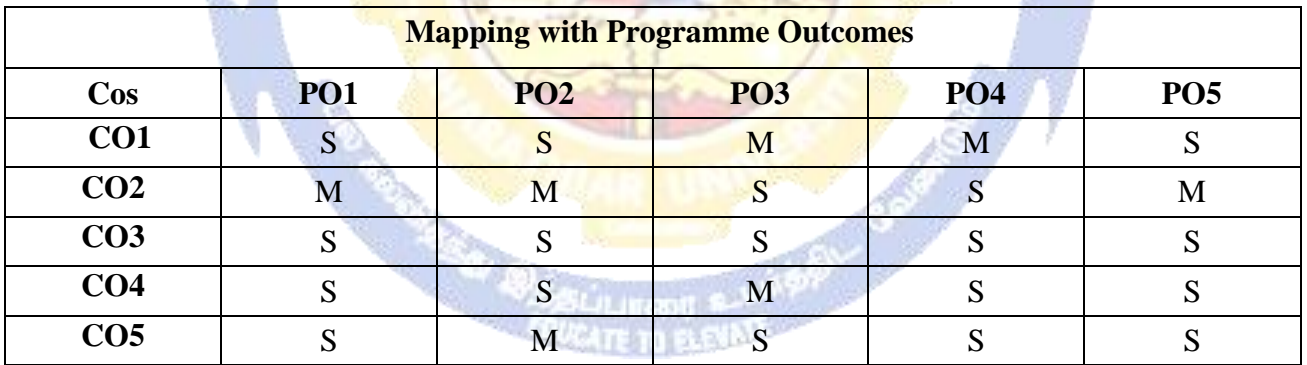
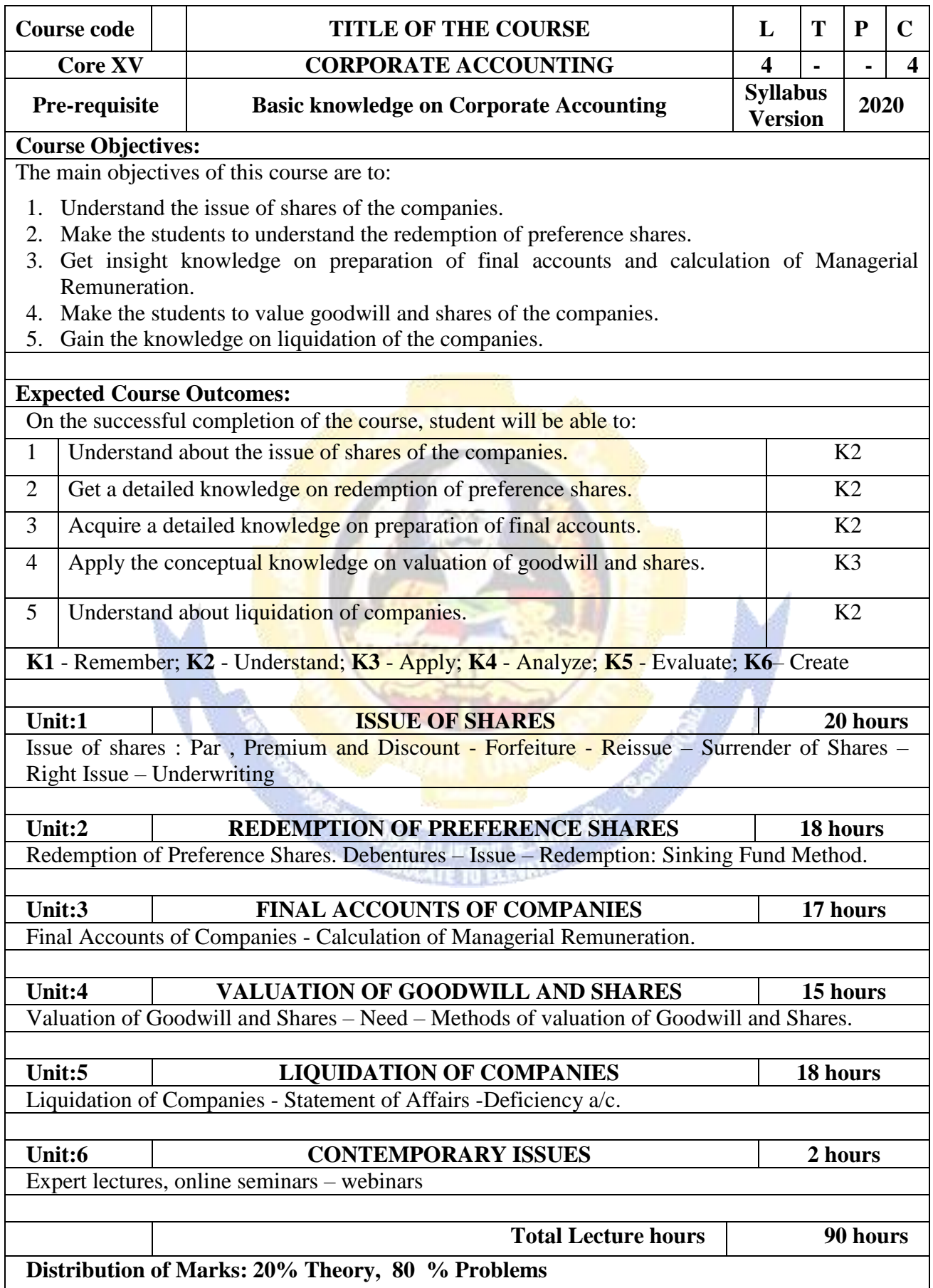

 $A$ 

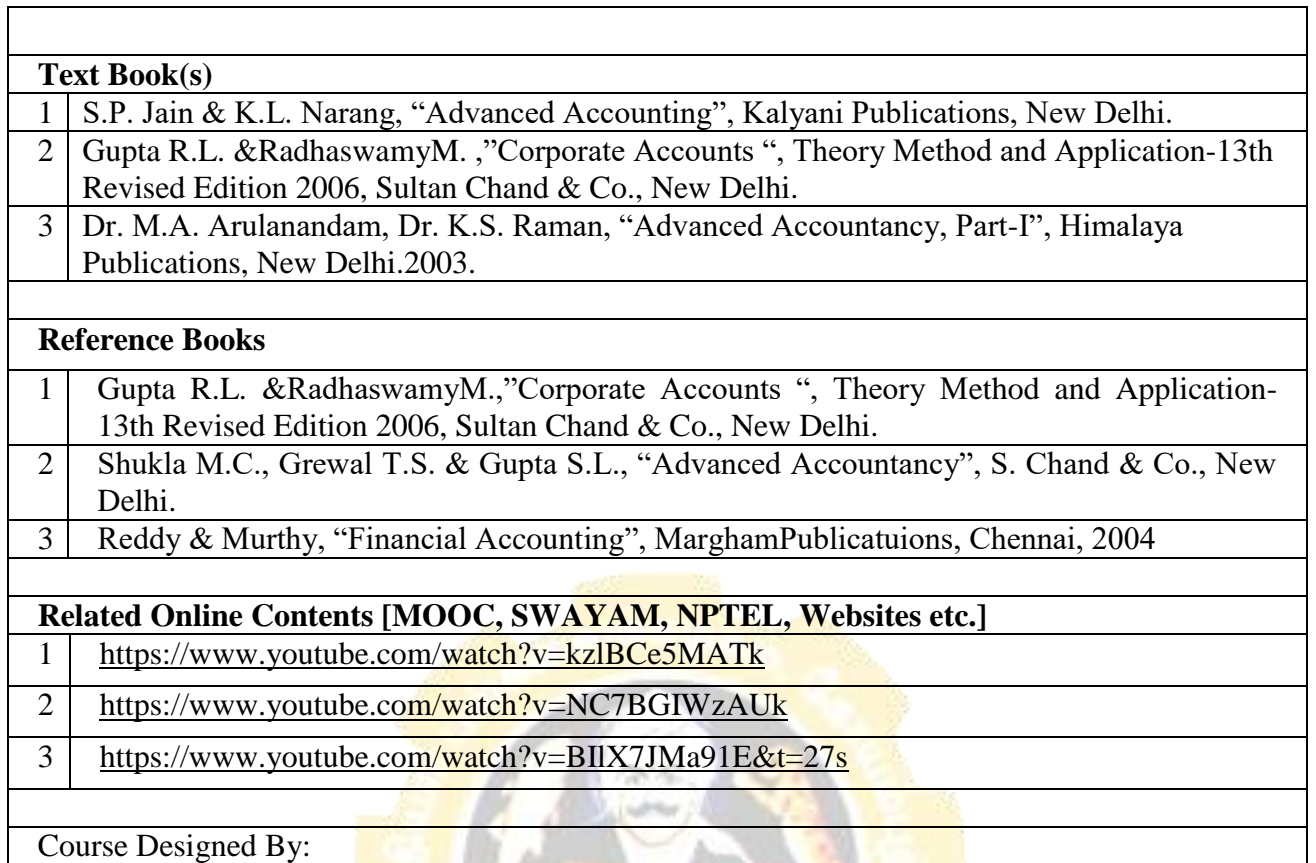

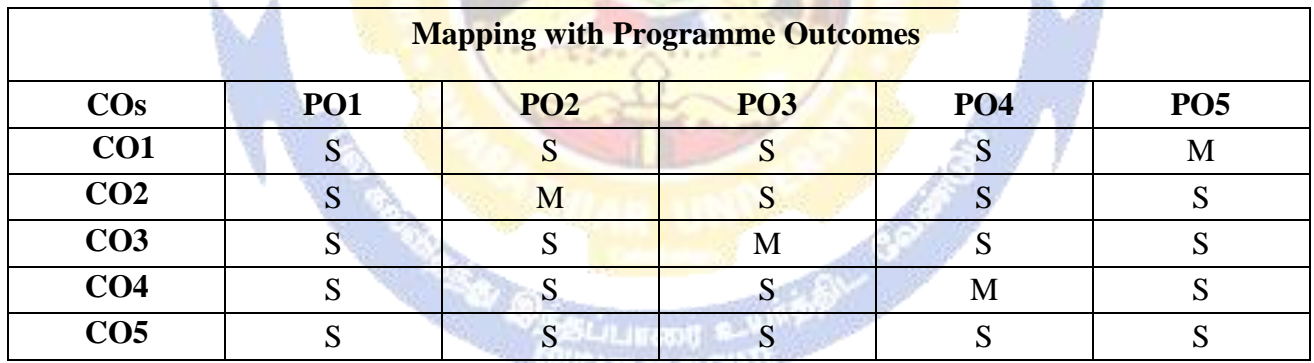

S- Strong; M-Medium; L-Low

á.

**SAGALIZIU 23 ALAX** 

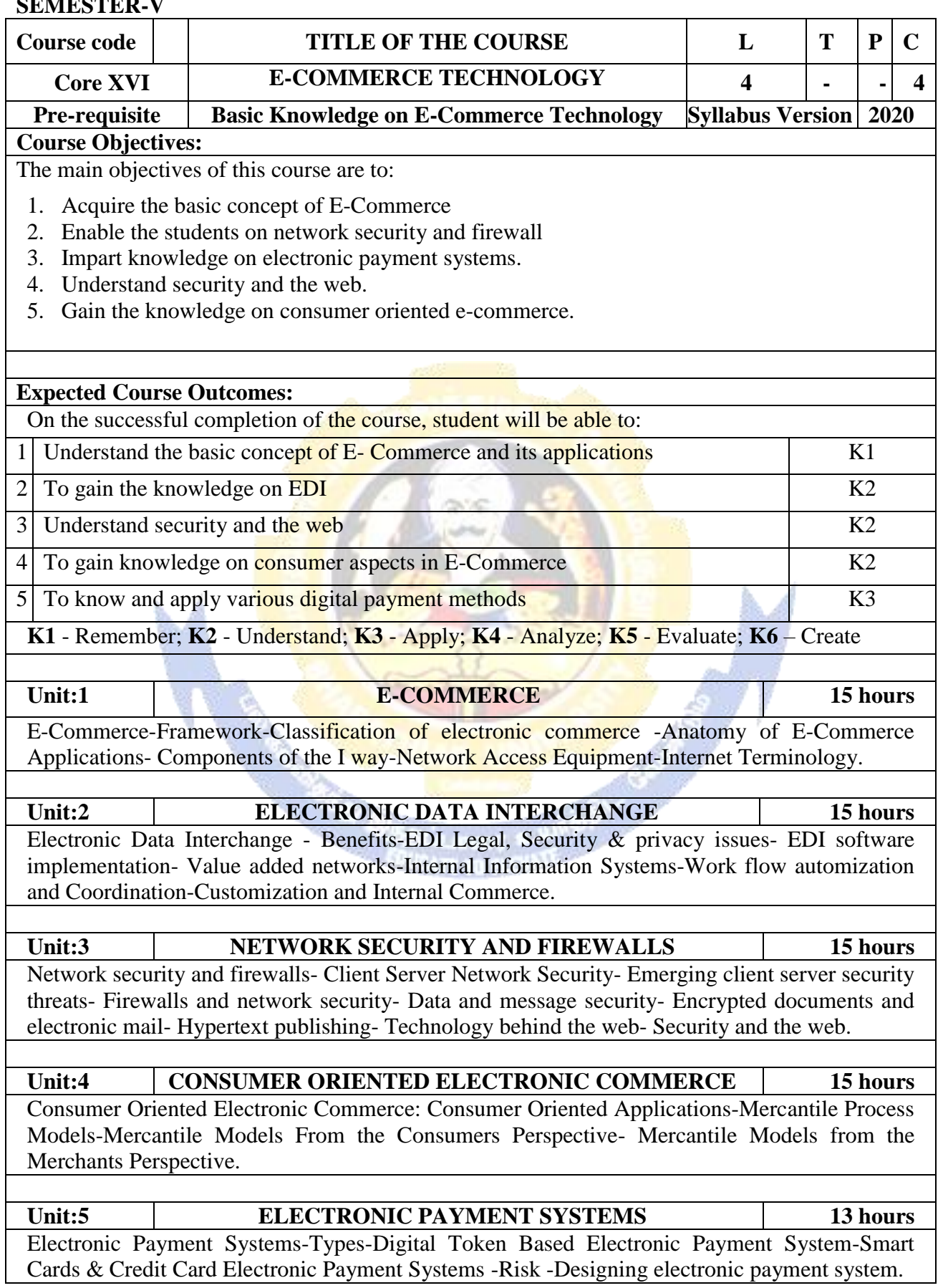

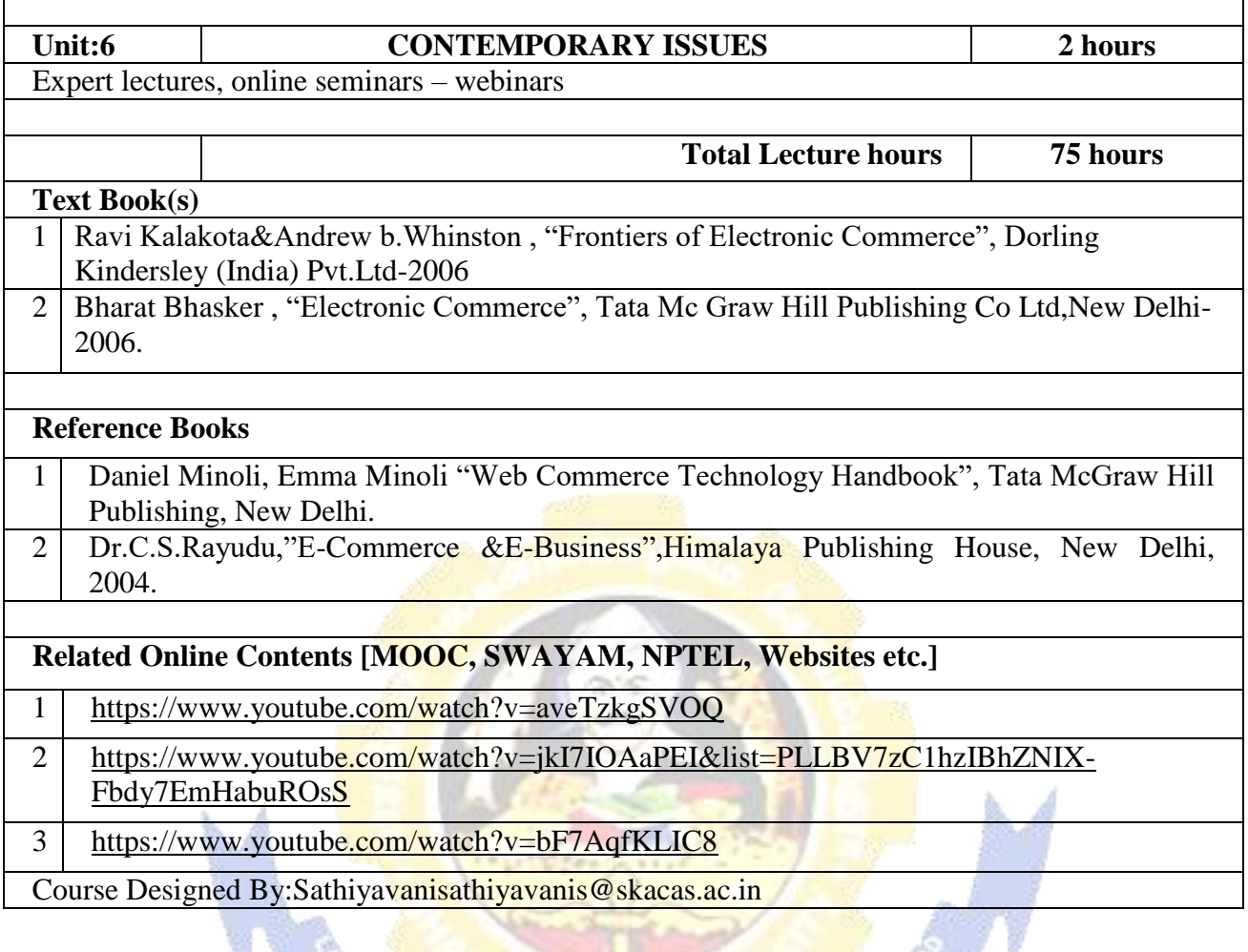

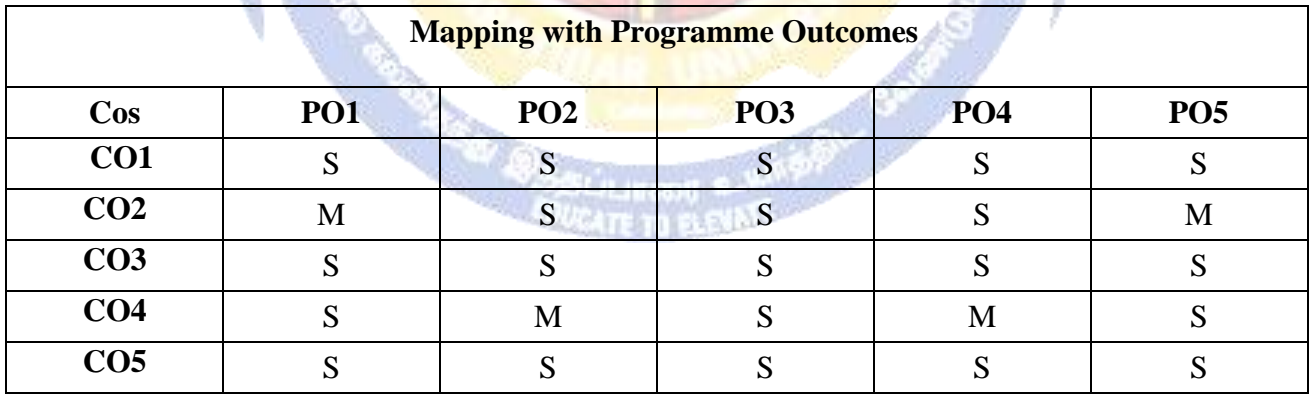

**Deadle Room** 

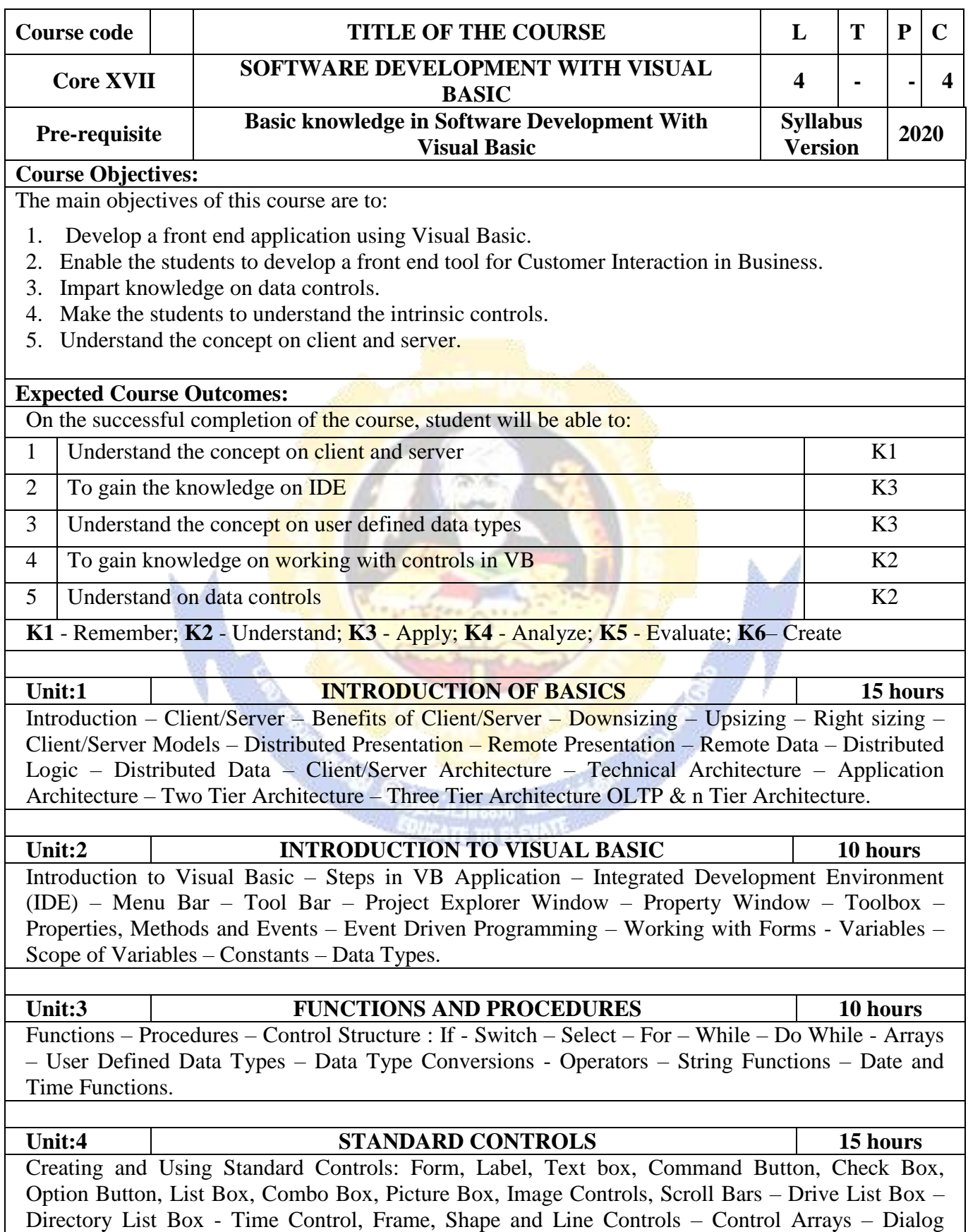

Boxes - Single Document Interface (SDI) – Multiple Document Interface (MDI) – Menus – Menu Editor – Menu Creation. **Unit:5 DATA CONTROLS 8 hours** Data Controls – Data Access Objects (DAO) – Accessing and Manipulating Databases – Recordset – Types of Recordset – Creating a Recordset – Modifying, Deleting Records – Finding Records - Data Report – Data Environment – Report - Designer – Connection Object – Command Object – Section of the Data Report Designer – Data Report Controls. **Unit:6 CONTEMPORARY ISSUES 2 hours** Expert lectures, online seminars – webinars **Total Lecture hours 60 hours Text Book(s)** 1 Steven Holzner, "VB 6 Programming Black Book", Dream Tech Press, New Delhi, 2002. **Reference Books** 1 N. Krishnan & N. Saravanan, "Visual Basic 6.0 in 30 days", Scitech Publications, (India) Pvt Ltd., Chennai, 2001. **Related Online Contents [MOOC, SWAYAM, NPTEL, Websites etc.]** 1 <https://www.youtube.com/watch?v=-HNNCem5MoQ> 2 <https://www.youtube.com/watch?v=bCMWfzPONJg> 3 <https://www.youtube.com/watch?v=hfqqRUAXCC0> Course Designed By:

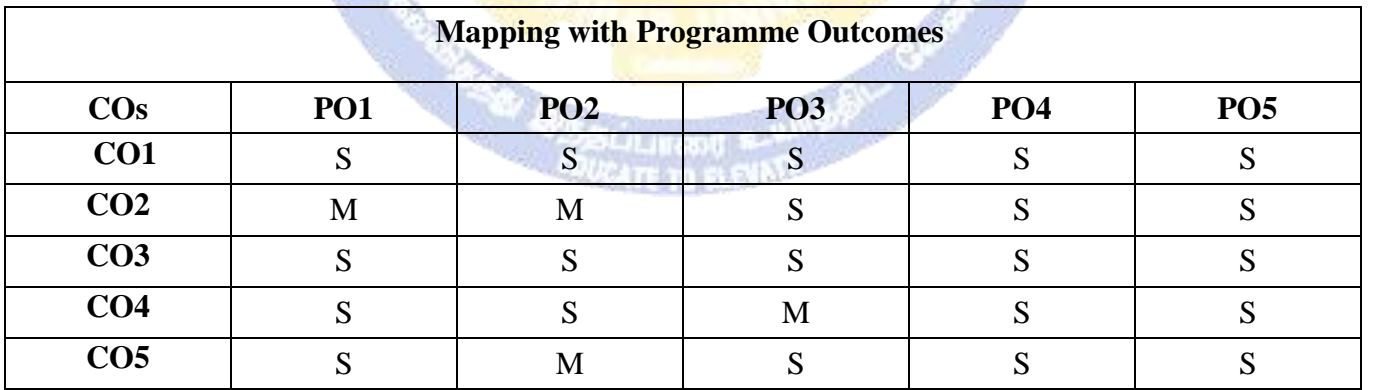

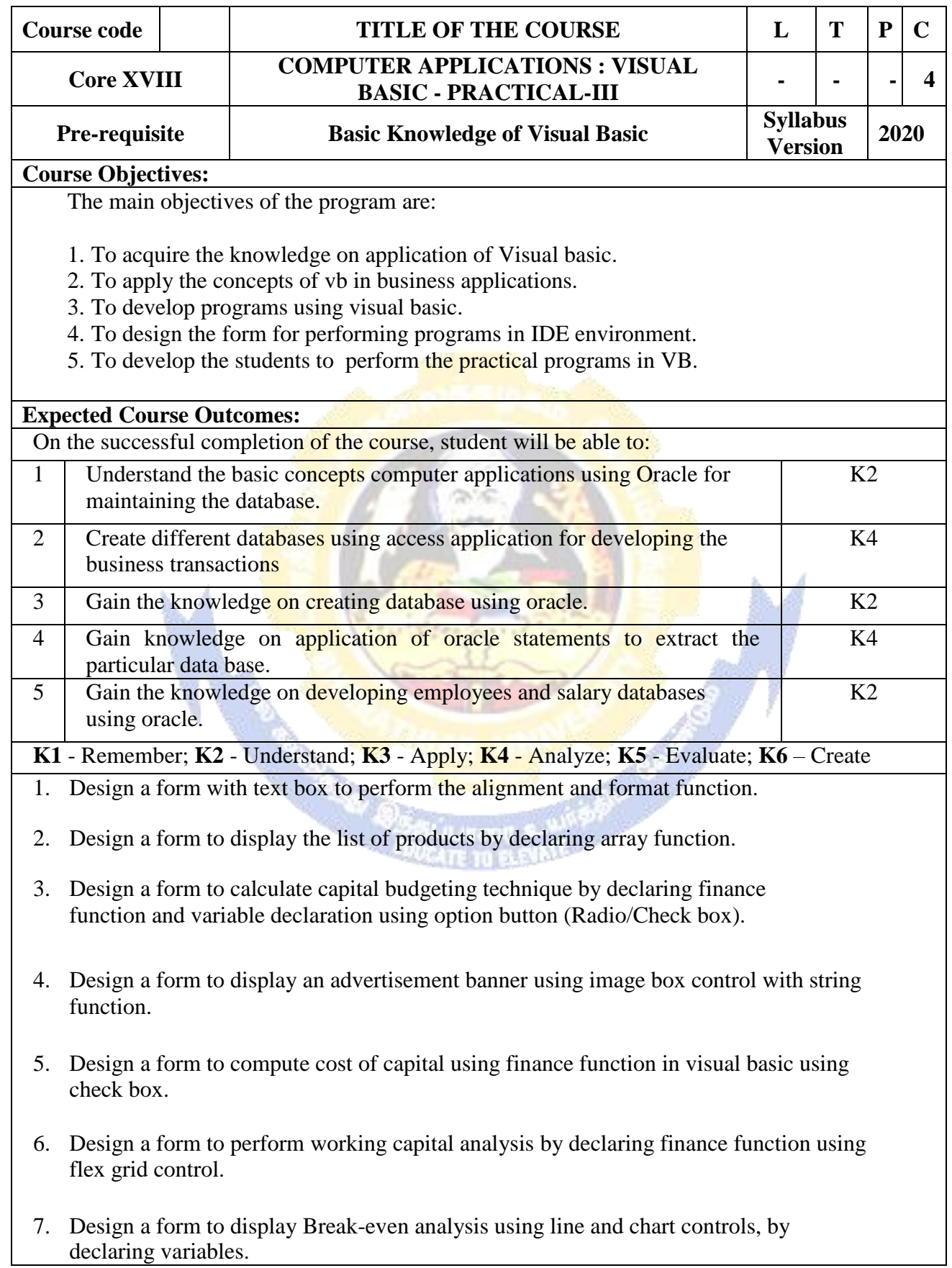

- 8. Design a form to present product details like purchases, sales, profit,etc by declaring array functions and present the details in a rich text box(RTF).
- 9. Design a form to display Product Life Cycle using slider control.
- 10. Design a Pay Slip for an organization and create a data base using using SQL and Data Control.
- 11. Design the form to display the highlights of the budget using option button and animation.
- 12. Design a supermarket bill to display the sales invoice, and create a database using Data Control, option button, , check box, date picker, etc.
- 13. Design the form to create a bank customer database by declaring simple array and multiple arrays using Data Control.
- 14. Design a form to calculate minimum, maximum, reorder, reorder quantity, EOQ and display the inventory control records using data object.
- 15. Design the form to display tree view and list of folders and files from a directory of an organization.

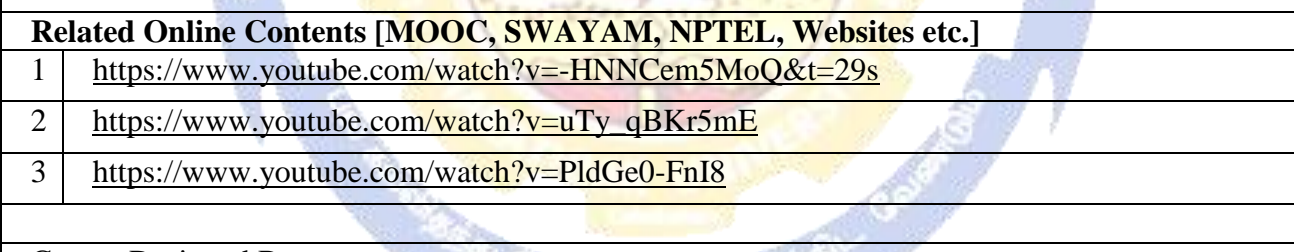

Course Designed By:

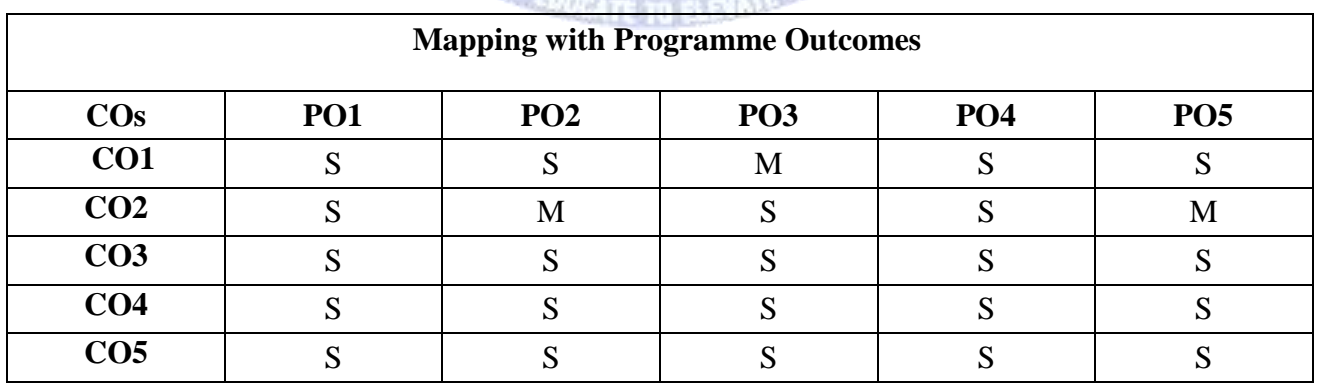

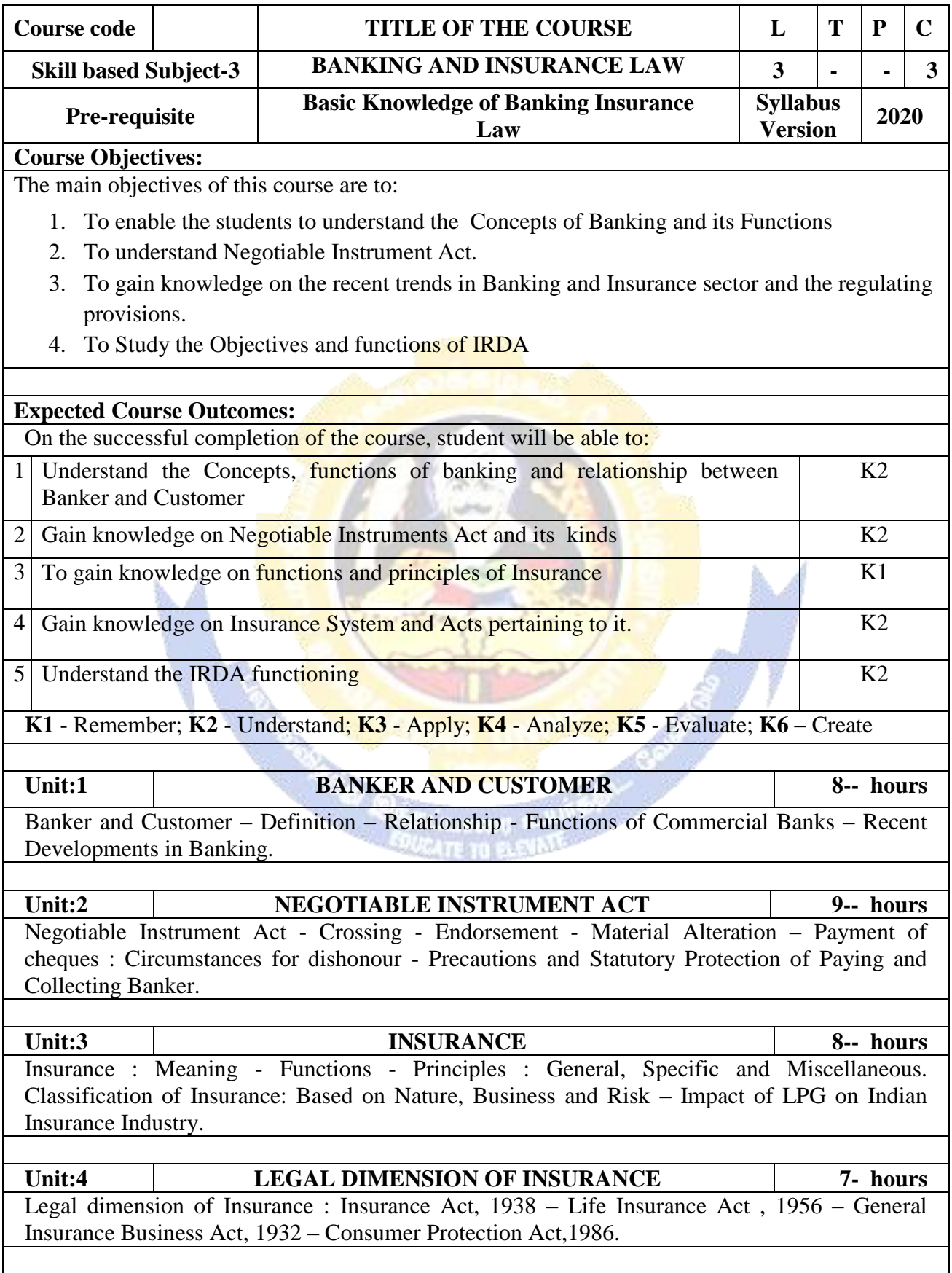

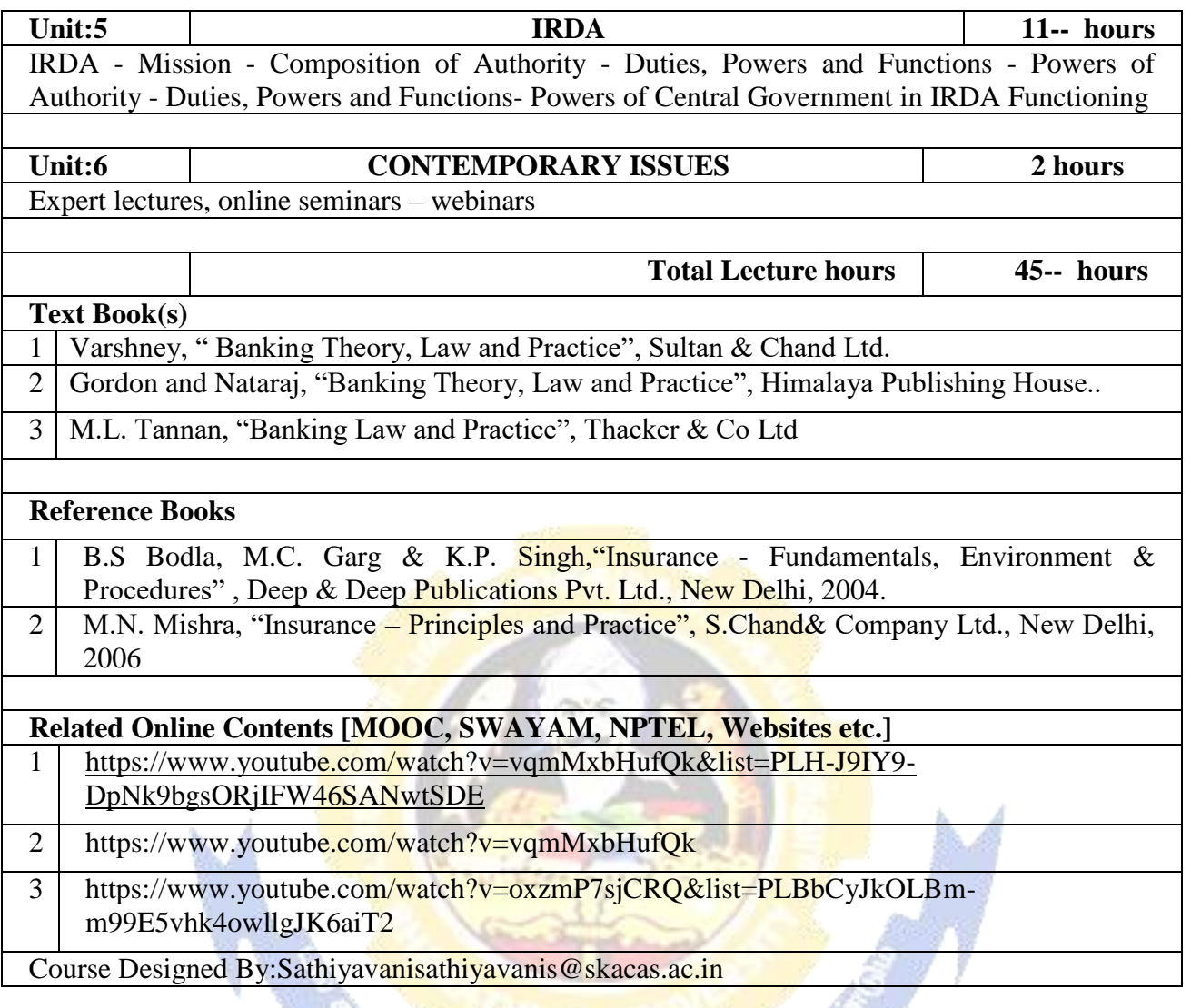

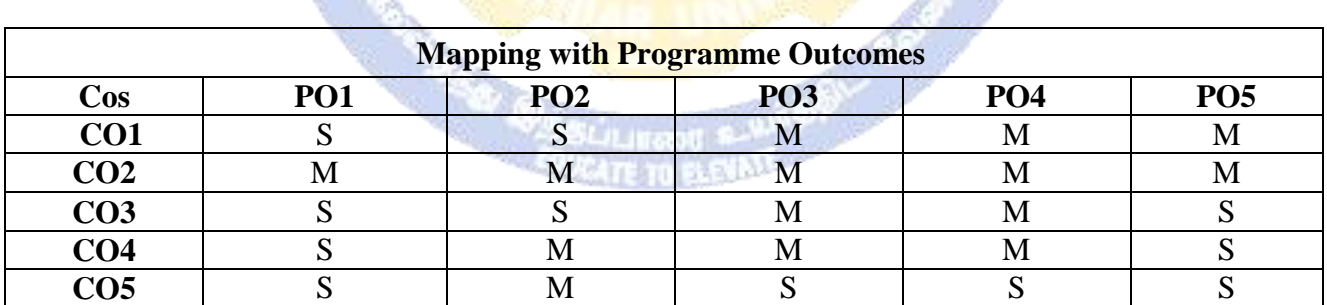

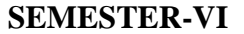

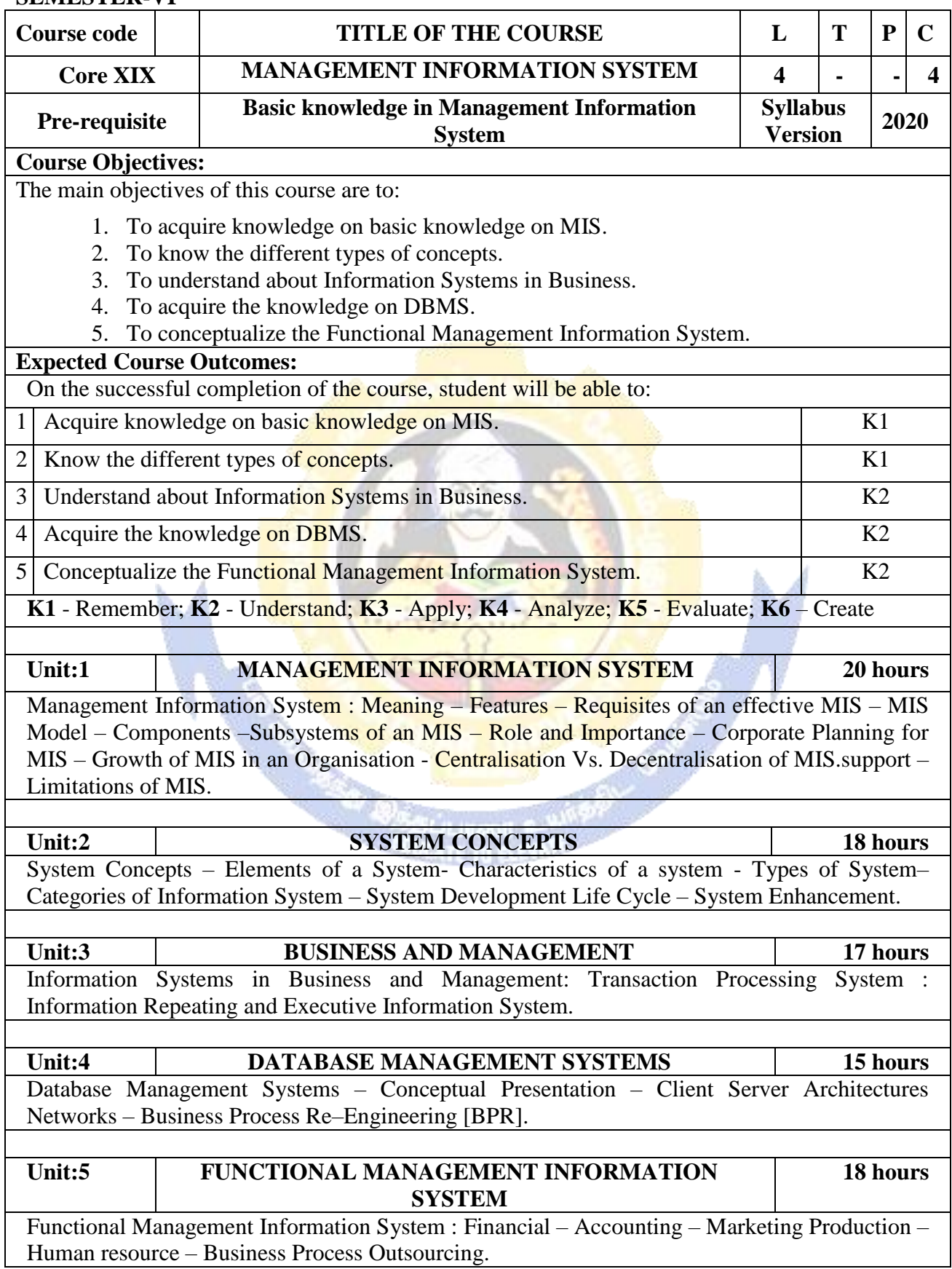

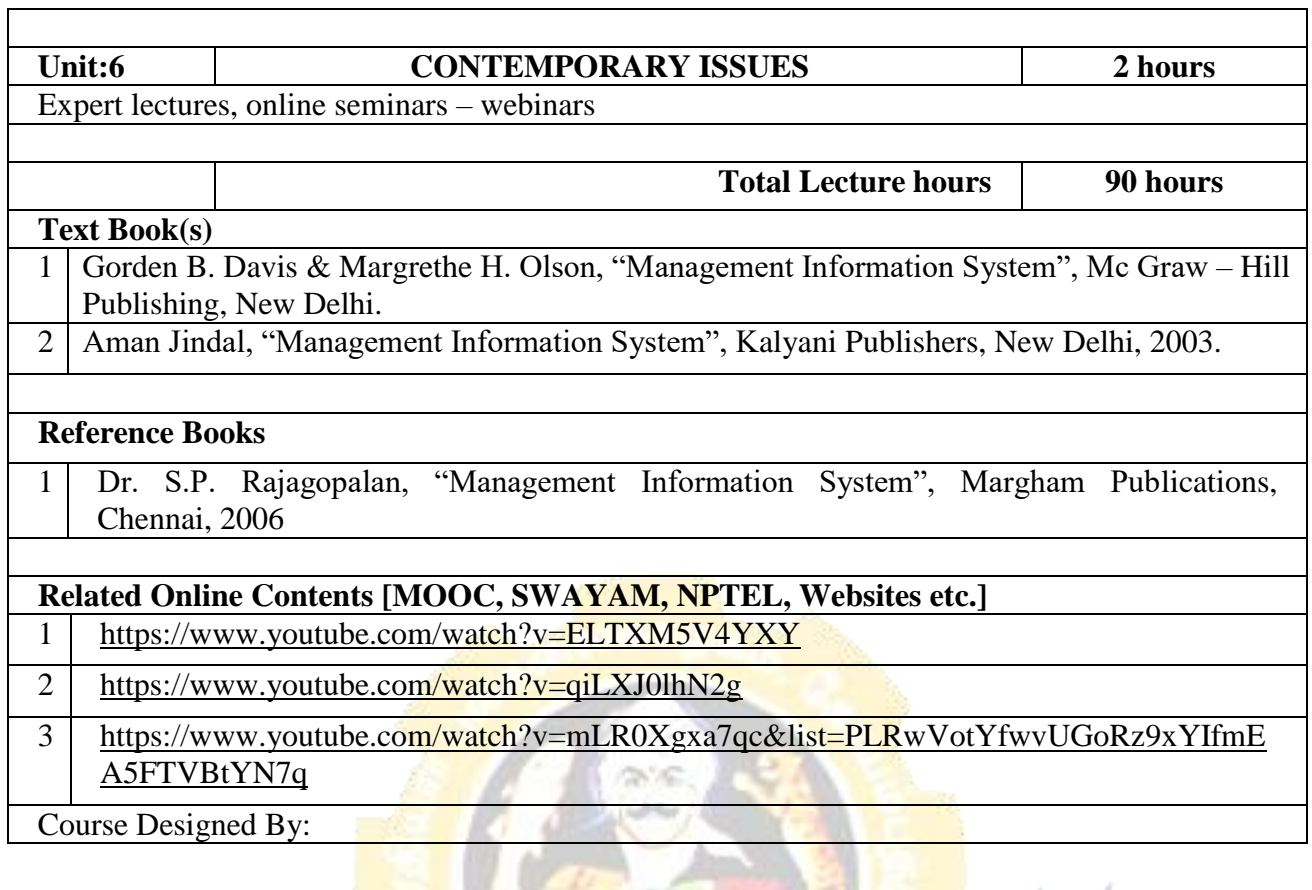

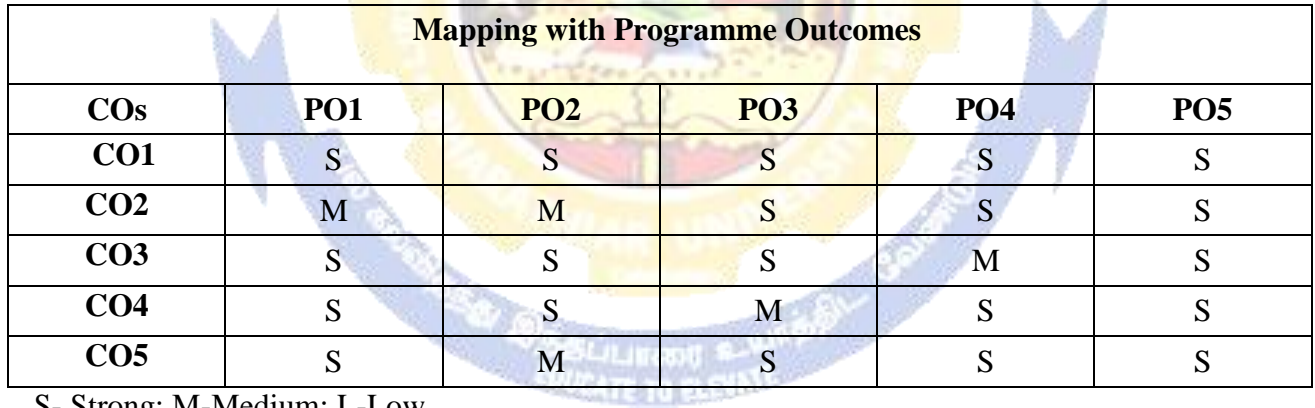

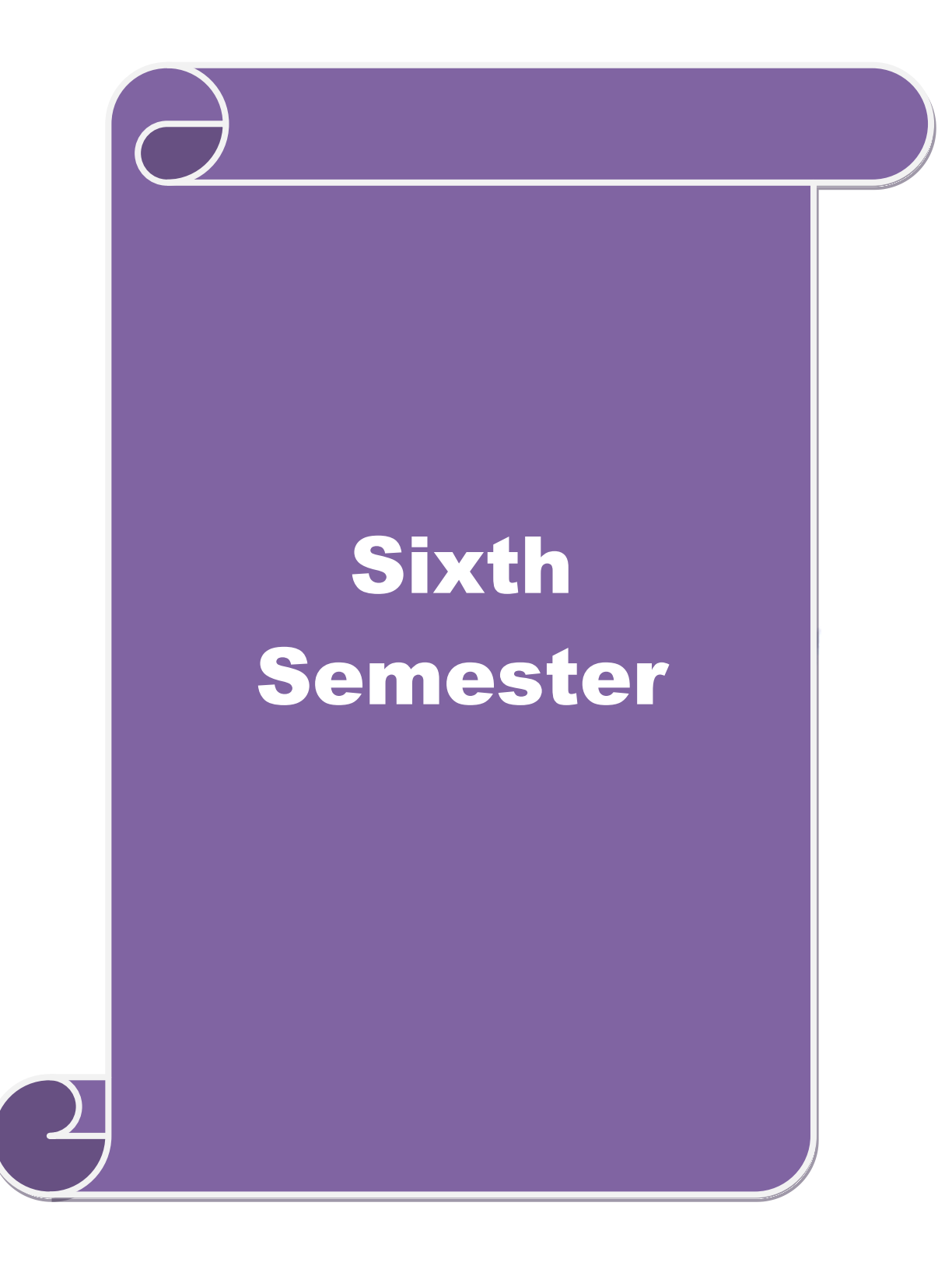

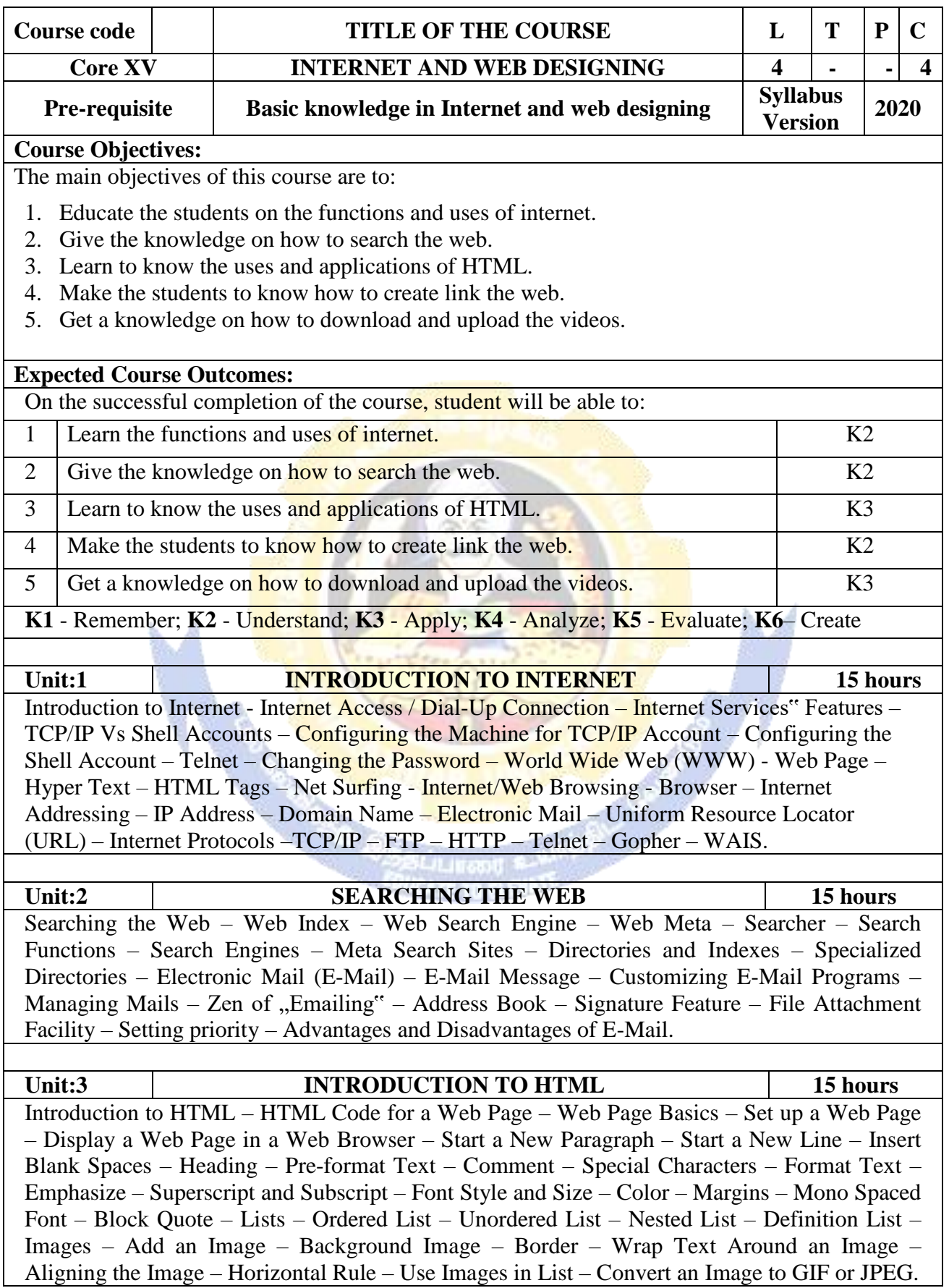

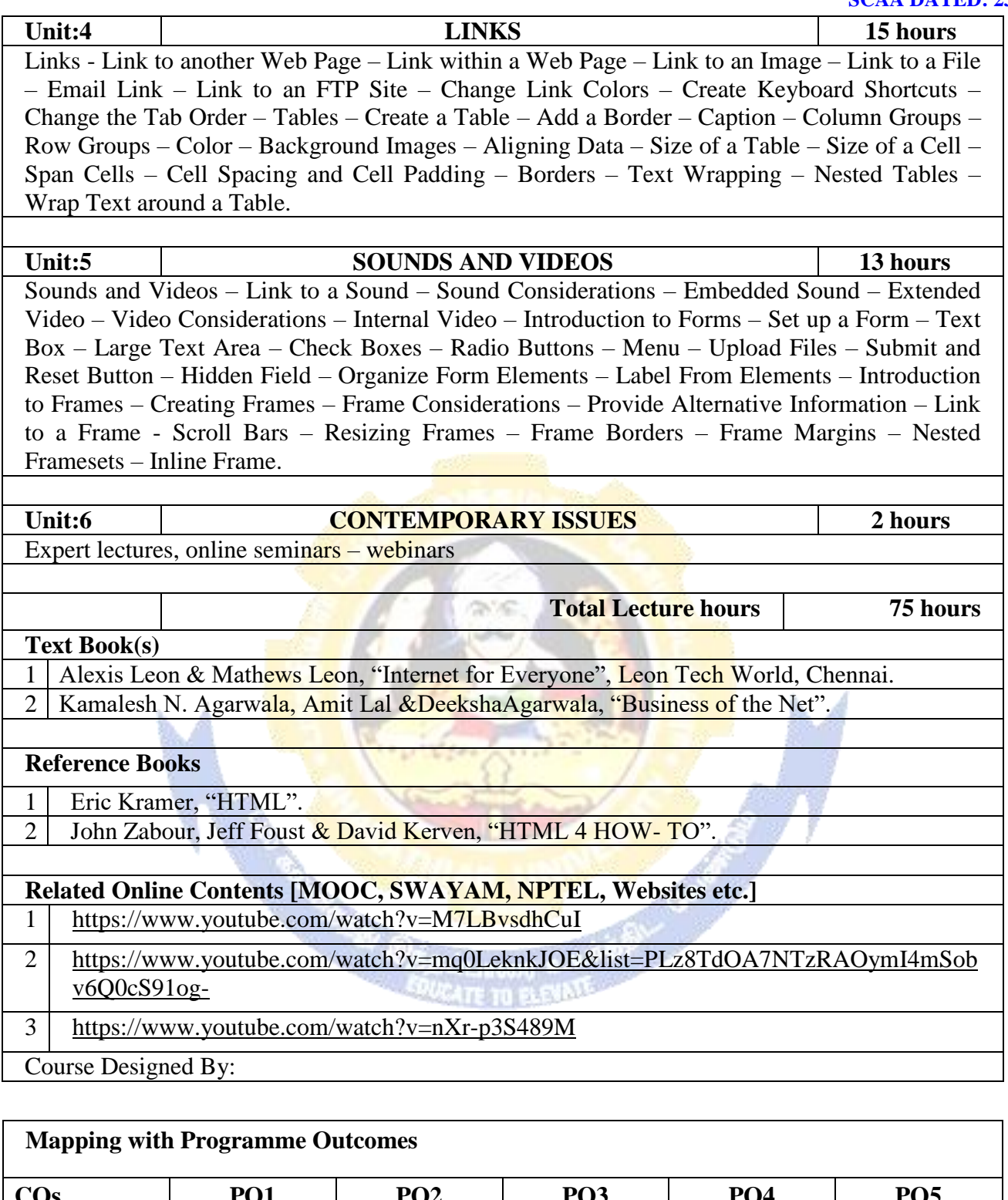

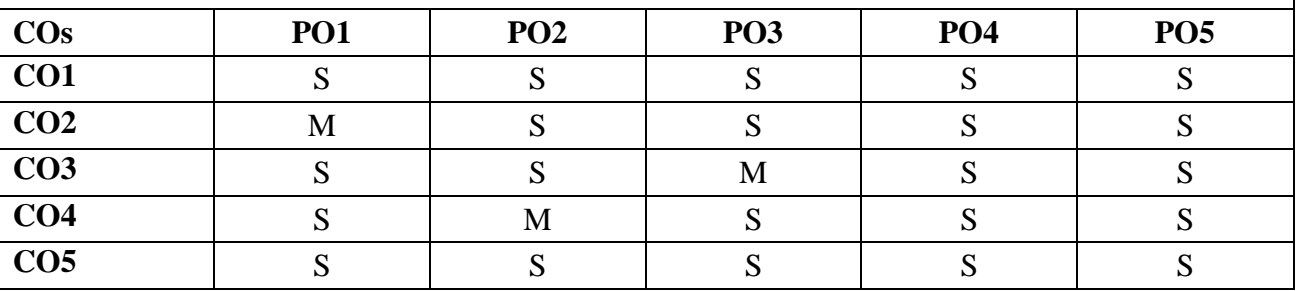

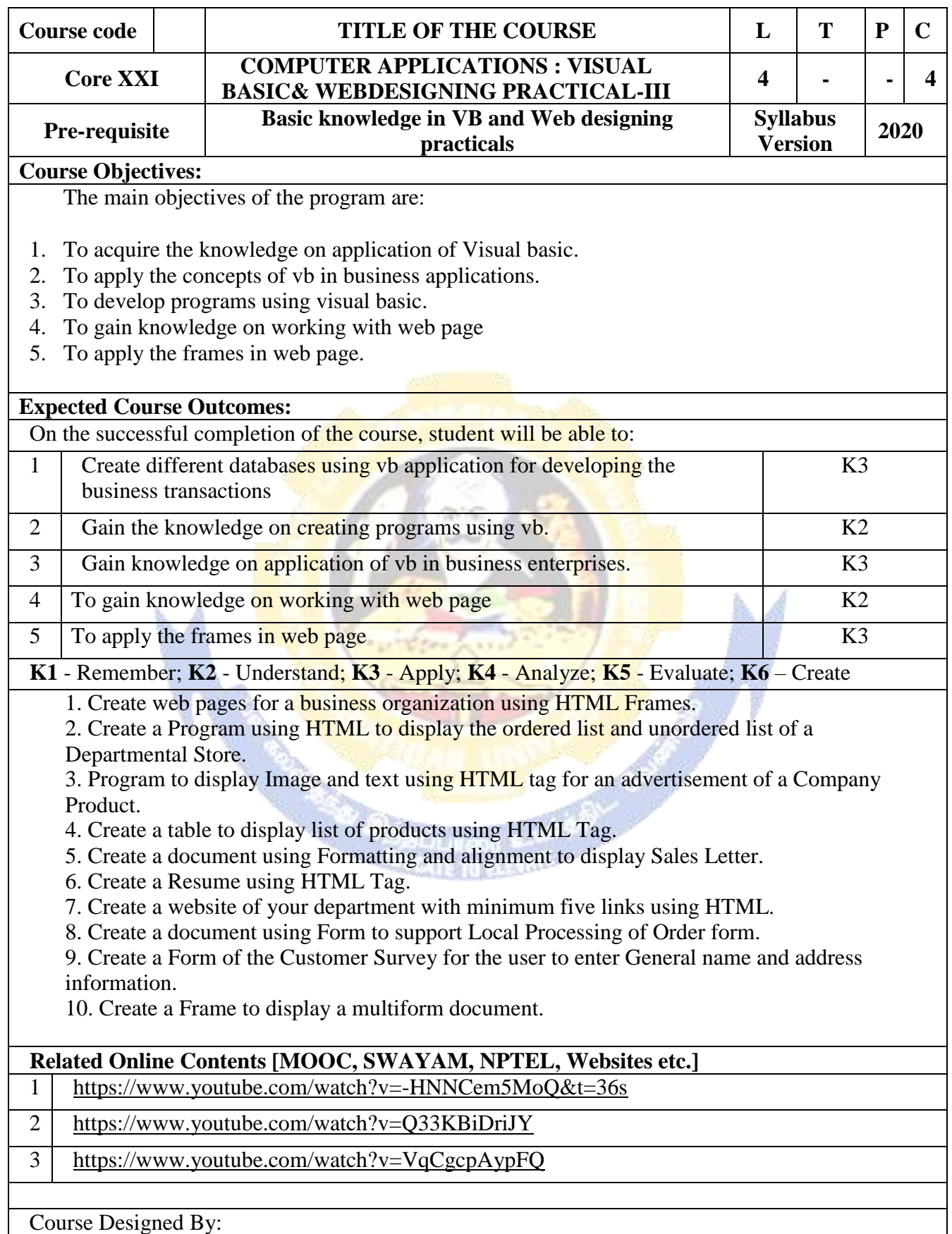

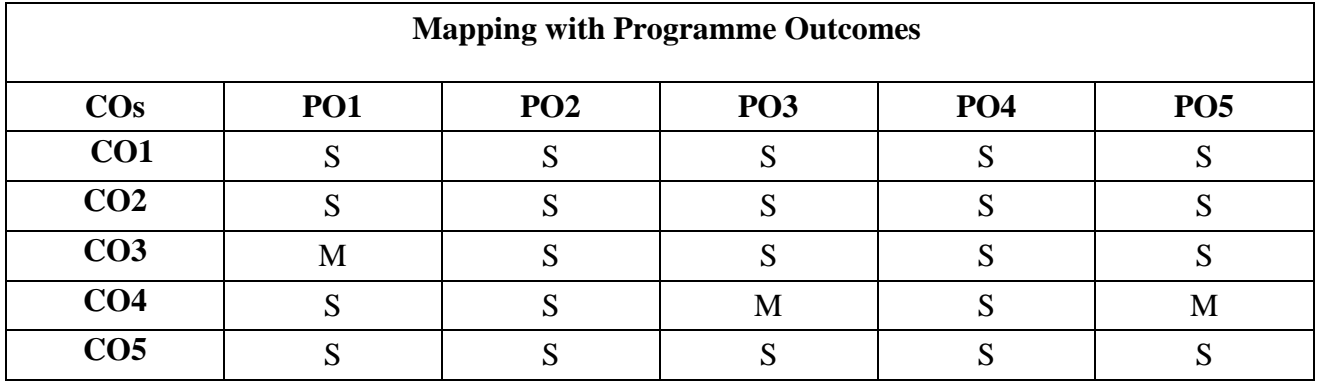

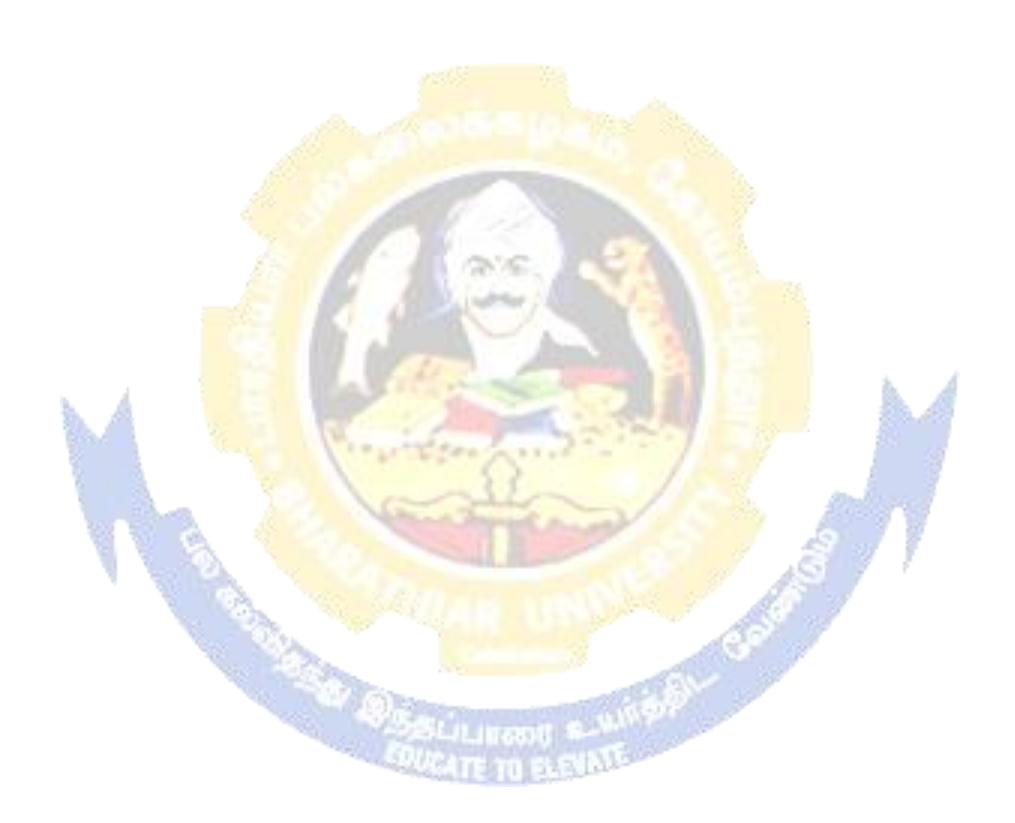

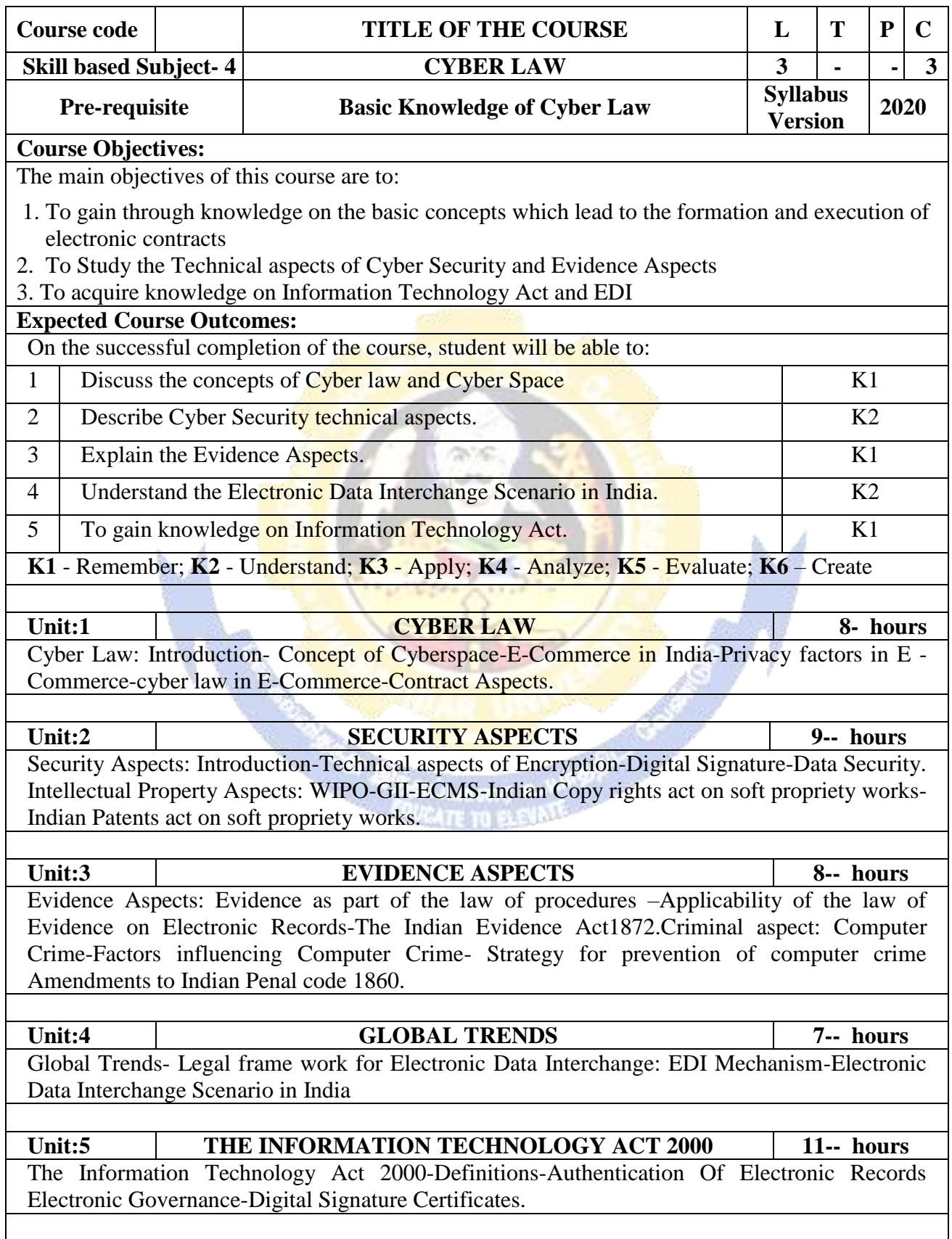

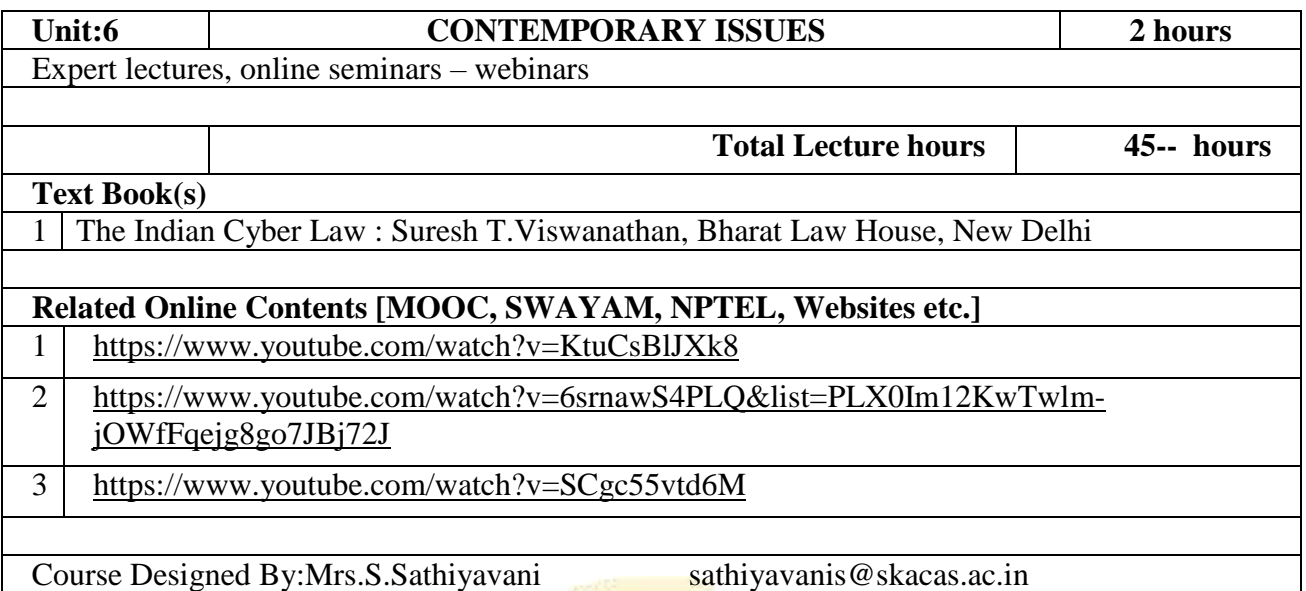

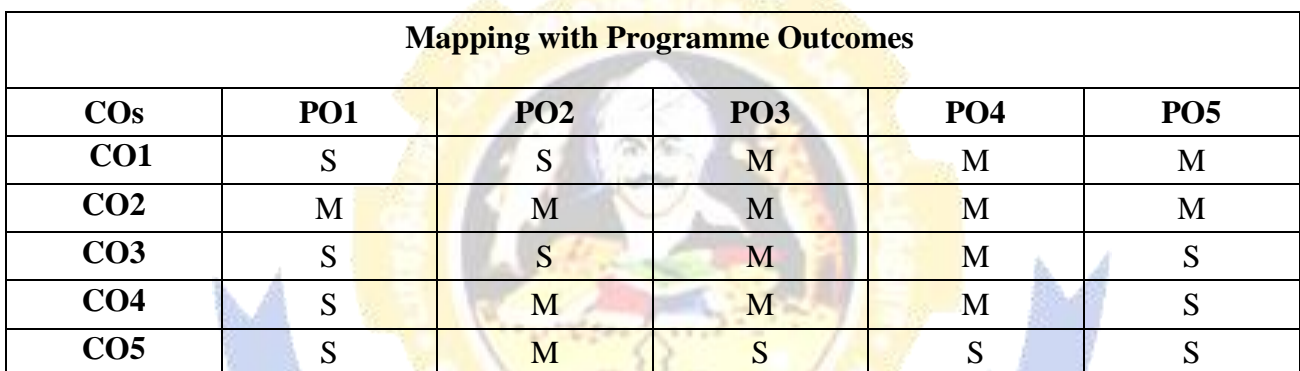